# **SERIES 692XXA/693XXA SYNTHESIZED SIGNAL GENERATORS**

**GPIB PROGRAMMING MANUAL**

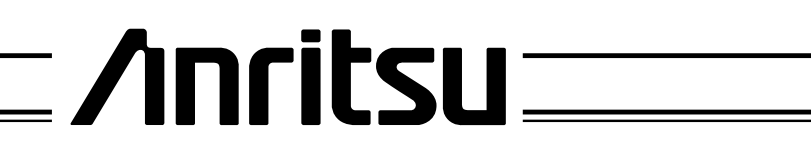

P/N: 10370-10316 REVISION: D PRINTED: SEPTEMBER 1999 COPYRIGHT 1996 ANRITSU CO.

#### **WARRANTY**

The ANRITSU product(s) listed on the title page is (are) warranted against defects in materials and workmanship for one year from the date of shipment.

ANRITSU's obligation covers repairing or replacing products which prove to be defective during the warranty period. Buyers shall prepay transportation charges for equipment returned to ANRITSU for warranty repairs. Obligation is limited to the original purchaser. ANRITSU is not liable for consequential damages.

### **LIMITATION OF WARRANTY**

The foregoing warranty does not apply to ANRITSU connectors that have failed due to normal wear. Also, the warranty does not apply to defects resulting from improper or inadequate maintenance by the Buyer, unauthorized modification or misuse, or operation outside of the environmental specifications of the product. No other warranty is expressed or implied, and the remedies provided herein are the Buyer's sole and exclusive remedies.

### **TRADEMARK ACKNOWLEDGEMENTS**

Adobe Acrobat is a registered trademark of Adobe Systems Incorporated.

#### **NOTICE**

ANRITSU Company has prepared this manual for use by ANRITSU Company personnel and customers as a guide for the proper installation, operation, and maintenance of ANRITSU Company equipment and computor programs. The drawings, specifications, and information contained herein are the property of ANRITSU Company, and any unauthorized use or disclosure of these drawings, specifications, and information is prohibited; they shall not be reproduced, copied, or used in whole or in part as the basis for manufacture or sale of the equipment or software programs without the prior writtten consent of ANRITSU Company.

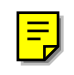

# **MANUAL CHANGES**

*--*

Title: Series 692XXA/693XXA Synthesized Signal Generator GPIB Programming Manual Part Number: 10370-10316 Rev. Ltr/Date: D / September 1999

**CHANGE PACKET** Part Number: 10900-00316

#### *INSTRUCTIONS*

- 1. Make the manual changes listed below. The changes are listed in numerical order by page number. Effectivity is all 692XXA models with Firmware Version 1.30 and above, 692X5A models with Firmware Version 1.28 and above, 693XXA models with Firmware Version 1.42 and above, and 693X5A models with Firmware Version 1.35 and above.
- 2. The replacement pages provided are for technical changes to the manual. The black bar or bars in the replacement page margins shows the area in which the changes were made.

#### *CHANGE 1, February 2000*

- 1. Page 2-5 Replace with enclosed pages 2-5 and 2-6, Changed: February 2000.
- 2. Pages 2-52 and 2-53 Replace with enclosed pages 2-51 thru 2-54, Changed: February 2000.
- **3.** Page A-12 Replace with enclosed pages A-11 thru A-16, Changed: February 2000.

PCO: MI001654

# **DECLARATION OF CONFORMITY**

Manufacturer's Name: ANRITSU COMPANY

**Manufacturer's Address: Microwave Measurements Division** 490 Jarvis Drive Morgan Hill, CA 95037-2809 **USA** 

declares that the product specified below:

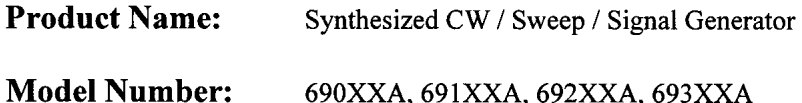

conforms to the requirement of:

EMC Directive 89/336/EEC as amended by Council Directive 92/31/EEC & 93/68/EEC Low Voltage Directive 73/23/EEC as amended by Council directive 93/68/EEC

#### **Electromagnetic Interference:**

Emissions:

CISPR 11:1990/EN55011:1991 Group 1 Class A

Immunity:

IEC 1000-4-2:1995/prEN50082-1:1995 - 4kV CD, 8kV AD IEC 1000-4-3:1993/ENV50140:1994 - 3V/m IEC 1000-4-4:1995/prEN50082-1:1995 - 0.5kV SL, 1kV PL IEC 1000-4-5:1995/prEN50082-1:1995 - 0.5kV - 1kV LN 0.5kV - 1kV NG 0.5kV - 1kV GL

#### **Electrical Safety Requirement:**

Product Safety:

IEC 1010-1:1990 + A1/EN61010-1:1993

Manager of Corporate Quality  $5-56P7-97$ Date

Morgan Hill, CA

European Contact: For Anritsu product EMC & LVD information, contact Anritsu LTD, Rutherford Close, Stevenage Herts, SG1 2EF UK, (FAX 44-1438-740202)

# *[Chapter 1 - General GPIB Information](#page-8-0)*

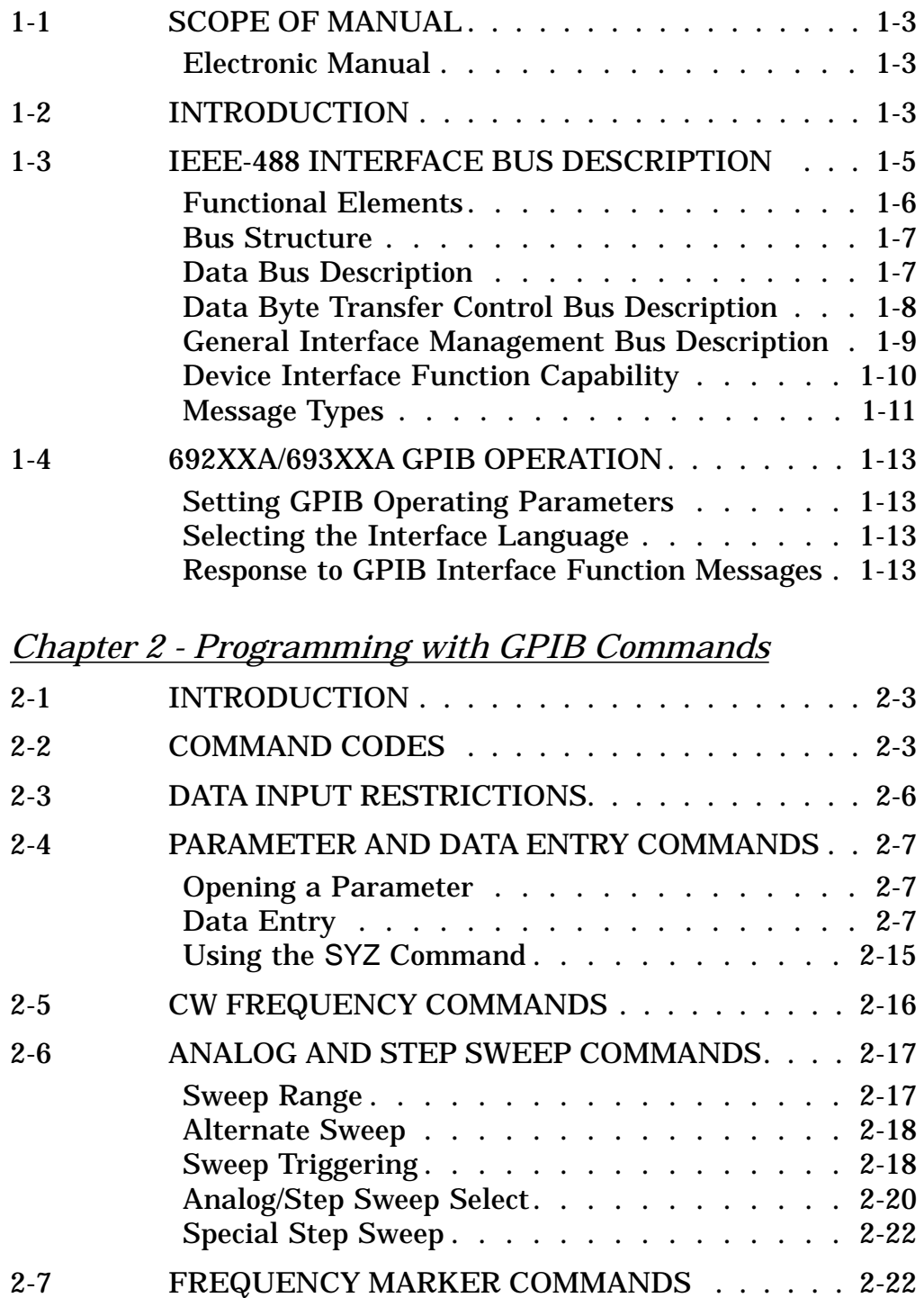

## *Table of Contents (Continued)*

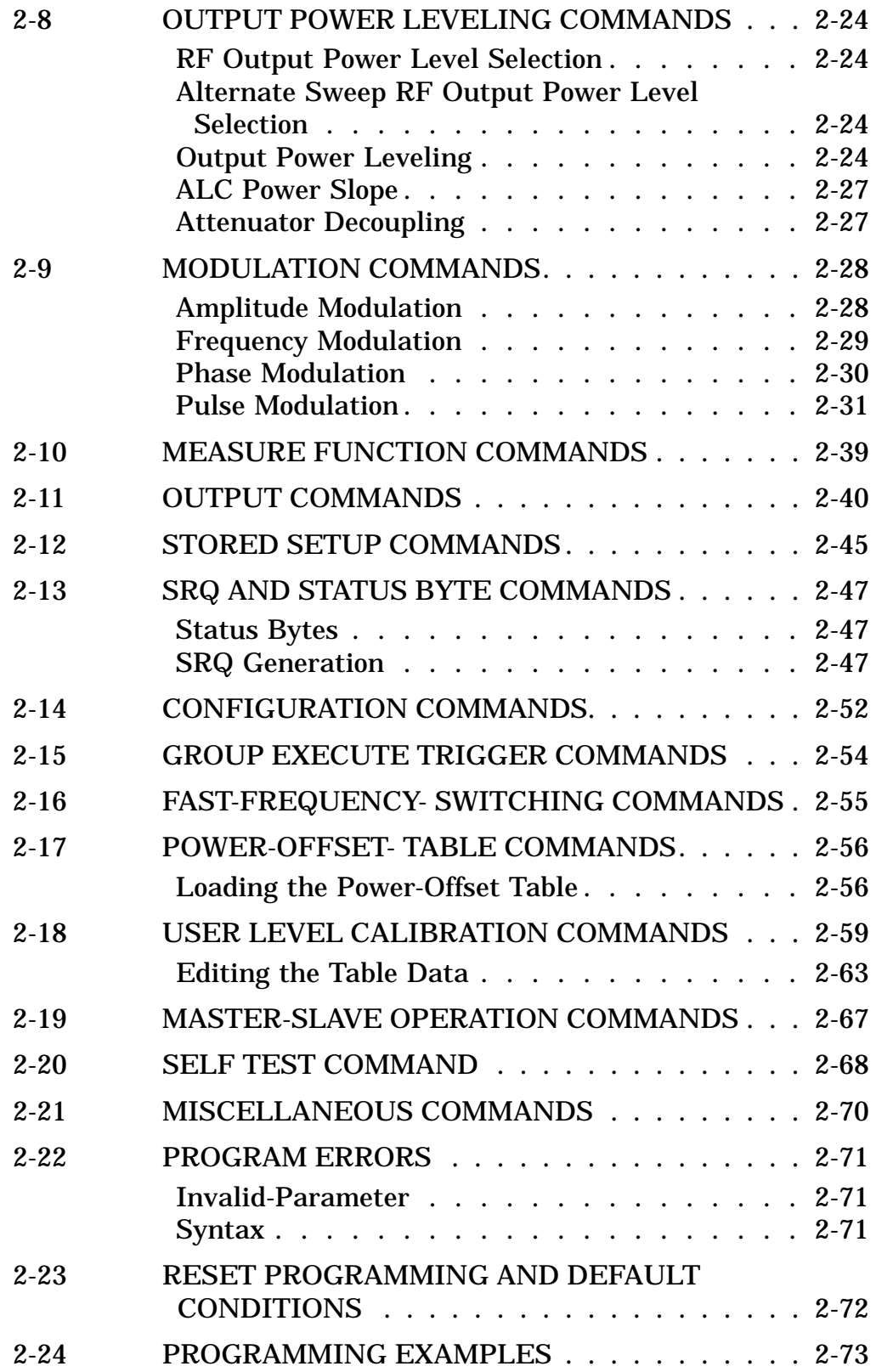

# *Table of Contents (Continued)*

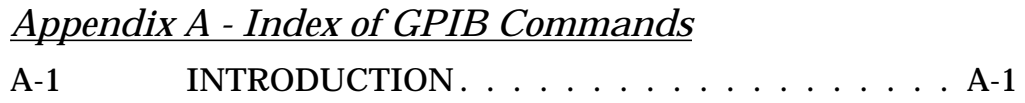

# *Chapter 1 General GPIB Information*

# *Table of Contents*

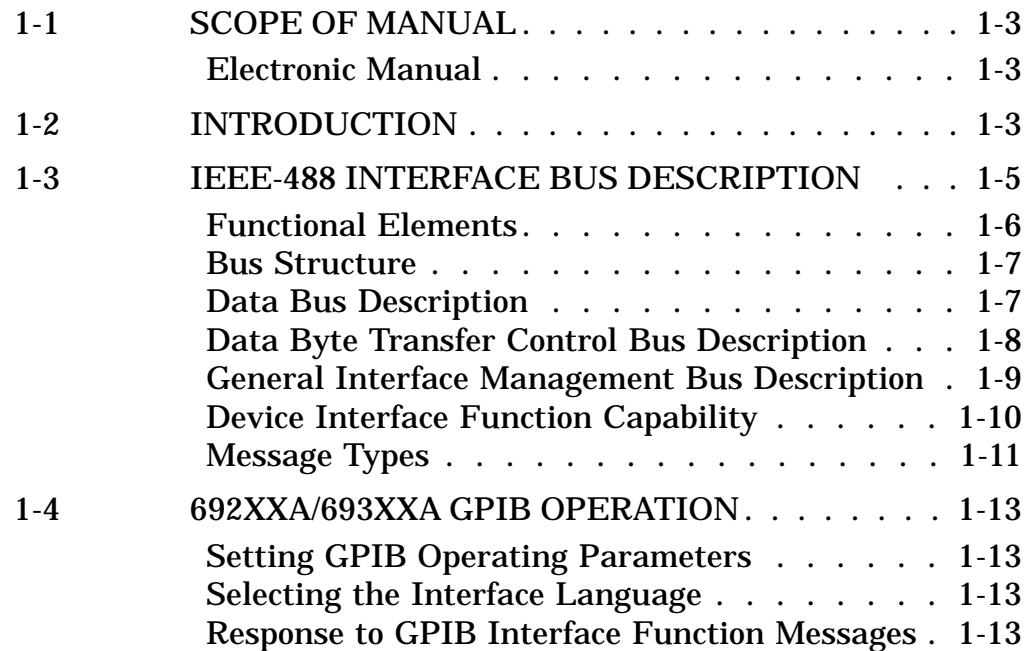

# <span id="page-8-0"></span>*Chapter 1 General GPIB Information*

*1-1 SCOPE OF MANUAL* This manual provides information for remote operation of the Series 692XXA/693XXA Synthesized Signal Generators using commands sent from an external controller via the IEEE-488 General Purpose Interface Bus (GPIB). It includes the following:

- $\Box$  A general description of the GPIB and the bus data transfer and control functions.
- q A listing of the IEEE-488 Interface Function Messages recognized by the signal generator with a description of its response.
- q A complete listing and description of all 692XXA/693XXA GPIB commands (i.e., Product Specific Commands) that can be used to control signal generator operation with programming examples.

This manual is intended to be used in conjunction with the Series 692XXA/693XXA Synthesized Signal Generators Operation Manual, P/N 10370-10314. Refer to that manual for general information about the 692XXA/693XXA, including equipment set up and front panel (manual mode) operating instructions.

*Electronic Manual* This manual is available on CD ROM as an Adobe Acrobat Portable Document Format (\*.pdf) file. The file can be viewed using Acrobat Reader, a free program that is also included on the CD ROM. The file is "linked" such that the viewer can choose a topic to view from the displayed "bookmark" list and "jump" to the manual page on which the topic resides. The text can also be word-searched. Contact ANRITSU Customer Service for price and availability.

*1-2 INTRODUCTION* This chapter provides a general description of the GPIB and the bus data transfer and control functions. It also contains a listing of the 692XXA/693XXA's GPIB interface function subset capability and response to IEEE-488 interface function messages.

> The GPIB information presented in this chapter is general in nature. For complete and specific information, refer to the following documents: ANSI/IEEE Std 488.1-1987 *IEEE Standard Digital Interface for Programmable Instrumentation* and ANSI/IEEE Std 488.2-1987 *IEEE Standard Codes, Formats, Protocols and Common Commands*. These documents precisely define the total specification of the mechanical and electrical interface, and of the data transfer and control protocols.

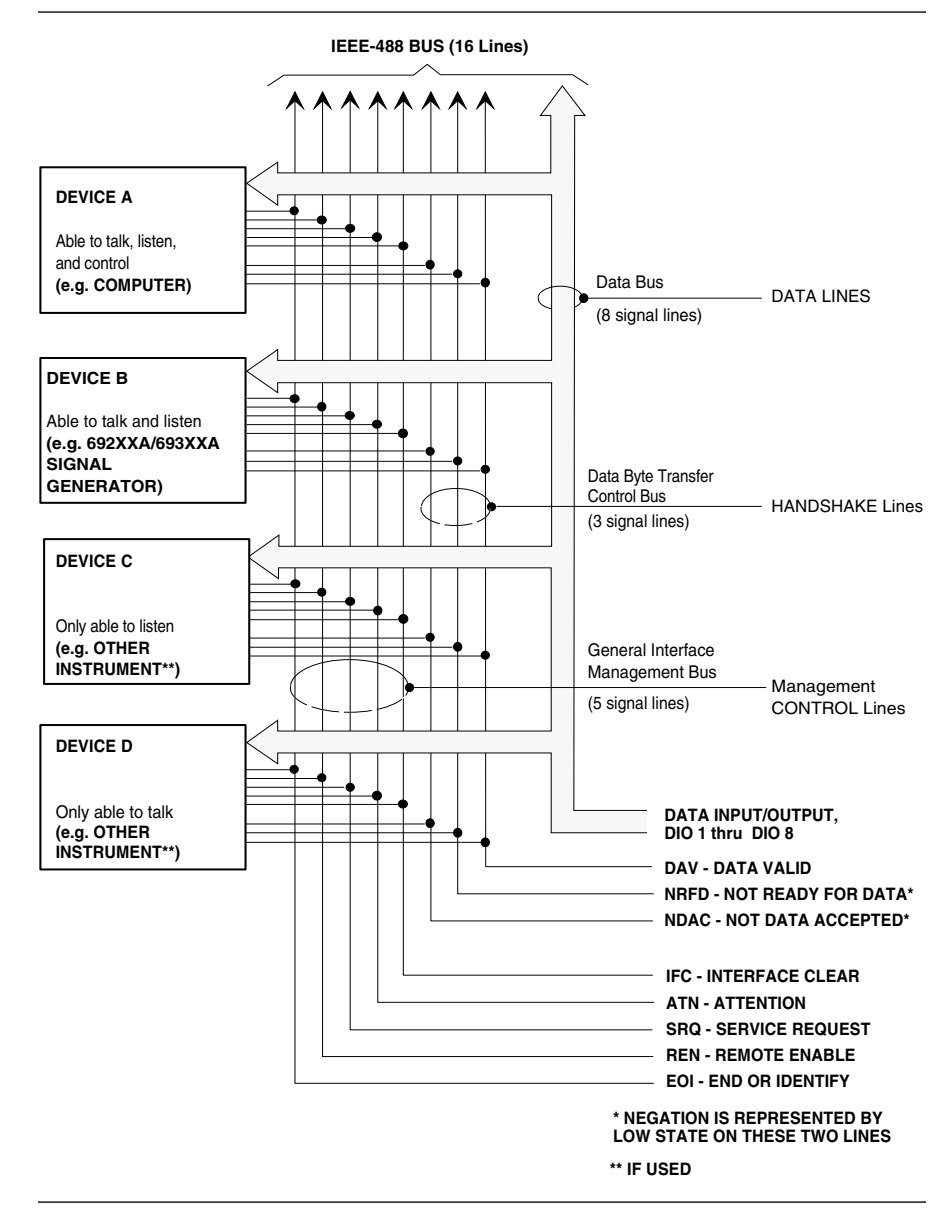

*Figure 1-1. Interface Connections and GPIB Bus Structure*

### <span id="page-10-0"></span>*1-3 IEEE-488 INTERFACE BUS DESCRIPTION*

The IEEE-488 General Purpose Interface Bus (GPIB) is an instrumentation interface for integrating instruments, computers, printers, plotters, and other measurement devices into systems. The GPIB uses 16 signal lines to effect transfer of information between all devices connected on the bus.

The following requirements and restrictions apply to the GPIB.

- $\Box$  No more than 15 devices can be interconnected by one contiguous bus; however, an instrumentation system may contain more than one interface bus.
- $\Box$  The maximum total cumulative cable length for one interface bus may not exceed twice the number of devices connected (in meters), or 20 meters—whichever is less.
- q A maximum data rate of 1 Mb/s across the interface on any signal line.
- $\Box$  Each device on the interface bus must have a unique address, ranging from 00 to 30.

The devices on the GPIB are connected in parallel, as shown in Figure 1-1. The interface consists of 16 signal lines and 8 ground lines in a shielded cable. Eight of the signal lines are the data lines, DIO 1 thru DIO 8. These data lines carry messages (data and commands), one byte at a time, among the GPIB devices. Three of the remaining lines are the handshake lines that control the transfer of message bytes between devices. The five remaining signal lines are referred to as interface management lines.

The following paragraphs provide an overview of the GPIB including a description of the functional elements, bus structure, bus data transfer process, interface management bus, device interface function requirements, and message types.

#### <span id="page-11-0"></span>*Functional Elements*

Effective communications between devices on the GPIB requires three functional elements; a *talker*, a *listener*, and a *controller*. Each device on the GPIB is categorized as one of these elements depending on its current interface function and capabilities.

#### *Talker*

A talker is a device capable of sending devicedependent data to another device on the bus when addressed to talk. Only one GPIB device at a time can be an active talker.

#### *Listener*

A listener is a device capable of receiving devicedependent data from another device on the bus when addressed to listen. Any number of GPIB devices can be listeners simultaneously.

#### *Controller*

A controller is a device, usually a computer, capable of managing the operation of the GPIB. Only one GPIB device at a time can be an active controller. The active controller manages the transfer of device-dependent data between GPIB devices by designating who will talk and who will listen.

#### *System Controller*

The system controller is the device that always retains ultimate control of the GPIB. When the system is first powered-up, the system controller is the active controller and manages the GPIB. The system controller can pass control to a device, making it the new active controller. The new active controller, in turn, may pass control on to yet another device. Even if it is not the active controller, the system controller maintains control of the Interface Clear (IFC) and Remote Enable (REN) interface management lines and can thus take control of the GPIB at anytime.

<span id="page-12-0"></span>*Bus Structure* The GPIB uses 16 signal lines to carry data and commands between the devices connected to the bus. The interface signal lines are organized into three functional groups. Data Bus (8 lines)

- q Data Byte Transfer Control Bus (3 lines)
- □ General Interface Management Bus (5 lines)

The signal lines in each of the three groups are designated according to function. Table 1-1 lists these designations.

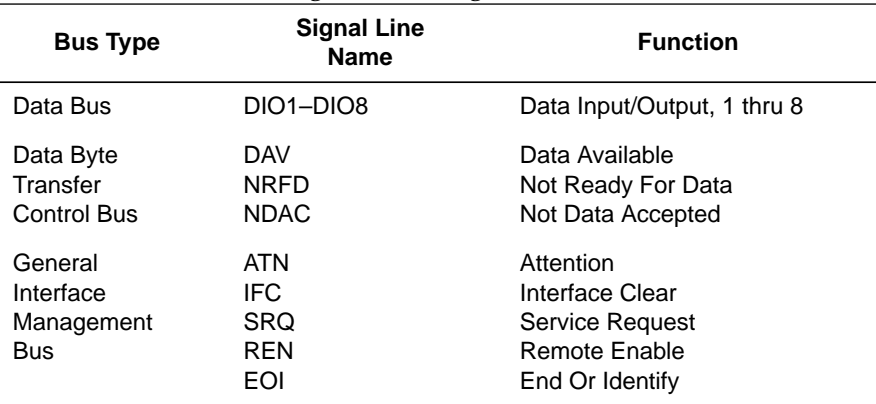

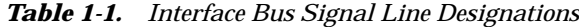

*Data Bus Description* The data bus is the conduit for the transfer of data and commands between the devices on the GPIB. It contains eight bi-directional, active-low signal lines —DIO 1 thru DIO 8. Data and commands are transferred over the data bus in byte-serial, bit-parallel form. This means that one byte of data (eight bits) is transferred over the bus at a time. DIO 1 represents the least-significant bit (LSB) in this byte and DIO 8 represents the most-significant bit (MSB). Bytes of data are normally formatted in seven-bit ASCII (American Standard Code for Information Interchange) code. The eighth (parity) bit is not used.

Each byte placed on the data bus represents either a command or a data byte. If the Attention (ATN) interface management line is TRUE while the data is transferred, then the data bus is carrying a bus command which is to be received by every GPIB device. If ATN is FALSE, then a data byte is being transferred and only the active listeners will receive that byte.

<span id="page-13-0"></span>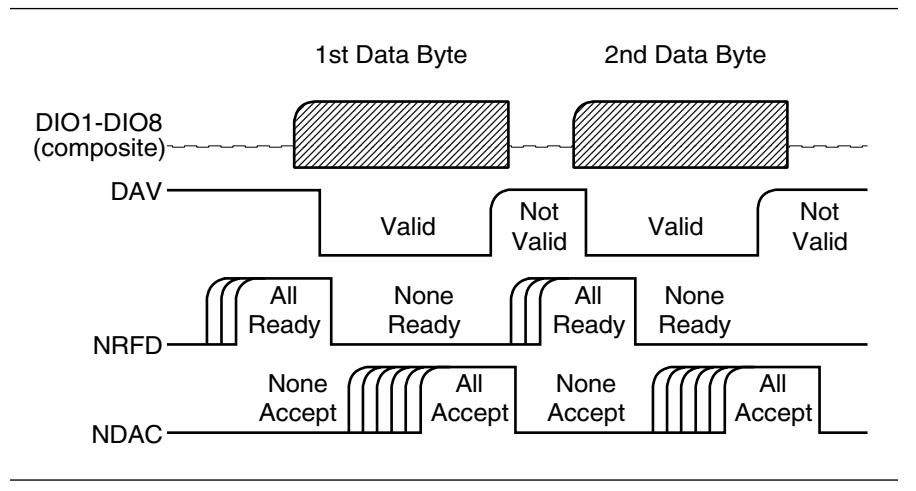

*Figure 1-2. Typical GPIB Handshake Operation*

*Data Byte Transfer Control Bus Description*

Control of the transfer of each byte of data on the data bus is accomplished by a technique called the "three-wire handshake", which involves the three signal lines of the Data Byte Transfer Control Bus. This technique forces data transfers at the speed of the slowest listener, which ensures data integrity in multiple listener transfers. One line (DAV) is controlled by the talker, while the other two (NRFD and NDAC) are wired-OR lines shared by all active listeners. The handshake lines, like the other GPIB lines, are active low. The technique is described briefly in the following paragraphs and is depicted in Figure 1-2. For further information, refer to ANSI/IEEE Std 488.1.

#### *DAV (Data Valid)*

This line is controlled by the active talker. Before sending any data, the talker verifies that NDAC is TRUE (active low) which indicates that all listeners have accepted the previous data byte. The talker then places a byte on the data lines and waits until NRFD is FALSE (high) which indicates that all addressed listeners are ready to accept the information. When both NRFD and NDAC are in the proper state, the talker sets the DAV line TRUE (active low) to indicate that the data on the bus is valid (stable).

#### *NRFD (Not Ready For Data)*

This line is used by the listeners to inform the talker when they are ready to accept new data. The talker must wait for each listener to set the NRFD

<span id="page-14-0"></span>line FALSE (high) which they will do at their own rate. This assures that all devices that are to accept the data are ready to receive it.

#### *NDAC (Not Data Accepted)*

This line is also controlled by the listeners and is used to inform the talker that each device addressed to listen has accepted the data. Each device releases NDAC at its own rate, but NDAC will not go FALSE (high) until the slowest listener has accepted the data byte.

*General Interface Management Bus Description*

The general interface management bus is a group of five signal lines used to manage the flow of information across the GPIB. A description of the function of each of the individual control lines is provided below.

#### *ATN (Attention)*

The active controller uses the ATN line to define whether the information on the data bus is a command or is data. When ATN is TRUE (low), the bus is in the command mode and the data lines carry bus commands. When ATN is FALSE (high), the bus is in the data mode and the data lines carry devicedependent instructions or data.

#### *EOI (End or Identify)*

The EOI line is used to indicate the last byte of a multibyte data transfer. The talker sets the EOI line TRUE during the last data byte.

The active controller also uses the EOI line in conjunction with the ATN line to initiate a parallel poll sequence.

#### *IFC (Interface Clear)*

Only the system controller uses this line. When IFC is TRUE (low), all devices on the bus are placed in a known, quiescent state (unaddressed to talk, unaddressed to listen, and service request idle).

#### *REN (Remote Enable)*

Only the system controller uses this line. When REN is set TRUE (low), the bus is in the remote mode and devices are addressed either to listen or to talk. When the bus is in remote and a device is addressed, it receives instructions from the GPIB rather than from its front panel. When REN is set FALSE (high), the bus and all devices return to local operation.

### <span id="page-15-0"></span>*GENERAL GPIB IEEE-488 INTERFACE INFORMATION BUS DESCRIPTION*

#### *SRQ (Service Request)*

The SRQ line is set TRUE (low) by any device requesting service by the active controller.

*Device Interface Function Capability* An interface function is the GPIB system element which provides the basic operational facility through which a device can receive, process, and send messages. Each specific interface function may only send or receive a limited set of messages within particular classes of messages. As a result, a set of interface functions is necessary to achieve complete communications among devices on the GPIB. ANSI/IEEE Std 488.1 defines each of the interface functions along with its specific protocol.

ANSI/IEEE Std 488.2 specifies the minimum set of IEEE 488.1 interface capabilities that each GPIB device must have. This minimum set of interface functions assures that the device is able to send and receive data, request service, and repond to a device clear message. Table 1-2 lists the interface function capability of the series 692XXA/693XXA signal generators.

| <b>Function</b><br><b>Identifier</b>            | <b>Function</b>                         | 692XXA/693XXA Capability                                                                                                    |
|-------------------------------------------------|-----------------------------------------|----------------------------------------------------------------------------------------------------|
| AH1                                             | Acceptor Handshake                      | <b>Complete Capability</b>                                                                                                    |
| SH <sub>1</sub>                                 | Source Handshake                        | Complete Capability                                                                                                    |
| T <sub>6</sub>                                  | Talker                                  | No Talk Only (TON)                                                                                                    |
| $\overline{14}$                                 | Listener                                | No Listen Only (LON)                                                                                                    |
| SR <sub>1</sub>                                 | Service Request                         | Complete Capability                                                                                                    |
| RL <sub>1</sub>                                 | Remote/Local                            | Complete Capability                                                                                                    |
| PP <sub>1</sub>                                 | Parallel Poll                           | Complete Capability                                                                                                    |
| DC <sub>1</sub>                                 | Device Clear                            | Complete Capability                                                                                                    |
| DT <sub>1</sub>                                 | Device Trigger                          | Complete Capability                                                                                                    |
| C0, C1, C2,<br>C <sub>3</sub> , C <sub>28</sub> | <b>Controller Capability</b><br>Options | C0, No Capability;<br>C1, System Controller;<br>C <sub>2</sub> , Send IFC and Take Charge;<br>C <sub>3</sub> , Send REN;<br>C <sub>28</sub> , Send IF Messages |
| F <sub>2</sub>                                  | <b>Tri-State Drivers</b>                | Three-state bus drivers                                                                                                    |

*Table 1-2. 692XXA/693XXA Interface Function Capability*

<span id="page-16-0"></span>*Message Types*

There are three types of information transmitted over the GPIB—interface function messages, device-specific commands, and data and instrument status messages.

#### *Interface Function Messages*

The controller manages the flow of information on the GPIB using interface function messages, usually called *commands* or *command messages*. Interface function messages perform such functions as initializing the bus, addressing and unaddressing devices, and setting device modes for remote or local operation.

There are two types of commands—multiline and uniline. Multiline commands are bytes sent by the active controller over the data bus (DIO1-DIO8) with ATN set TRUE. Uniline commands are signals carried by the individual interface management lines.

The user generally has control over these commands; however, the extent of user control depends on the implementation and varies with the specific GPIB interface hardware and software used with the external controller.

#### *Device-Specific Commands*

These commands are keywords or mnemonic codes sent by the external controller to control the setup and operation of the addressed device or instrument. The commands are normally unique to a particular instrument or class of instruments and are described in its documentation.

Device-specific commands are transmitted over the data bus of the GPIB to the device in the form of AS-CII strings containing one or more keywords or codes.They are decoded by the device's *internal controller* and cause the various instrument functions to be performed.

#### *Data and Instrument Status Messages*

These messages are sent by the device to the external controller via the GPIB. They contain measurement results, instrument status, or data files that the device transmits over the data bus in response to specific requests from the external controller. The contents of these messages are instrument specific and may be in the form of ASCII strings or binary data.

In some cases data messages will be transmitted from the external controller to the device. For example, messages to load calibration data.

An SRQ (service request) is an interface function message sent *from the device* to the external controller to request service from the controller, usually due to some predetermined status condition or error. To send this message, the device sets the SRQ line of the General Interface Management Bus true, then sends a status byte on the data bus lines.

An SRQ interface function message is also sent by the device in response to a serial poll message from the controller, or upon receiving an Output Status Byte(s) command from the controller. The protocols associated with the SRQ functions are defined in the ANSI/IEEE Std 488.2 document.

The manner in which interface function messages and device-specific commands are invoked in programs is implementation specific for the GPIB interface used with the external controller. Even though both message types are represented by mnemonics, they are implemented and used in different ways.

Normally, the interface function messages are sent automatically by the GPIB driver software in response to invocation of a software function. For example, to send the IFC (Interface Clear) interface fuction message, one would call the ibsic function of the National Instruments software driver. On the other hand, the command \*RST (Reset) is sent in a command string to the addressed device. In the case of the National Instruments example, this would be done by using the ibwrt function call.

<span id="page-18-0"></span>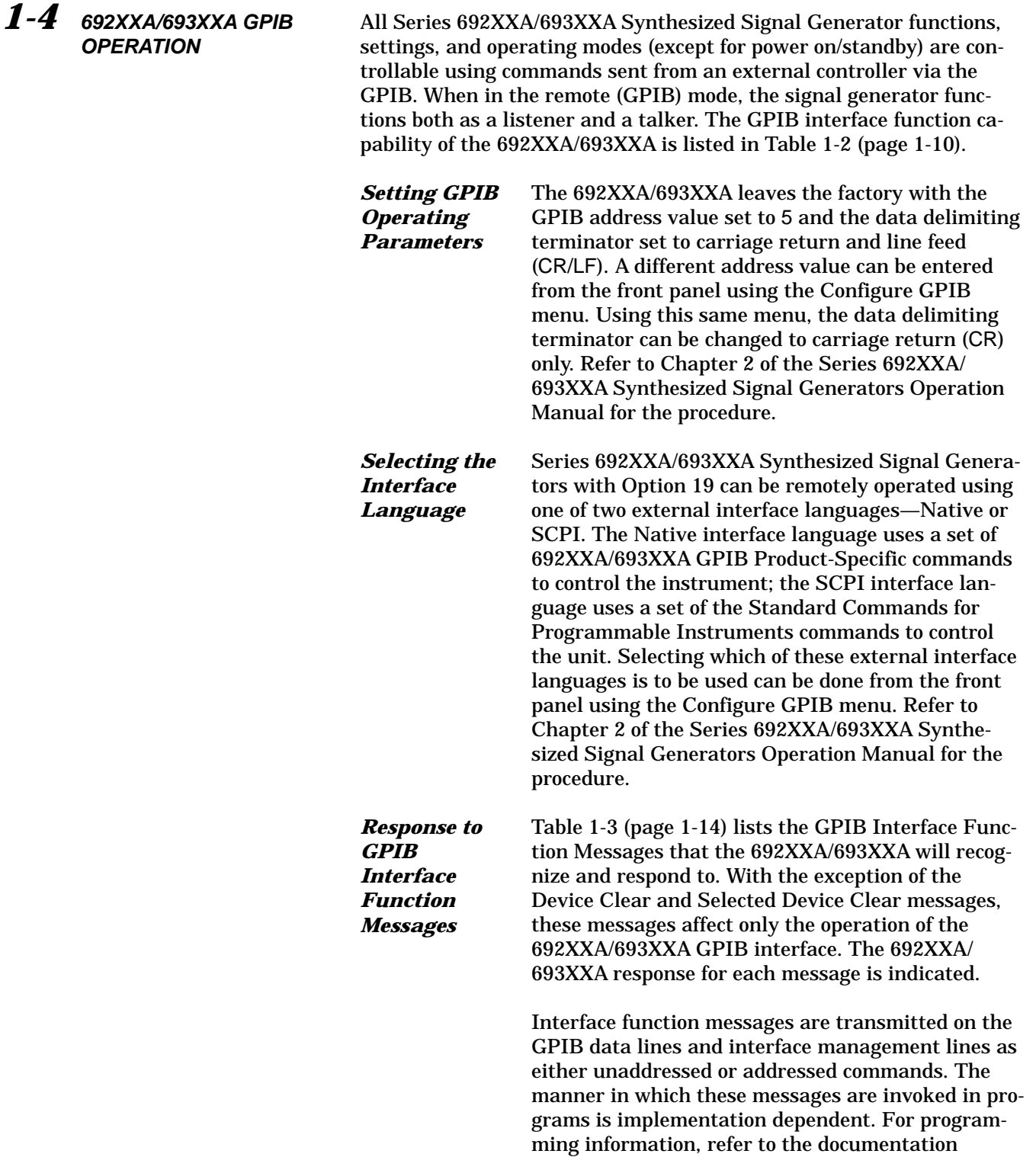

included with the GPIB Interface for the external

controller used.

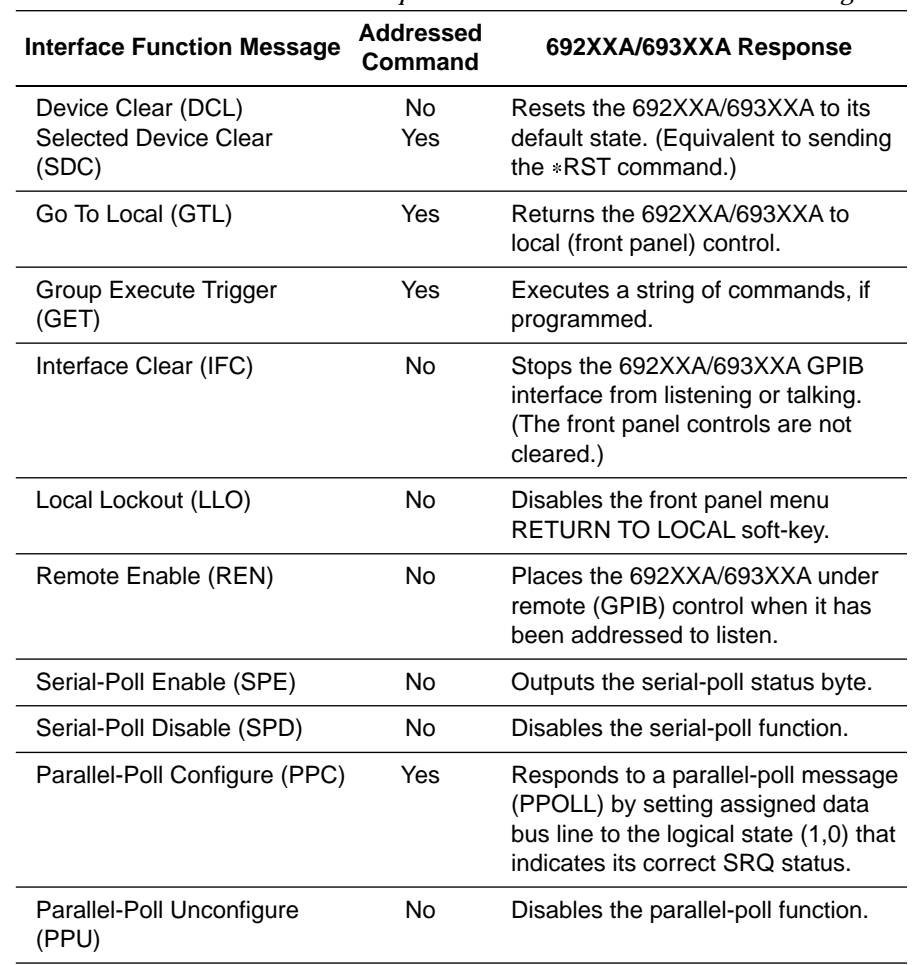

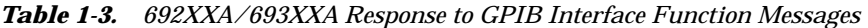

# *Chapter 2 Programming with GPIB Commands*

# *Table of Contents*

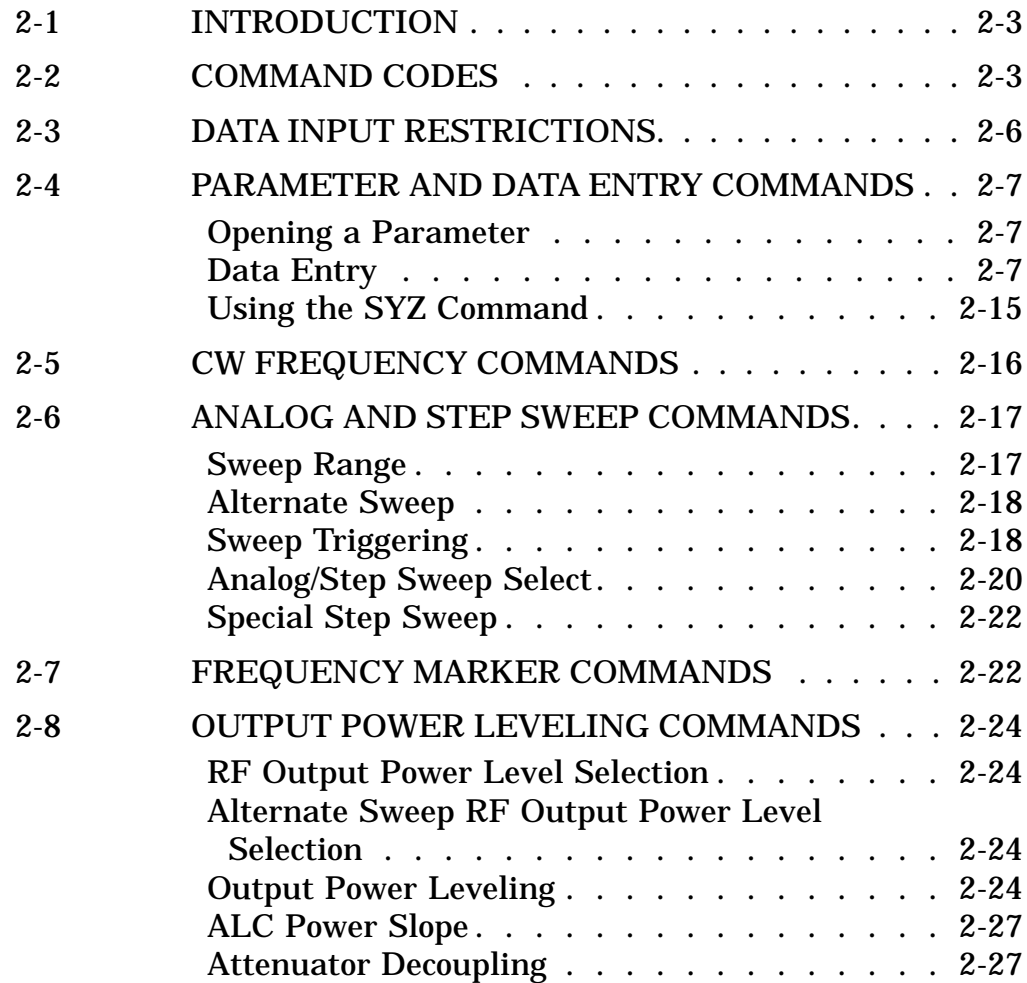

# *Table of Contents (Continued)*

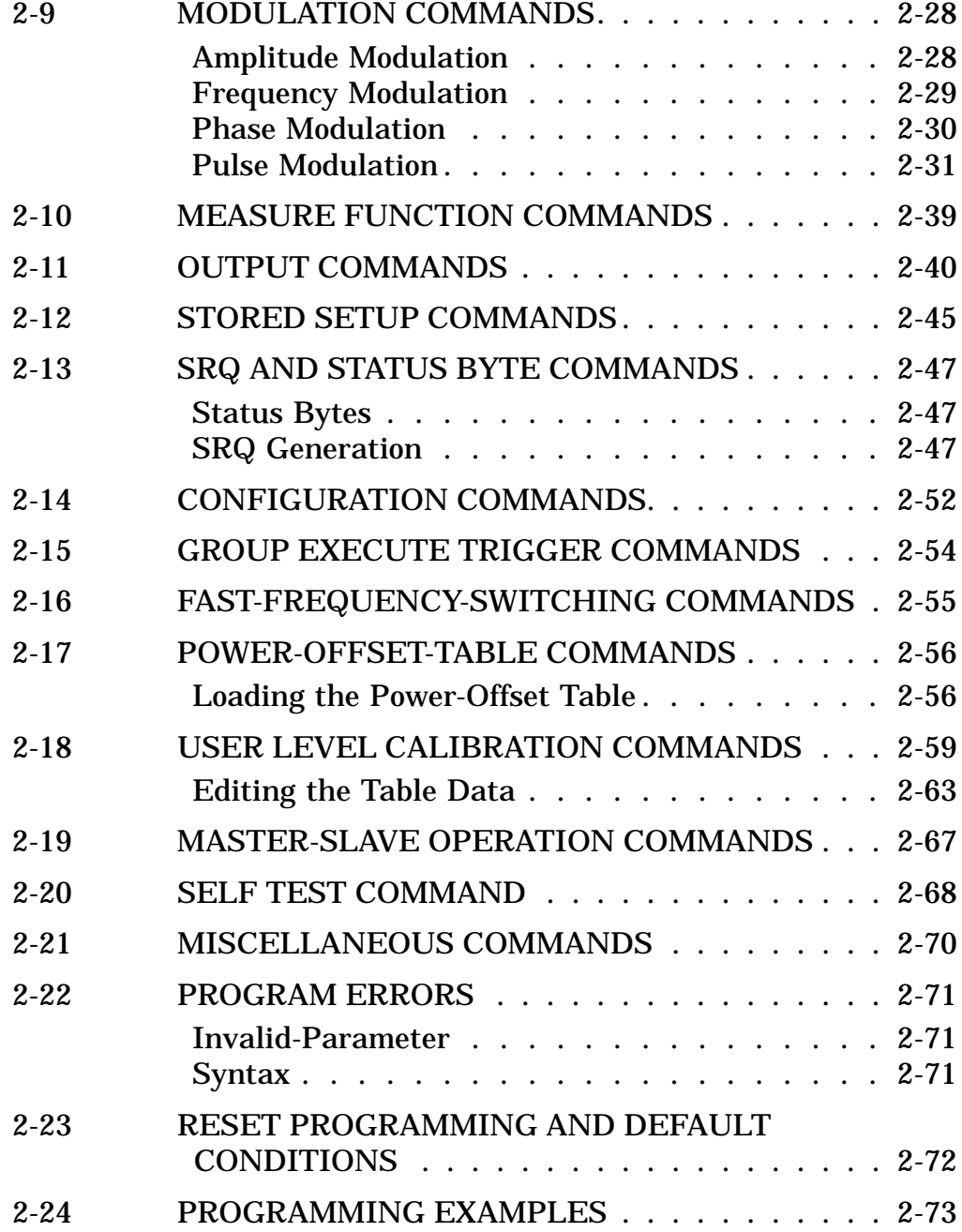

# <span id="page-22-0"></span>*Chapter 2 Programming with GPIB Commands*

*2-1 INTRODUCTION* This chapter provides information for remote operation of the Series 692XXA/693XXA Synthesized Signal Generators via the GPIB using 692XXA/693XXA GPIB commands. All GPIB Product-Specific commands that are accepted and implemented by the 692XXA/693XXA are listed and described by function. Sample programs showing usage of the commands are also included.

*2-2 COMMAND CODES* There are over three hundred and fifty GPIB Product-Specific commands that are accepted and implemented by the 692XXA/693XXA. These GPIB commands allow the user to program all front panel and menu functions (except for power on/standby). Each GPIB command is a two- or three-character mnemonic code that represents an instrument command or parameter; for example: RST (reset).

> Table 2-1, beginning on page 2-6, is a listing of all 692XXA/693XXA GPIB command mnemonic codes grouped into functional categories. The listing for each category includes references to the paragraph and page number in this chapter where a complete description of that group of commands can be found.

#### *NOTE*

A quick way to determine the function of any of the GPIB command codes listed in Table 2-1 is to look up the command code of interest in Appendix A of this manual. Appendix A is an alphabetical index of all 692XXA/693XXA GPIB command mnemonic codes. A brief description of the function of each command is also included.

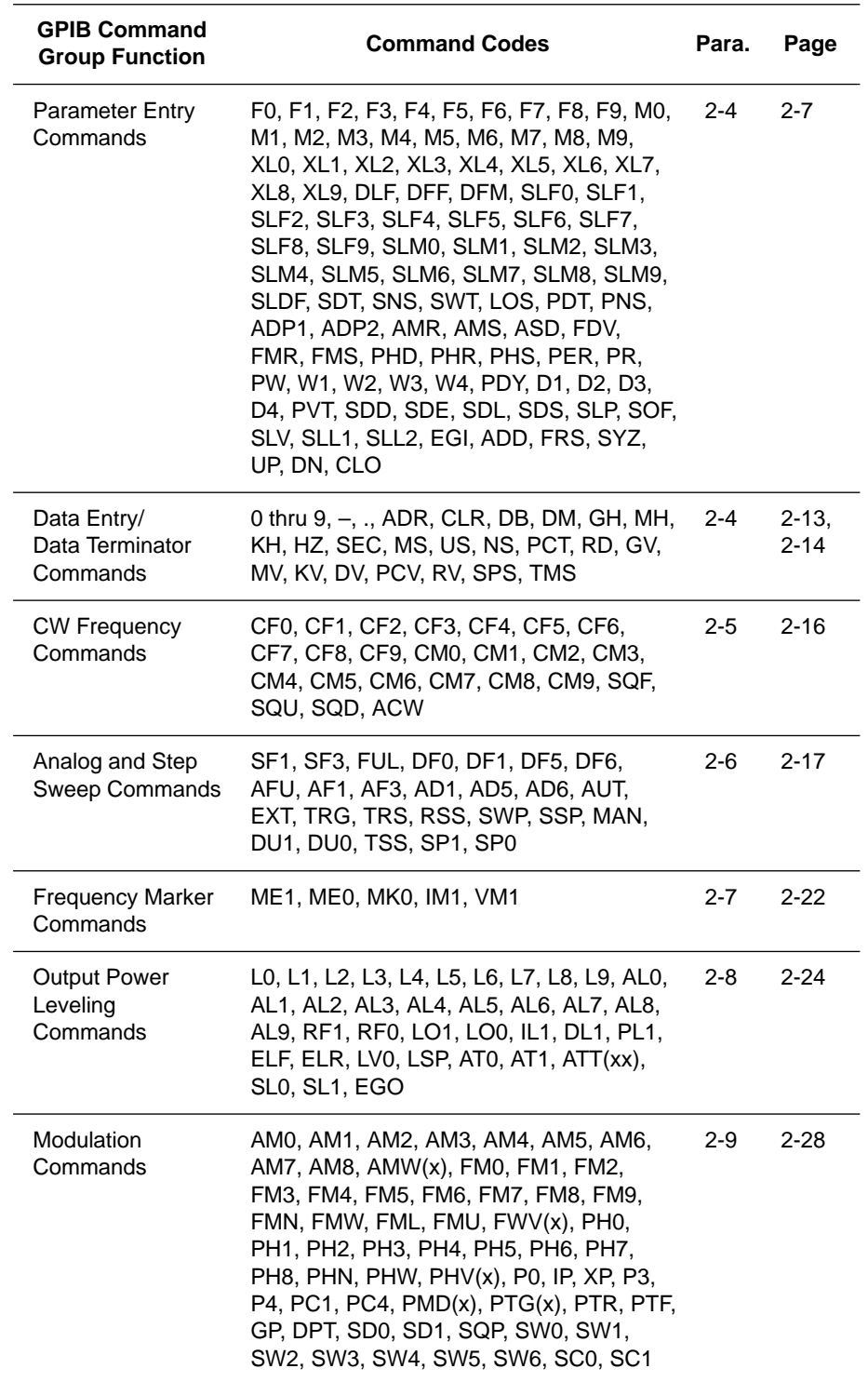

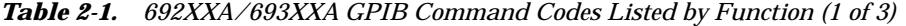

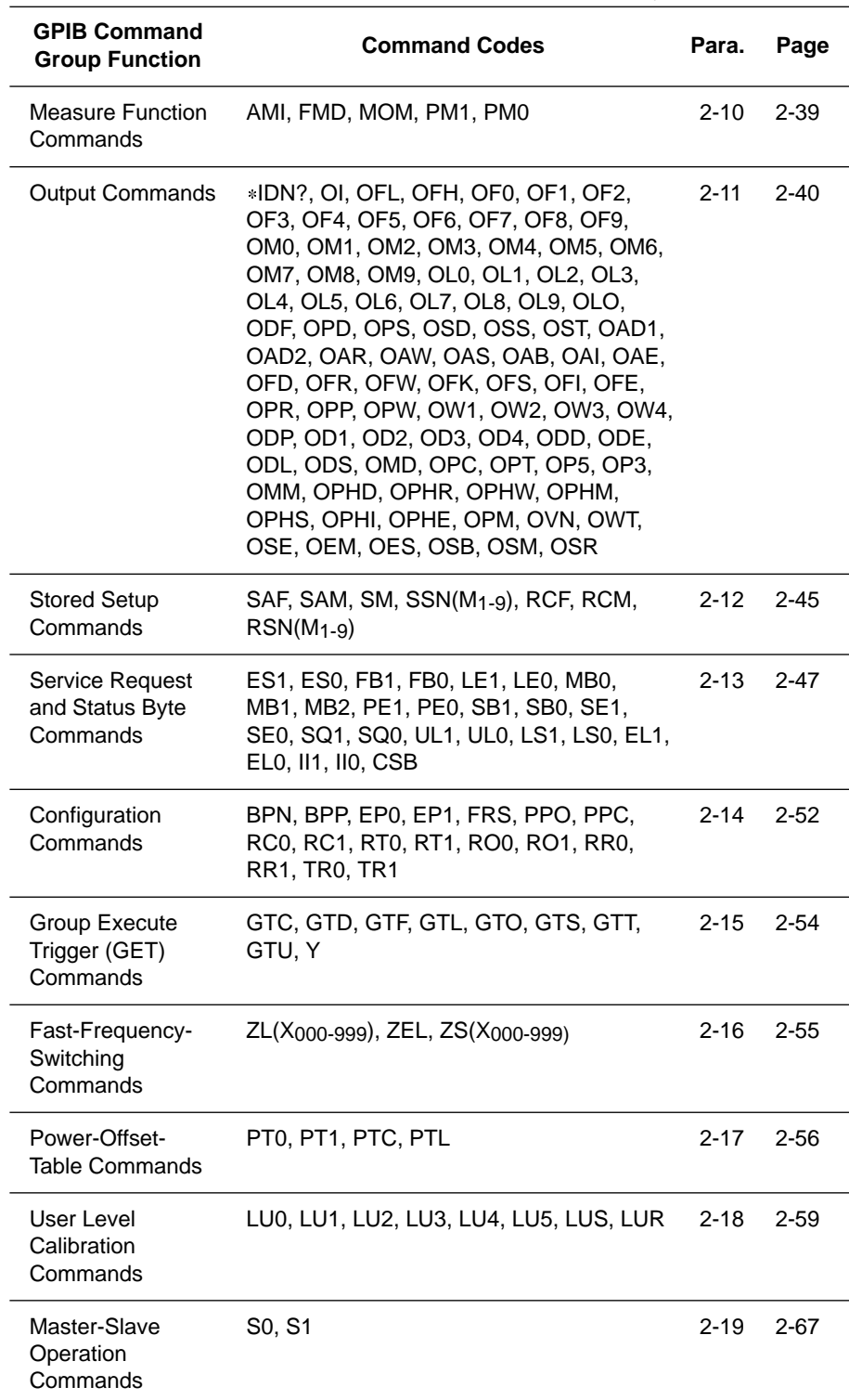

#### *Table 2-1. 692XXA/693XXA GPIB Command Codes Listed by Function (2 of 3)*

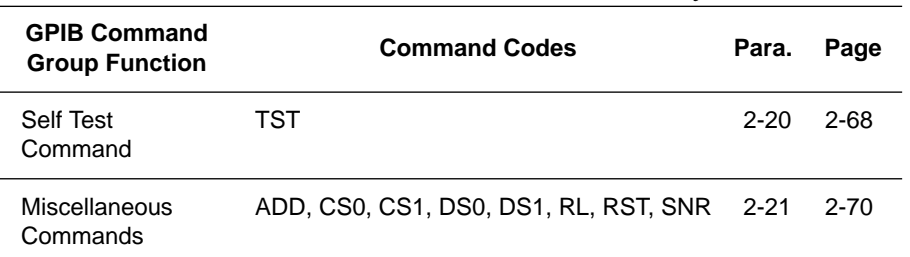

<span id="page-25-0"></span>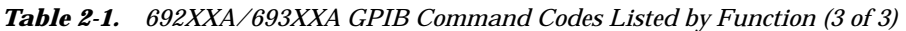

### *2-3 DATA INPUT RESTRICTIONS*

The 692XXA/693XXA signal generator does *not* accept parameter or data entries in an exponential or scientific notation format. The accepted data formats are as follows:

- q A decimal or integer format for entering parameters and data.
- □ A binary-byte format for entering the status byte mask commands (paragraph 2-13), the RCF and RCM stored-setup commands (paragraph 2-12), the power-offset-table commands (paragraph 2-17), and the LUR user level calibration command (paragraph 2-18).

*Programming Note:* The signal generator only recognizes the following 65 characters:

- q The 52 upper- and lower-case alphabetic characters. (The 692XXA/693XXA accepts both upper- and lower-case characters without distinguishing between the cases).
- $\Box$  The minus sign (–).
- $\Box$  The comma (.).
- $\Box$  The decimal point (.).
- q The numerals between 0 and 9.

All characters other than the 65 listed above are ignored and can be interspersed between meaningful characters without ill effect. This use of other characters can improve readability. For example, the two command strings below are valid and interchangable.

"**F12.754GHF27.792GHSF1SWPMK0L12DM**"

"**F1=2.754 GH, F2=7.792 GH, SF1, SWP, MK0, L1=2 DM**"

### <span id="page-26-0"></span>*2-4 PARAMETER AND DATA ENTRY COMMANDS*

Table 2-2 lists the command mnemonic codes that open parameters for data entry. The table also provides the range of values permitted for each parameter and the data terminator mnemonic codes for each. Tables 2-3 and 2-4 (pages 2-15 and 2-16) list the data entry and data terminator command mnemonic codes.

*Opening a Parameter* All of the commands listed in Table 2-2 open a parameter for data entry. Once opened, a parameter remains open until one of the following occurs:

- $\Box$  Another parameter is opened.
- $\Box$  A function other than video markers, intensity markers, or output power leveling is commanded.
- □ The CLO (close open parameter) command is received.

*Data Entry* When a parameter is open for data entry, its value can be changed as follows:

- $\Box$  By sending a numeric value followed by the appropriate terminator code.
- □ By incrementing or decrementing its value using an associated step size.

#### *NOTE*

An appropriate data terminator *must* be used to terminate a numeric-parameter entry, and it *must* immediately follow the numeric value. If it does not, a parameter entry error will result.

The parameter and data entry commands do not affect the signal generator's output unless the parameter being changed is also the current output parameter. The commands, therefore, may be used to change the preset values of parameters without altering the 692XXA/693XXA output.

*Example:* Assume that the 692XXA/693XXA is executing an F3-F4 sweep from 3 GHz to 10 GHz. Changing the value of F1 to 3 GHz with the command string "**F1 3 GH**" does not affect the current output of the signal generator. However, changing the value of F4 with the command string "**F4 16.01 GH**" alters the output of the 692XXA/693XXA because it changes the end point of the F3-F4 sweep to 16.01 GHz.

# *PROGRAMMING WITH PARAMETER AND DATA* **ENTRY COMMANDS**

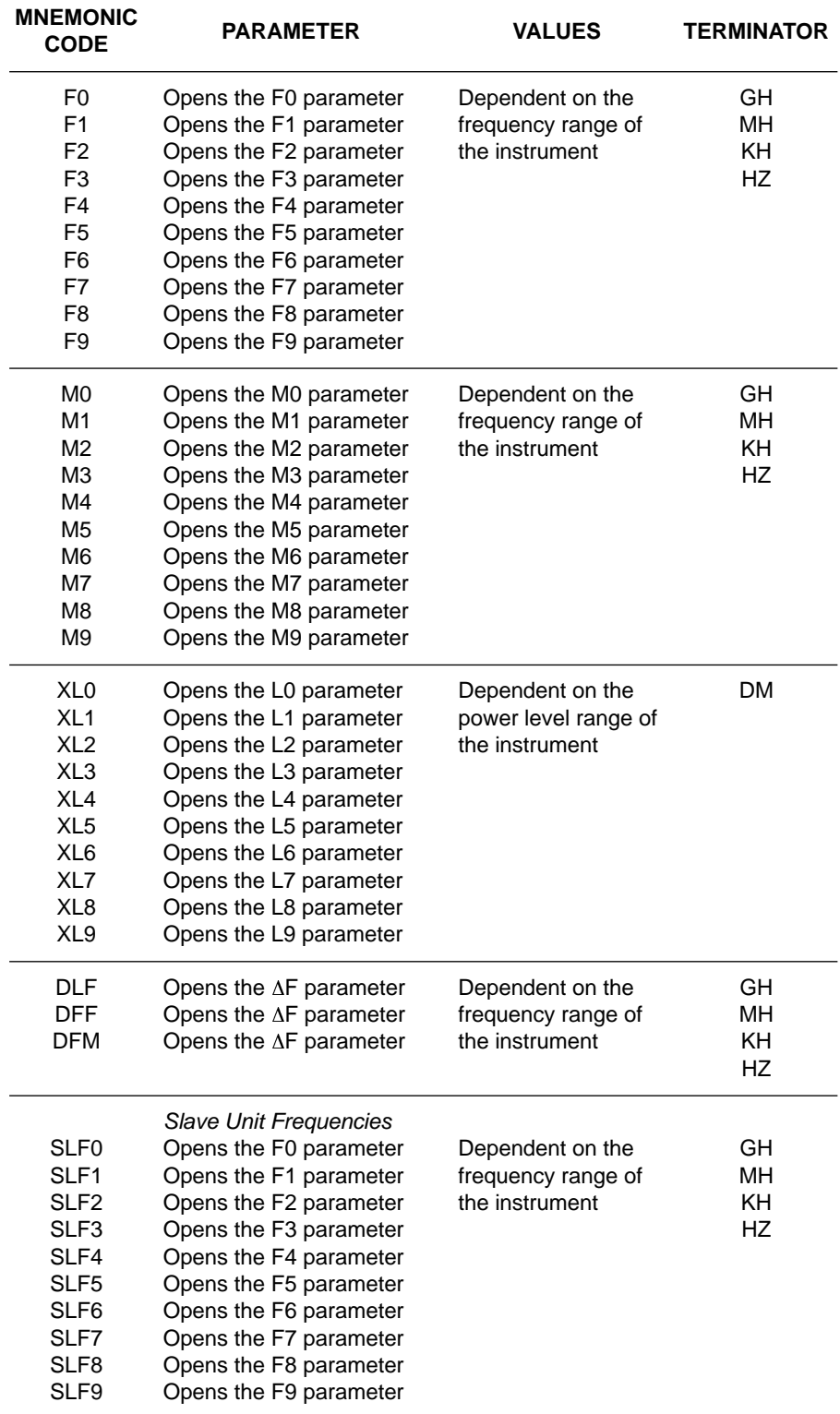

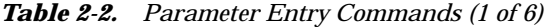

## *PROGRAMMING WITH PARAMETER AND DATA* **ENTRY COMMANDS**

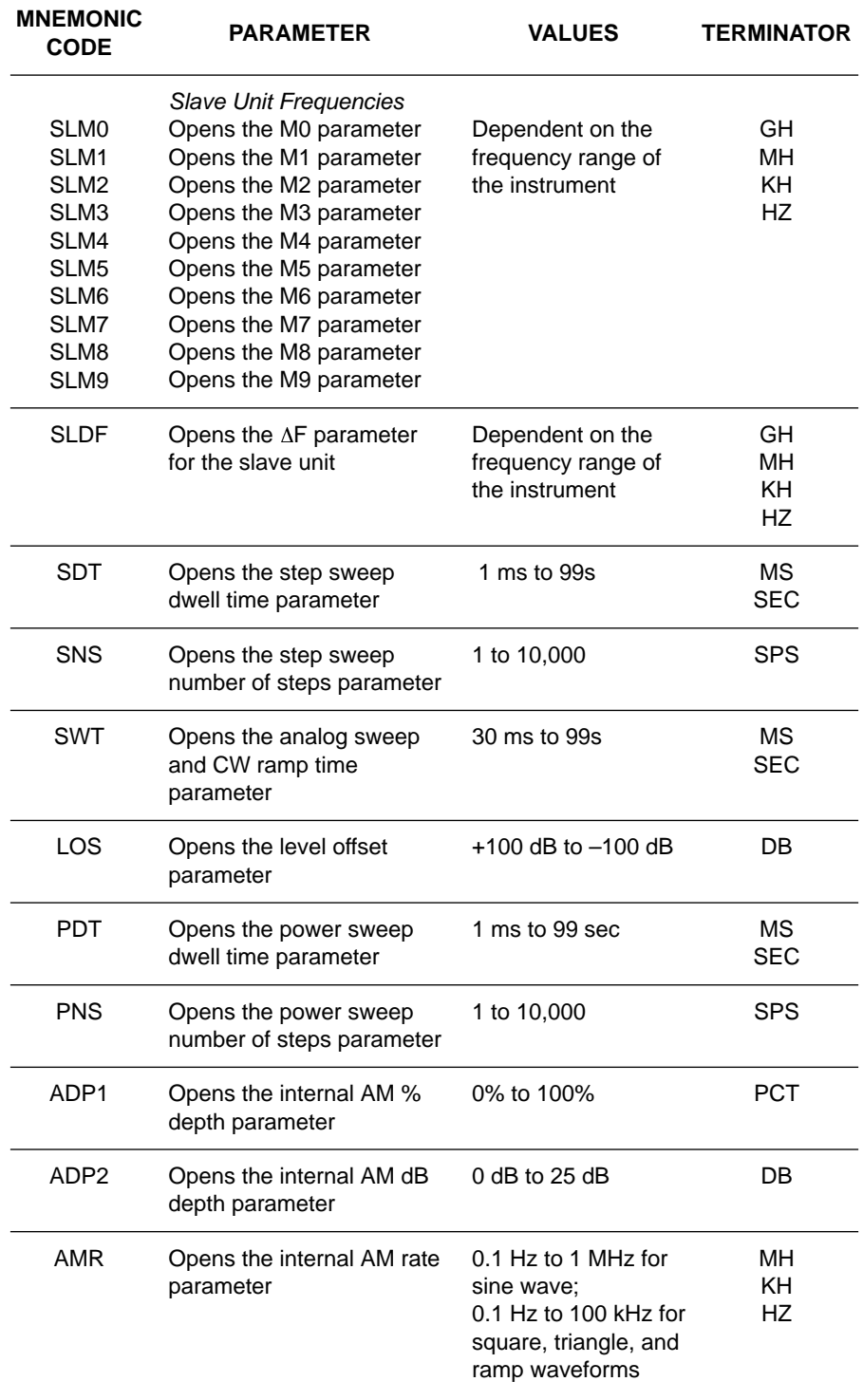

#### *Table 2-2. Parameter Entry Commands (2 of 6)*

| <b>MNEMONIC</b><br><b>CODE</b> | <b>PARAMETER</b>                                    | <b>VALUES</b>                                                                                                    | <b>TERMINATOR</b>            |
|--------------------------------|-----------------------------------------------------|----------------------------------------------------------------------------------------------------|------------------------------|
| AMS                            | Opens the external AM<br>%/V sensitivity parameter  | 0 %/V to 100 %/V                                                                                                    | PCV                          |
| <b>ASD</b>                     | Opens the external AM<br>dB/V sensitivity parameter | 0 dB/V to 25 dB/V                                                                                                    | DV                           |
| <b>FDV</b>                     | Opens the internal FM<br>deviation parameter        | 10 kHz to 20 MHz in<br>Locked, Locked<br>Low-Noise, and Un-<br>locked Narrow FM;<br>100 kHz to 100 MHz<br>in Unlocked Wide FM                             | ΜН<br><b>KH</b>              |
| <b>FMR</b>                     | Opens the internal FM rate<br>parameter             | 0.1 Hz to 1 MHz for<br>sine wave;<br>0.1 Hz to 100 kHz for<br>square, triangle, and<br>ramp waveforms                                                     | мн<br>KH.<br><b>HZ</b>       |
| <b>FMS</b>                     | Opens the external FM<br>sensitivity parameter      | ±10 kHz/V to<br>±20 MHz/V in<br>Locked, Locked<br>Low-Noise, and<br><b>Unlocked Narrow</b><br>FM; $\pm 100$ kHz/V to<br>±100 MHz/V in<br>Unlocked Wide FM | KV<br>MV                     |
| PHD                            | Opens the internal $\Phi M$<br>deviation parameter  | $0.0025$ to 5 radians<br>in $\Phi$ M Narrow mode;<br>0.25 to 500 radians<br>in ΦM Wide mode                                                               | RD                           |
| <b>PHR</b>                     | Opens the internal <b>DM</b> rate<br>parameter      | 0.1 Hz to 1 MHz for<br>sine wave;<br>0.1 Hz to 100 kHz for<br>square, triangle, and<br>ramp waveforms                                                     | ΜН<br><b>KH</b><br><b>HZ</b> |
| <b>PHS</b>                     | Opens the external PM<br>sensitivity parameter      | $\pm 0.0025$ radians/V to<br>±5 radians/V in ΦM<br>Narrow mode:<br>$\pm 0.25$ radians/V to<br>$±500$ radians/V in<br><b>ΦM Wide mode</b>                  | RV                           |

*Table 2-2. Parameter Entry Commands (3 of 6)*

## *PROGRAMMING WITH PARAMETER AND DATA* **ENTRY COMMANDS**

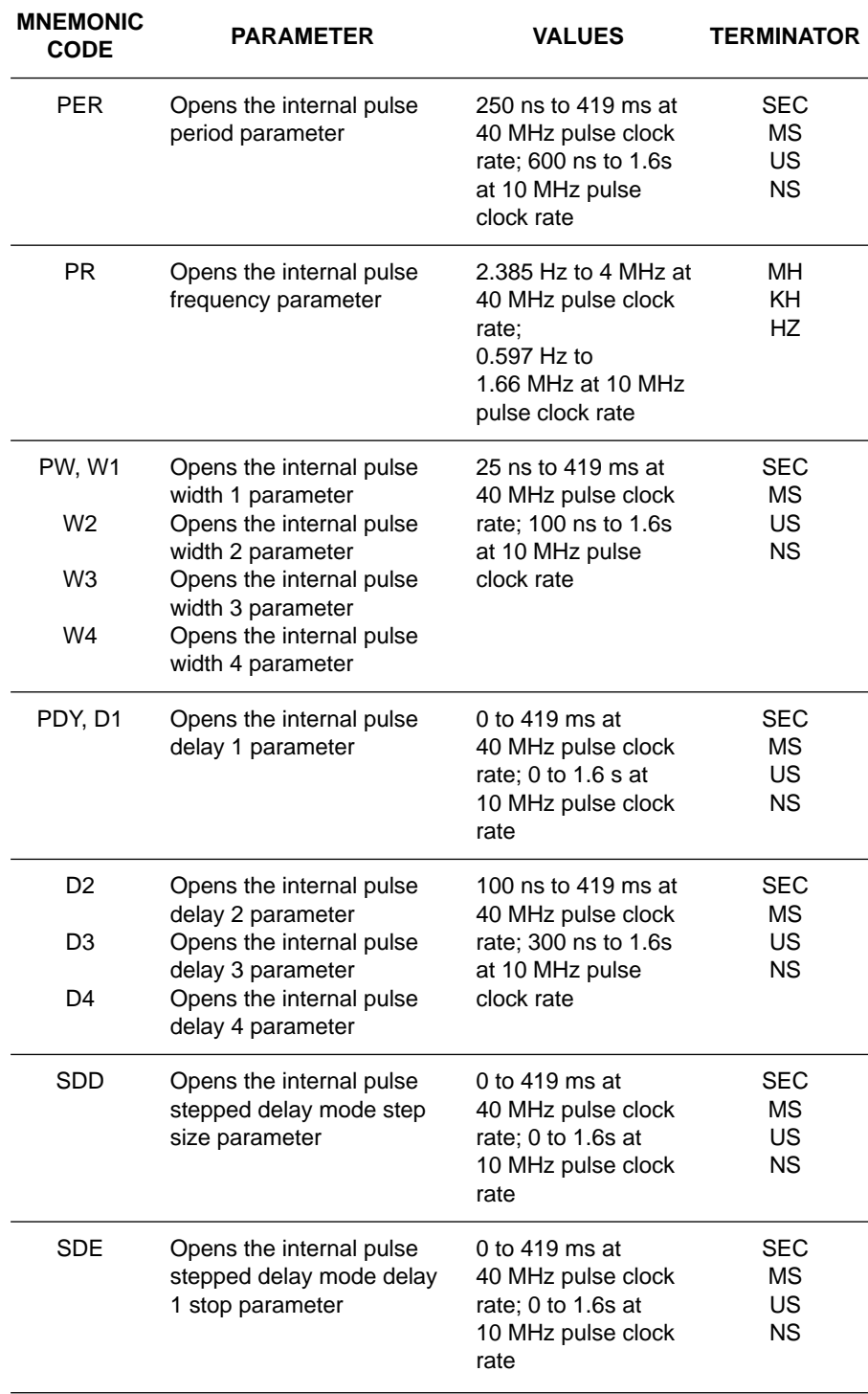

#### *Table 2-2. Parameter Entry Commands (4 of 6)*

| <b>MNEMONIC</b><br><b>CODE</b> | <b>PARAMETER</b>                                                                               | <b>VALUES</b>                                                                            | <b>TERMINATOR</b>                          |
|--------------------------------|------------------------------------------------------------------------------------------------|------------------------------------------------------------------------------------------|--------------------------------------------|
| SDL                            | Opens the internal pulse<br>stepped delay mode dwell-<br>time-per-step parameter               | 100 $\mu$ s to 10s                                                                       | <b>SEC</b><br><b>MS</b><br>US              |
| <b>SDS</b>                     | Opens the internal pulse<br>stepped delay mode delay<br>1 start parameter                      | 0 to 419 ms at<br>40 MHz pulse clock<br>rate; 0 to 1.6s at<br>10 MHz pulse clock<br>rate | <b>SEC</b><br><b>MS</b><br>US<br><b>NS</b> |
| <b>PVT</b>                     | Opens the ALC power<br>slope pivot point frequency<br>parameter                                | Dependent on the<br>frequency range of<br>the instrument                                 | GH<br>MH<br><b>KH</b><br><b>HZ</b>         |
| <b>SLP</b>                     | Opens the ALC power<br>slope value parameter                                                   | 0 to 255                                                                                 | <b>SPS</b>                                 |
| <b>SOF</b>                     | Opens the frequency<br>offset parameter for the<br>slave unit (in a 360B<br>VNA configuration) | Dependent on the<br>frequency range of<br>the instrument                                 | GH.<br>MН<br><b>KH</b><br><b>HZ</b>        |
| SLV, SLL1                      | Opens the main power<br>level parameter (L1) for the<br>slave unit                             | Dependent on the<br>power level range of<br>the instrument                               | DM                                         |
| SLL <sub>2</sub>               | Opens the alternate sweep<br>power level parameter (L2)<br>for the slave unit                  | Dependent on the<br>power level range of<br>the instrument                               | <b>DM</b>                                  |
| EGI                            | Opens the Reference Level<br>DAC setting<br>parameter (in external<br>power leveling mode)     | 0 to 255                                                                                 | <b>SPS</b>                                 |
| <b>ADD</b>                     | Opens the GPIB address<br>parameter.                                                           | 1 to 30                                                                                  | ADR                                        |
| <b>FRS</b>                     | Opens the frequency<br>scaling reference multiplier<br>parameter                               | 0.1 to 14                                                                                | TMS                                        |
| SYZ                            | Opens the step-size<br>parameter for updating                                                  | Dependent on the<br>open parameter                                                       | N/A                                        |
| UP                             | Increments the open<br>parameter by the step size                                              | N/A                                                                                      | N/A                                        |

*Table 2-2. Parameter Entry Commands (5 of 6)*

| <b>MNEMONIC</b><br><b>CODE</b> | <b>PARAMETER</b>                                  | <b>VALUES</b> | <b>TERMINATOR</b> |
|--------------------------------|---------------------------------------------------|---------------|-------------------|
| DN                             | Decrements the open<br>parameter by the step size | N/A           | N/A               |
| CLO                            | Closes the previously<br>opened parameter         | N/A           | N/A               |

*Table 2-2. Parameter Entry Commands (6 of 6)*

*Table 2-3. Data Entry Commands*

| <b>MNEMONIC</b><br><b>CODE</b>  | <b>DESCRIPTION</b>                   |
|---------------------------------|--------------------------------------|
| 0, 1, 2, 3, 4,<br>5, 6, 7, 8, 9 | Numerals for parameter value entries |
|                                 | Change sign of input                 |
|                                 | Decimal point                        |
| CL R                            | Clear data entry                     |

| <b>MNEMONIC</b><br><b>CODE</b> | <b>DESCRIPTION</b>       |
|--------------------------------|--------------------------|
| <b>ADR</b>                     | <b>GPIB Address</b>      |
| DB                             | Decibels (dB)            |
| <b>DM</b>                      | dBm                      |
| <b>GH</b>                      | GHz                      |
| MH                             | <b>MHz</b>               |
| KH                             | kHz                      |
| HZ                             | Hertz (Hz)               |
| <b>SEC</b>                     | Seconds                  |
| <b>MS</b>                      | Milliseconds (ms)        |
| US                             | Microseconds (µs)        |
| <b>NS</b>                      | Nanoseconds (ns)         |
| PCT                            | Percent (%)              |
| <b>RD</b>                      | Radians                  |
| GV                             | GHz per volt (GHz/V)     |
| <b>MV</b>                      | MHz per volt (MHz/V)     |
| KV                             | kHz per volt (kHz/V)     |
| <b>DV</b>                      | Decibel per volt (dB/V)  |
| <b>PCV</b>                     | Percent per volt (%/V)   |
| <b>RV</b>                      | Radians per volt (rad/V) |
| <b>SPS</b>                     | <b>Steps</b>             |
| <b>TMS</b>                     | <b>Times</b>             |

*Table 2-4. Data Terminator Codes*

<span id="page-34-0"></span>*Using the SYZ Command* Each 692XXA/693XXA parameter has an associated step size that can be used to increment or decrement its value. Parameters that have common units share a common step size. For example, the frequency parameters (F0-F9, M0-M9, and  $\Delta \text{F})$  have a common step size as do the power level parameters (XL0- XL9, L0-L9, and Level Offset). Other parameters, such as analog sweep time, have individual step sizes.

To set the step size for a parameter, first send the command code to open the parameter, then send the SYZ command. Now set the step size by sending a numeric string with the proper terminator. When the terminator is received, the step size is accepted and the original parameter is again open for entry.

Figure 2-1 shows how the SYZ command can be used to increment a parameter. In this example, the F1 frequency parameter is set to 4 GHz, the step size is set to 10 MHz, and F1 frequency is incremented three times by the value of the step size.

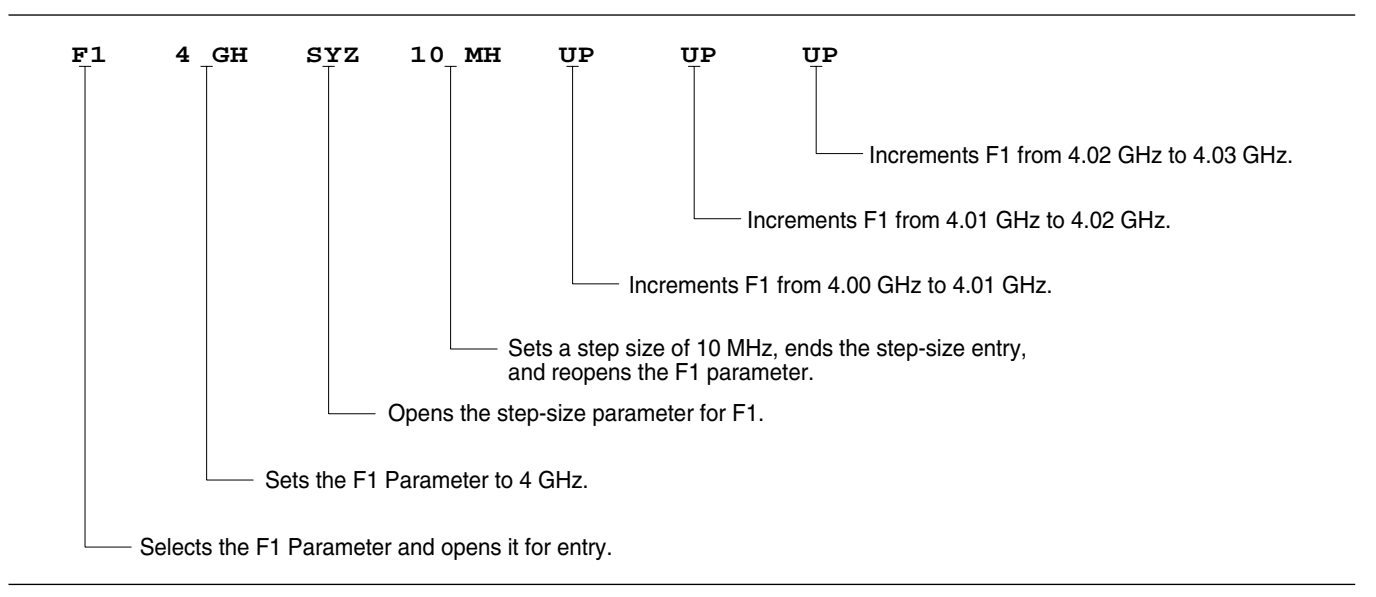

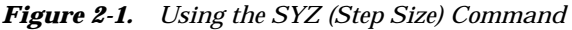

# <span id="page-35-0"></span>*2-5 CW FREQUENCY COMMANDS*

Table 2-5 lists the CW frequency command mnemonic codes. These commands call up each of the 20 preset (or previously set) CW frequencies. Each command causes its associated CW frequency to be output and opens that frequency's parameter for data entry.

The command, SQF, accesses the preset frequencies in sequential order—that is, F0 to F9 and M0 to M9.

| <b>MNEMONIC</b><br><b>CODE</b> | <b>FUNCTION</b>                    | <b>OPENS FOR ENTRY</b> |
|--------------------------------|------------------------------------|------------------------|
| CF <sub>0</sub>                | Set CW mode at F0                  | F0 parameter           |
| CF <sub>1</sub>                | Set CW mode at F1                  | F1 parameter           |
| CF <sub>2</sub>                | Set CW mode at F2                  | F2 parameter           |
| CF <sub>3</sub>                | Set CW mode at F3                  | F3 parameter           |
| CF4                            | Set CW mode at F4                  | F4 parameter           |
| CF <sub>5</sub>                | Set CW mode at F5                  | F5 parameter           |
| CF <sub>6</sub>                | Set CW mode at F6                  | F6 parameter           |
| CF7                            | Set CW mode at F7                  | F7 parameter           |
| CF <sub>8</sub>                | Set CW mode at F8                  | F8 parameter           |
| CF <sub>9</sub>                | Set CW mode at F9                  | F9 parameter           |
| CM <sub>0</sub>                | Set CW mode at M0                  | M0 parameter           |
| CM <sub>1</sub>                | Set CW mode at M1                  | M1 parameter           |
| CM <sub>2</sub>                | Set CW mode at M2                  | M2 parameter           |
| CM <sub>3</sub>                | Set CW mode at M3                  | M3 parameter           |
| CM4                            | Set CW mode at M4                  | M4 parameter           |
| CM <sub>5</sub>                | Set CW mode at M5                  | M5 parameter           |
| CM <sub>6</sub>                | Set CW mode at M6                  | M6 parameter           |
| CM7                            | Set CW mode at M7                  | M7 parameter           |
| CM <sub>8</sub>                | Set CW mode at M8                  | M8 parameter           |
| CM <sub>9</sub>                | Set CW mode at M9                  | M9 parameter           |
| <b>SOF</b>                     | Scan to the next higher preset     | CW frequency parameter |
|                                | CW frequency.                      | then selected          |
| SQU                            | Scan up to the next higher preset  | CW frequency parameter |
|                                | CW frequency.                      | then selected          |
| SQD                            | Scan down to the next lower preset | CW frequency parameter |
|                                | CW frequency.                      | then selected          |
| <b>ACW</b>                     | Activates the currently scanned    | CW frequency parameter |
|                                | frequency as CW.                   | then selected          |

*Table 2-5. CW Frequency Commands*
*Programming Note:* Signal generator response to a SQF command depends on the state that the instrument is in at the time the command is received. For example, if the 692XXA/693XXA is in a CW mode of operation with the current output frequency open for entry, the SQF command (1) causes the output to change to the next sequential frequency and (2) opens that frequency's parameter for data entry. However, if the instrument is in any other mode of operation, the SQF command causes it to switch to the last CW frequency that was output and opens that parameter for data entry.

Figure 2-2 is an example of a CW frequency command string.

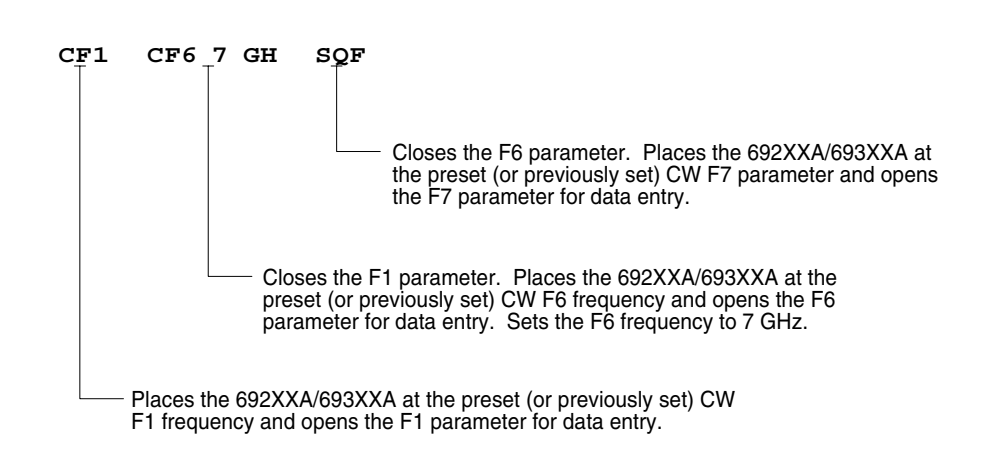

*Figure 2-2. Example of a CW Frequency Command String*

# *2-6 ANALOG AND STEP SWEEP COMMANDS*

Table 2-6 (page 2-21) lists the analog and step sweep command mnemonic codes. These commands are divided into five subclasses and are described in the following paragraphs.

**Sweep Range** Seven sweep ranges are available. The SF1 and SF3 commands select the sweep ranges of F1-F2 and F3-F4 respectively; the FUL command selects a full band sweep from the signal generator's low frequency limit to its high frequency limit.

The DF0, DF1, DF5, and DF6 commands each select a symmetrical frequency sweep around F0, F1, F5, and F6 respectively. The width of the sweep is determined by the  $\Delta \mathrm{F}$  frequency parameter.

# *GPIB COMMANDS SWEEP COMMANDS*

#### *Programming Examples:*

Programming "**F1 2 GH F2 8 GH SF1**" sets F1 to 2 GHz, F2 to 8 GHz, and implements a F1-F2 frequency sweep.

Programming "DLF  $6$  GH F5 7 GH DF5" sets  $\Delta F$  to  $6~\mathrm{GHz}$ , F5 to 7 GHz, and implements a F5- $\Delta \mathrm{F}$  frequency sweep.

#### *Programming Note:*

If the commanded sweep range is invalid, a parameter error (paragraph 2-22) will be generated, and the output of the signal generator will not be altered.

A sweep range is invalid if (1) the analog sweep start frequency is greater than the stop frequency, or (2) the  $\Delta F$  frequency parameter results in a sweep that is outside the range of the instrument.

*Alternate Sweep*

Six alternate sweep commands are available. If the 692XXA/693XXA is sweeping when the alternate sweep command is received, the signal generator's output will alternate between the commanded sweep and the sweep then being executed.

#### *Programming Example:*

Assume that the 692XXA/693XXA had been previously programmed and was then executing an F1-F2 sweep. Programming "**AF3**" would then activate the F3-F4 sweep and cause it to alternate with the F1- F2 sweep.

#### *Programming Note:*

An alternate sweep command will only be recognized when the 692XXA/693XXA has been programmed to sweep. It will be ignored at all other times.

*Sweep Triggering* Two modes of sweep triggering are available over the bus—Automatic and Single. The AUT command selects automatic sweep triggering; the EXT command selects single sweep triggering.

When automatic sweep triggering is selected, the sweep continually sweeps from its start frequency (or power level) to its stop frequency (or power level) with optimal retrace time.

When single sweep triggering is selected, a single sweep starts when the TRG or TRS command is received. The RSS command resets the sweep to its start frequency (or power level), whenever the command is received while a single sweep is in progress.

| <b>MNEMONIC</b><br><b>CODE</b> | <b>FUNCTION</b>                               | <b>OPENS FOR</b><br><b>ENTRY</b> |
|--------------------------------|-----------------------------------------------|----------------------------------|
|                                | Sweep Range                                   |                                  |
| SF <sub>1</sub>                | Selects the F1-F2 sweep mode                  | None                             |
| SF <sub>3</sub>                | Selects the F3-F4 sweep mode                  | None                             |
| <b>FUL</b>                     | Selects the Full Range sweep mode             | None                             |
| DF <sub>0</sub>                | Selects the F0-∆F sweep mode                  | None                             |
| DF <sub>1</sub>                | Selects the F1-∆F sweep mode                  | None                             |
| DF <sub>5</sub>                | Selects the F5-∆F sweep mode                  | None                             |
| DF <sub>6</sub>                | Selects the F6-∆F sweep mode                  | None                             |
|                                | <b>Alternate Sweep</b>                        |                                  |
| <b>AFU</b>                     | Selects Full Range alternate sweep            | <b>None</b>                      |
| AF <sub>1</sub>                | Selects F1-F2 alternate sweep                 | None                             |
| AF <sub>3</sub>                | Selects F3-F4 alternate sweep                 | None                             |
| AD <sub>1</sub>                | Selects F1-∆F alternate sweep                 | None                             |
| AD <sub>5</sub>                | Selects F5-∆F alternate sweep                 | None                             |
| AD <sub>6</sub>                | Selects F6-∆F alternate sweep                 | None                             |
|                                | Sweep Triggering                              |                                  |
| <b>AUT</b>                     | Selects Auto Trigger                          | None                             |
| <b>EXT</b>                     | Selects Single Trigger                        | <b>None</b>                      |
| <b>TRG</b>                     | Triggers a Single Sweep                       | None                             |
| <b>TRS</b>                     | Triggers a Single Sweep                       | None                             |
| <b>RSS</b>                     | Resets a Sweep if in progress                 | None                             |
|                                | Analog/Step Sweep Select                      |                                  |
| <b>SWP</b>                     | Selects Analog Sweep (693XXA only)            | None                             |
| <b>SSP</b>                     | <b>Selects Step Sweep</b>                     | None                             |
| <b>MAN</b>                     | Selects Manual (Step) Sweep                   | None                             |
| DU <sub>1</sub>                | Selects Dual Step Sweep mode                  | None                             |
| DU <sub>0</sub>                | Deselects Dual Step Sweep mode                | None                             |
| <b>TSS</b>                     | Steps to next point in DU1 mode               | None                             |
|                                | Special Step Sweep (Steps Not Equally Spaced) |                                  |
| SP <sub>1</sub>                | Selects non-equally spaced step sweep         | None                             |
| SP <sub>0</sub>                | Deselects non-equally spaced step sweep       | None                             |

*Table 2-6. Analog and Step Sweep Commands*

#### *Analog/Step Sweep Select*

Three commands are available—SWP selects an analog sweep, SSP selects a step sweep, and MAN selects a manual (step) sweep. The selected sweep mode applies to all sweep ranges. Figure 2-3 shows an example of a sweep command string.

#### *NOTE*

Series 693XXA signal generators can produce analog, step, and manual sweeps; series 692XXA signal generators can produce only step and manual sweeps.

#### *Programming Notes:*

Commanding either SWP or SSP does not, by itself, provide a swept-frequency output. It only determines whether the swept-frequency output will be an analog or step sweep. If, on the other hand, a frequency sweep is being output by the signal generator when one of these commands is received, that sweep will assume the commanded sweep mode.

The MAN command only provides for setting up the 692XXA/693XXA for a manual sweep. It must be accompanied by the RL command to return the instrument to local (front panel) control in order for the operator to perform the manual sweep.

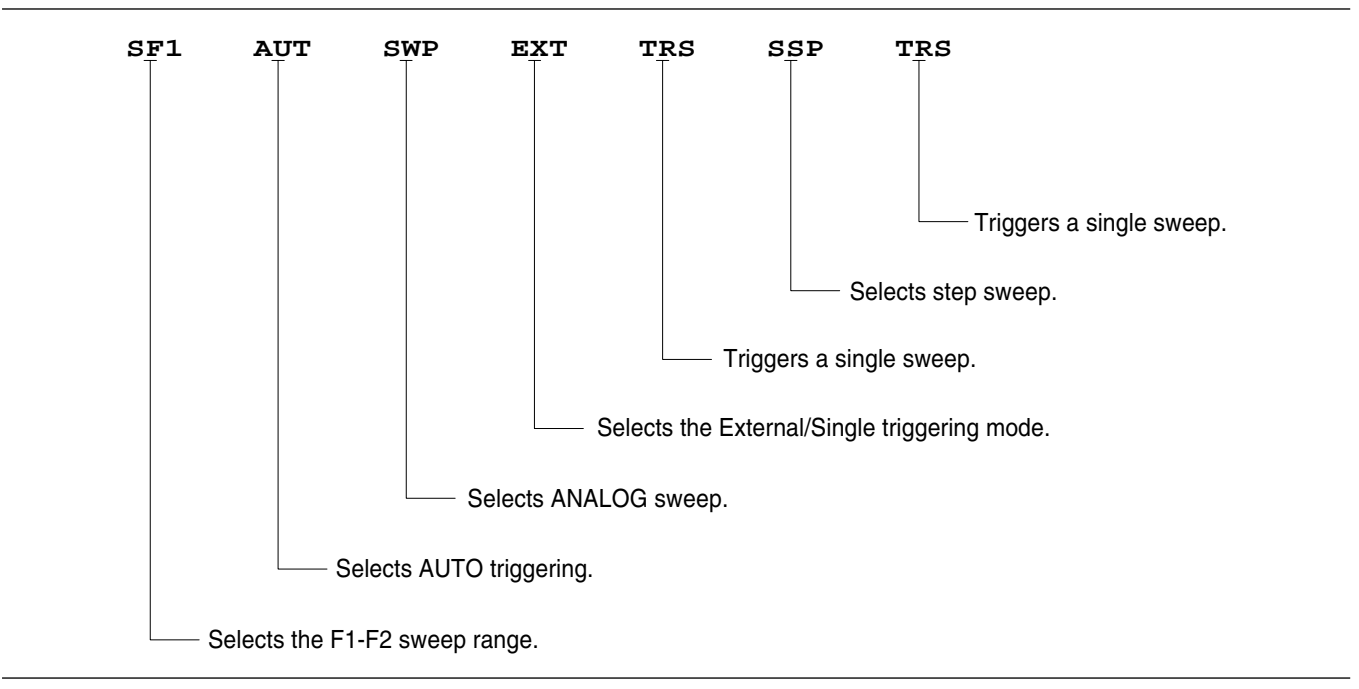

*Figure 2-3. Example of a Sweep Command String*

#### *Dual Step Sweep Mode*

The dual step sweep mode provides for generating synchronized, step sweep outputs from two 692XXA/693XXAs at a frequency offset. Figure 2-4 shows an example of dual step sweep programming.

```
10 ! "DUAL"
 20 CLEAR
 30 DISP "ENTER # OF STEPS"
 40 INPUT S
50 DISP "ENTER WAIT TIME [mS]
 60 INPUT W
70 WAIT 100
80 DISP "ENTER 'LO' START FREQ [GHz]"
90 INPUT F1
100 DISP "ENTER 'LO' STOP FREQ [GHz]
110 INPUT F2
120 DISP "ENTER OFFSET [GHz]
130 INPUT F3
140 !
150 ! Initialize both 692XXA/693XXA's
160 !
170 OUTPUT 705 ;"CF1F1";F1;"GHF2";F2;
    "GHSNS";S;"SPSSSPEXTCLO"
180 OUTPUT 706 ;"CF1F1";F1+F3;"GHF2";
   F2+F3;"GHSNS";S;"SPSSSPEXTCLO"
190 WAIT 1000
200 !
210 ! Set both to dual mode and enable
   GET to end DWELL
220 !
230 SEND 7 ; CMD "%&" DATA "GTLDU1SF1"
   EOL
240 WAIT 100
250 ! Trigger the sweep and wait for
   retrace to finish
260 SEND 7 ; CMD "%&" DATA "TRS" EOL
270 WAIT 100
280 ! Listen address both 692XXA/693XXA's
290 SEND 7 ; CMD "%&"
300 FOR C+1 TO S+1
310 WAIT W
320 ! Trigger both to next point
330 TRIGGER 7
340 NEXT C
350 GOTO 260
```
*Figure 2-4. Dual Step Sweep Programming Example*

*Special Step Sweep* This special step sweep provides for a step sweep that has non-equally spaced steps. It can be used in any of the available sweep ranges (F1-F2, F3-F4, Full, F0- $\Delta$ F, F1- $\Delta$ F, F5- $\Delta$ F, and F6- $\Delta$ F). The start frequency in this sweep must be equal to the first frequency programmed with the  $ZL(X_{000-999})$  command (Table 2-16). The intermediate steps can be programmed to be any frequency within the range of the programmed sweep. *Programming Note:* The SP1 command can be used with the dual step sweep mode.

> Figure 2-5 shows an example of special step sweep programming.

For this example, assume a frequency sweep of 3 GHz to 10 GHz, with steps at 3, 6, 8, 9, and 10 GHz.

*Sample Coding in BASIC*

**10 OUTPUT 705; "ZL000 3GH 6GH 8GH 9GH 10GH ZEL" 20 OUTPUT 705; "F1 3GH F2 10GH SNS 4SPS" 30 OUTPUT 705; "SP1 SSP SF1"**

*Explanation of Code*

Line 10 sets up the step frequencies. Line 20 sets start and stop frequencies and number of steps (frequency points  $-1$ ). Line 30 set the signal generator to SP1, Step Sweep, and F1-F2 sweep range.

*Figure 2-5. Special Step Sweep Programming Example*

*2-7 FREQUENCY MARKER COMMANDS*

Table 2-7 lists the frequency marker command mnemonic codes. These commands provide for (1) selecting a CW frequency as a potential marker, (2) selecting a potential marker as an active marker, and (3) individually turning markers on and off.

The ME1 command will enable a marker at the current frequency that is open for update; the ME0 command will disable the same marker. If a frequency parameter is not open, no action will be taken. The IM1 and VM1 commands will turn on their respective intensity and video markers. The MK0 command will turn all markers off.

#### *NOTE*

Series 693XXA signal generators can produce video and intensity markers; series 692XXA signal generators can produce *only* video markers.

Figure 2-6 shows an example of a frequency marker command string.

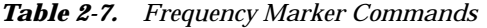

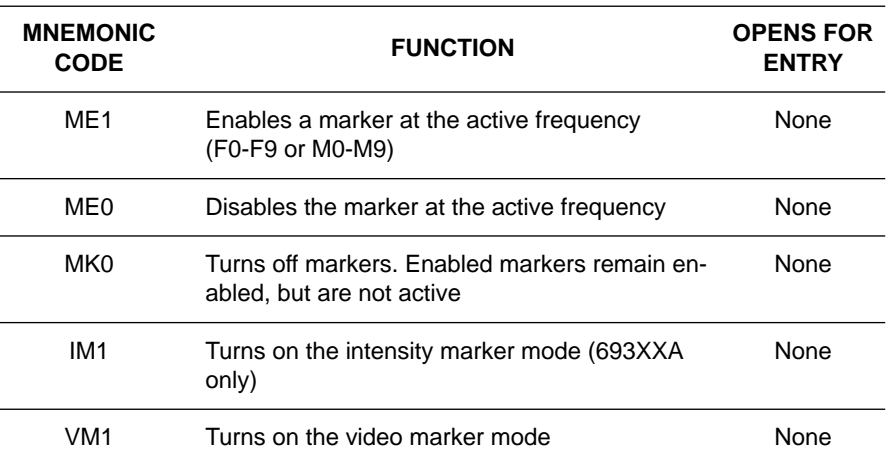

*Programming Note:* Only one marker mode can be active. Consequently, if the intensity marker mode is active and the video marker mode is programmed, the displayed markers will change to video markers. Either mode can be turned off with the MK0 command.

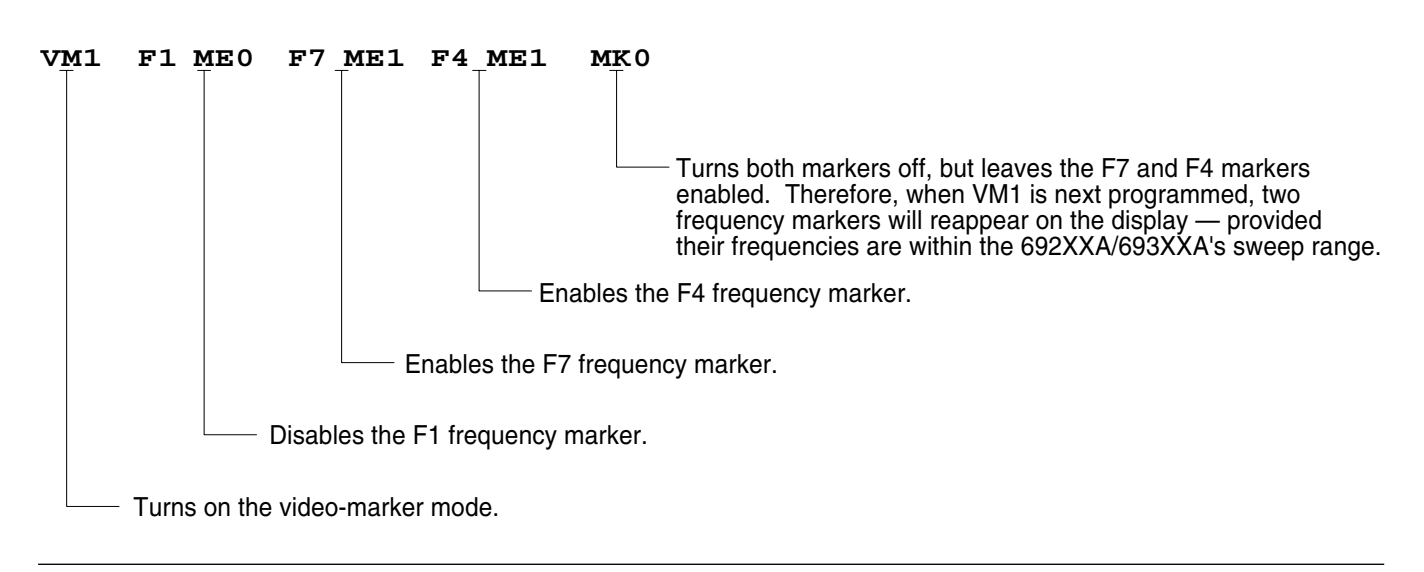

*Figure 2-6. Example of a Frequency Marker Command String*

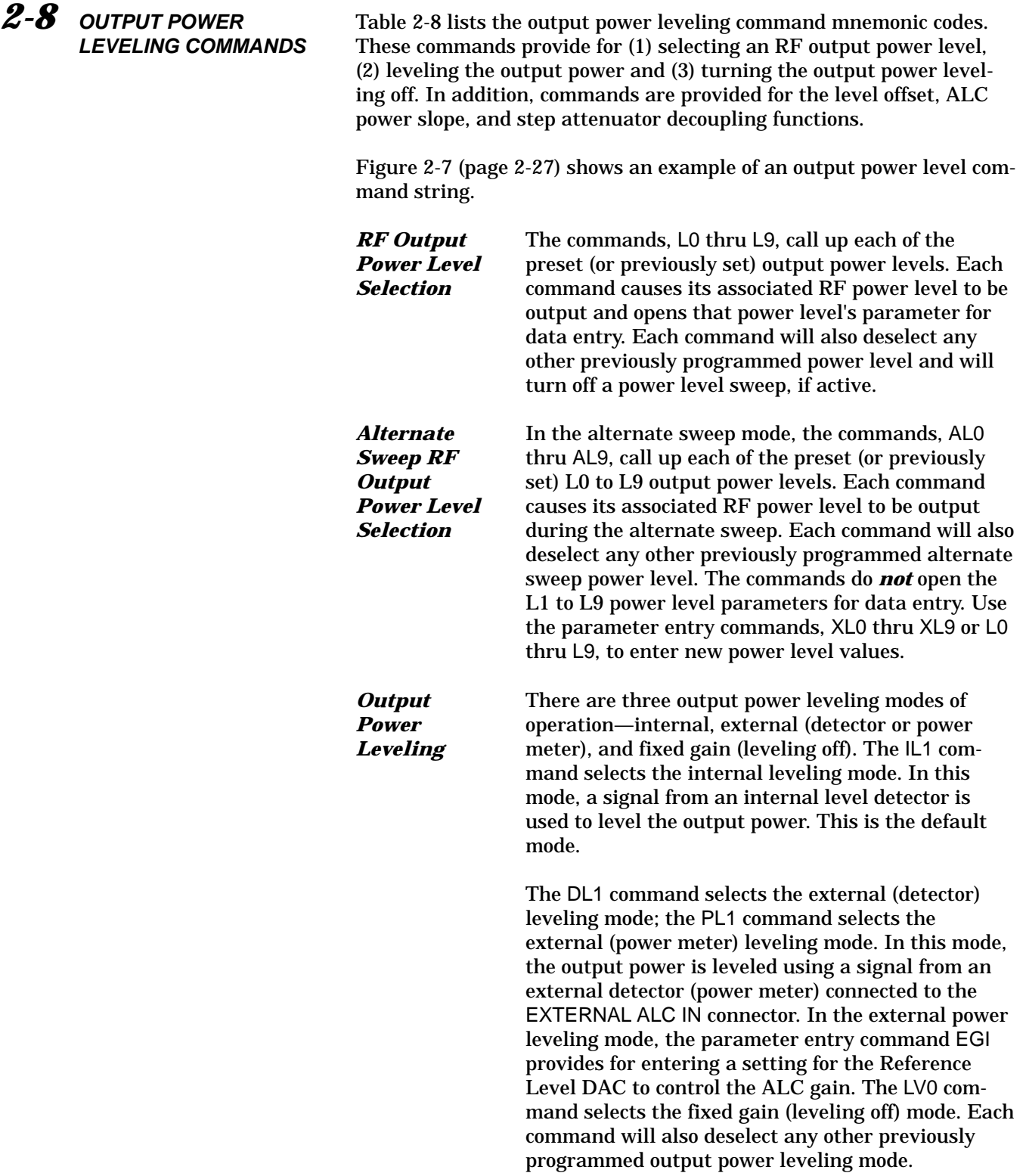

#### *Programming Example:*

Programming "**PL1 EGI 140 SPS**" selects external leveling of the output power using a signal from an external power meter and sets the Reference Level DAC to 140.

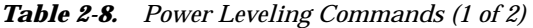

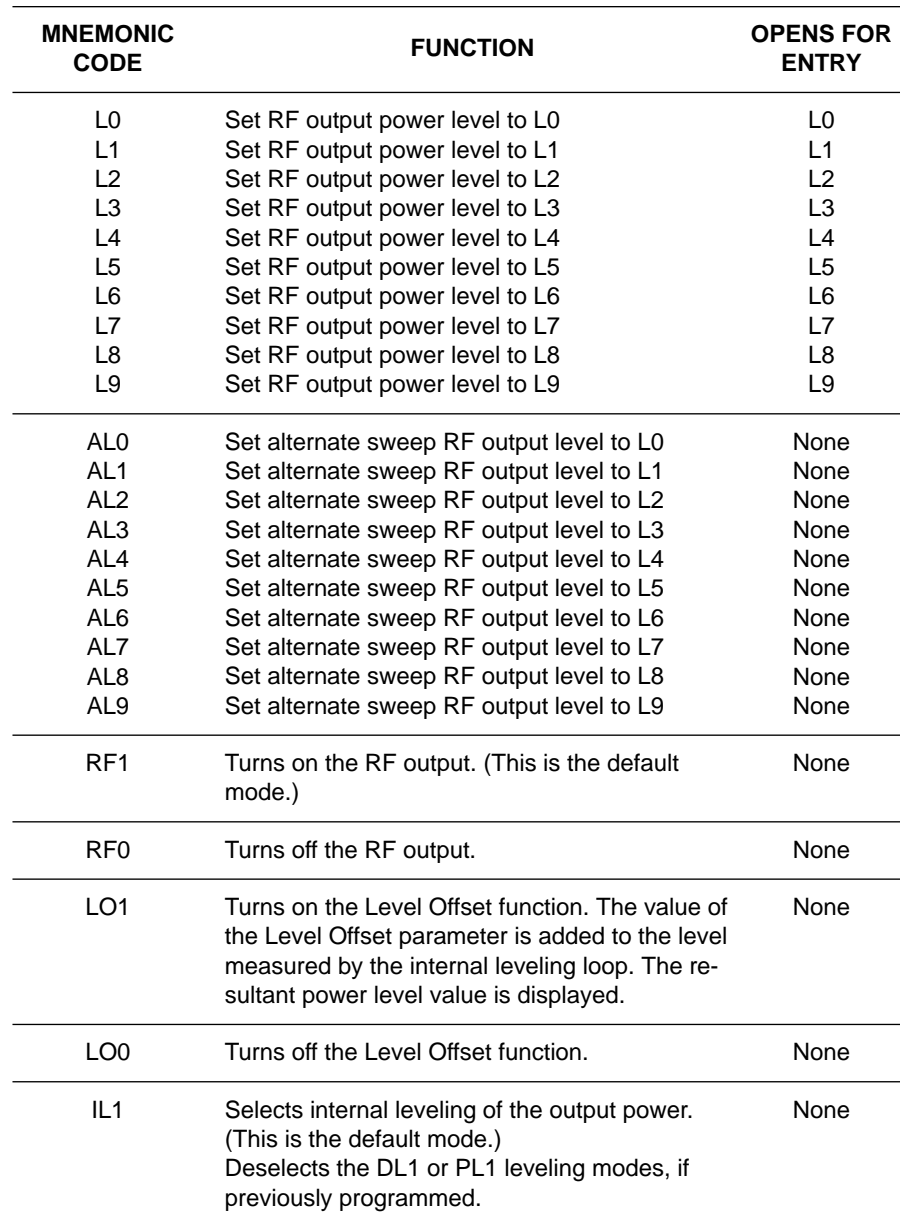

| <b>MNEMONIC</b><br><b>CODE</b> | <b>FUNCTION</b>                                                                                                    | <b>OPENS FOR</b><br><b>ENTRY</b> |
|--------------------------------|----------------------------------------------------------------------------------------------------|----------------------------------|
| DL <sub>1</sub>                | Selects external leveling of the output power,<br>using a signal from an external detector con-<br>nected to the EXTERNAL ALC IN connector.<br>Deselects the IL1 or PL1 leveling modes, if pre-<br>viously programmed.   | None                             |
| PL <sub>1</sub>                | Selects external leveling of the output power us-<br>ing a signal from an external power meter con-<br>nected to the EXTERNAL ALC IN connector.<br>Deselects the IL1 and DL1leveling modes, if<br>previously programmed. | None                             |
| <b>ELF</b>                     | Selects front panel external leveling input.                                                                                                    | None                             |
| <b>ELR</b>                     | Selects rear panel external leveling input.                                                                                                    | None                             |
| LV <sub>0</sub>                | Turns off leveling of the output power.                                                                                                    | None                             |
| <b>LSP</b>                     | Selects the Power Sweep mode. The power<br>level will sweep as determined by the preset (or<br>previously set) dwell-time and number-of-steps<br>parameters.                                                             | None                             |
| AT <sub>1</sub>                | Selects ALC step attenuator decoupling.                                                                                                    | None                             |
| AT <sub>0</sub>                | Deselects ALC step attenuator decoupling.                                                                                                    | None                             |
| ATT(xx)                        | Sets step attenuator value to xx $(x10 dB)$ in the<br>ALC step attenuator decouple mode. xx is an<br>unsigned integer between 00 (0 dB attenuation)<br>and 11 (110 dB attenuation).                                      | None                             |
| SL <sub>1</sub>                | Turns on the ALC power slope function.                                                                                                    | None                             |
| SL <sub>0</sub>                | Turns off the ALC power slope function.                                                                                                    | None                             |
| <b>EGO</b>                     | Outputs the value of the Reference Level DAC<br>setting in external power leveling mode.                                                                                                    | None                             |

*Table 2-8. Power Leveling Commands (2 of 2)*

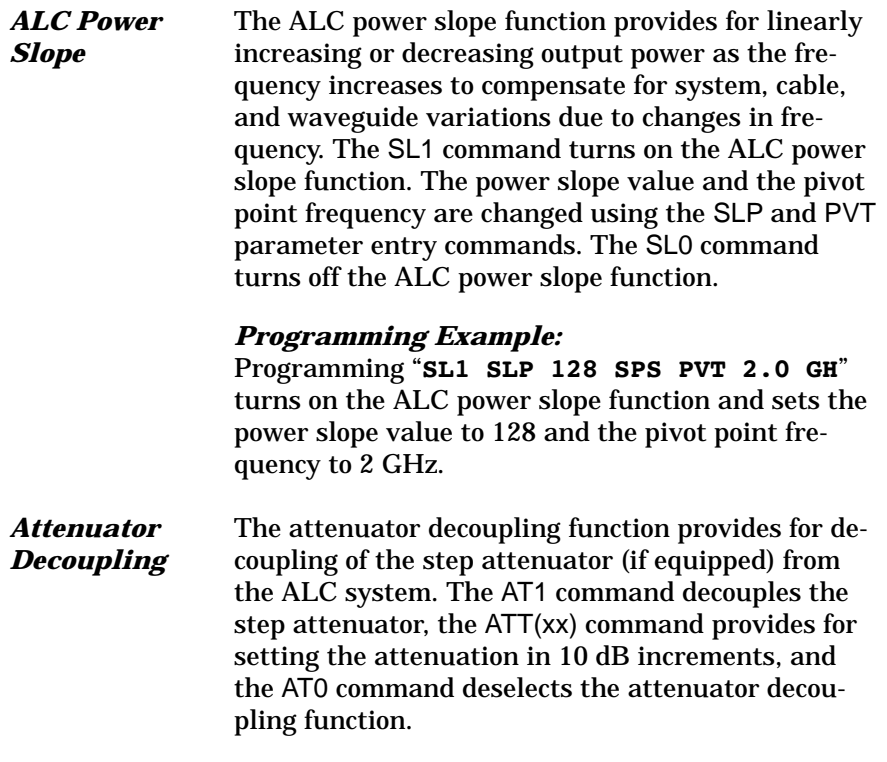

### *Programming Example:*

Programming "**AT1 ATT08**" decouples the step attenuator from the ALC system and sets the step attenuator value to 80 dB.

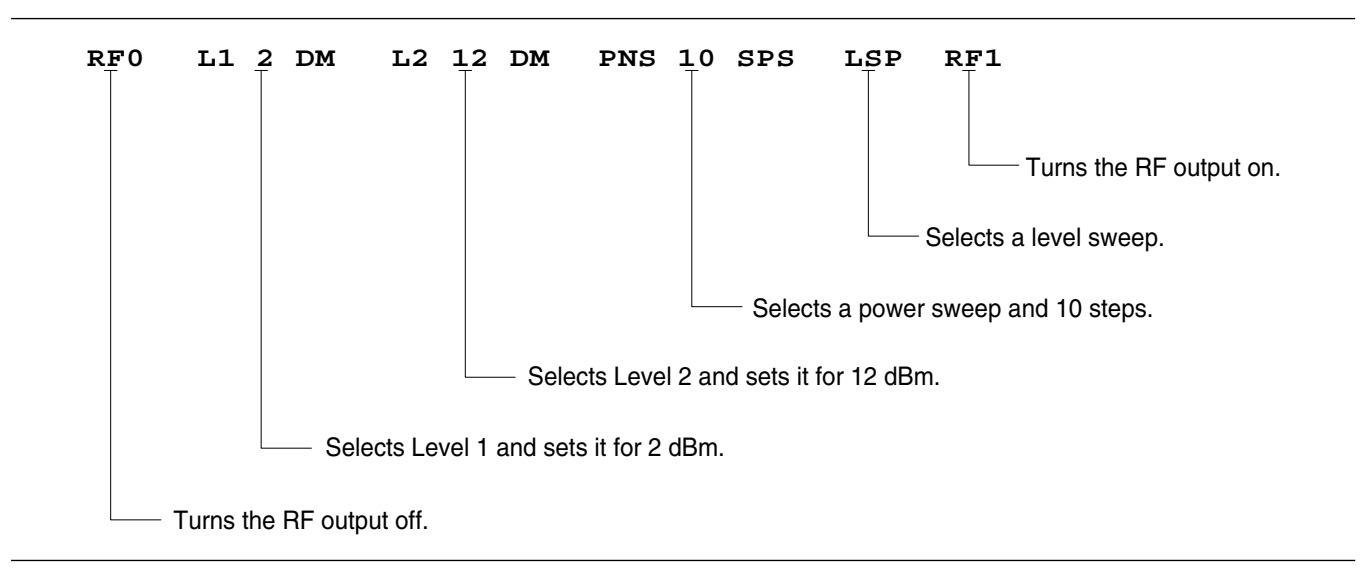

*Figure 2-7. Example of an Output Power Level Command String*

# PROGRAMMING WITH **MODULATION**<br>GPIB COMMANDS GPIB COMMANDS **GPIB COMMANDS**

# *2-9 MODULATION COMMANDS*

Table 2-9 (page 2-33) lists the modulation command mnemonic codes. These commands provide for AM, FM, ΦM, and pulse modulation of the signal generator's output signal using modulating signals from either the internal AM, FM,  $\Phi$ M, and pulse generators or an external source.

#### *Amplitude Modulation*

Two AM modes are available—Linear and Log. In Linear AM mode, sensitivity is variable from  $\overline{0}$  %/V to 100 %/V and the amplitude of the RF output changes linearly as the AM input changes. In Log mode, sensitivity is variable from 0 dB/V to 25 dB/V and the amplitude of the RF output changes exponentially as the AM input changes.

#### *Internal AM Function*

The AM7 command turns on the internal AM function in Linear mode. The AM8 command turns on the internal AM function in Log mode. In Linear mode, the AM depth value is changed using the ADP1 parameter entry command. In Log mode, the AM depth value is changed using the ADP2 parameter entry command. The modulating waveform is selected using the AMW(x) command and the AM rate is set with the AMR command. The AM0 command turns off the AM function.

### *Programming Example:*

Programming "**AM8 ADP2 20 DB AMW7 AMR 10 KH**" turns on the internal AM function in Log mode, sets the AM depth to 20 dB, selects a triangle wave as the modulating waveform, and sets the AM rate to 10 kHz.

### *External AM Function*

The AM1 command turns on the external AM function in Linear mode. The AM2 command turns on the external AM function in Log mode. In Linear mode, the external AM sensitivity value is changed using the AMS parameter entry command. In Log mode, the external AM sensitivity value is changed using the ASD parameter entry command. The AM0 command turns off the AM function.

### *Programming Example:*

Programming "**AM1 AM3 AM5 AMS 90 PCV**" turns on the external AM function in Linear mode, selects the front panel external AM input, selects an input impedance of 50 $\Omega$ , and sets the external AM sensitivity to 90 %/V.

*Frequency Modulation* Four FM modes are available—Locked, Locked Low-Noise, Unlocked Narrow, and Unlocked Wide. In the Locked and Locked Low-Noise FM modes, frequency modulation of the output signal is accomplished by summing the modulating signal into the FM control path of the YIG phase-lock loop. In Locked FM mode, the maximum FM deviation is the lesser of  $\pm 10$  MHz or rate  $\times$  300 for 1 kHz to 8 MHz rates; in Locked Low-Noise FM mode, the maximum FM deviation is the lesser of  $\pm 10$  MHz or rate  $\times$  3 for 50 kHz to 8 MHz rates. In the Unlocked FM modes, the YIG phase-lock loop is disabled to allow for peak FM deviations of up to 100 MHz. In the Unlocked Narrow FM mode, frequency modulation is obtained by applying the modulating signal to the fine tuning coil of the YIGtuned oscillator. Unlocked Narrow FM mode allows maximum deviations of  $\pm 10$  MHz for DC to 8 MHz rates. In the Unlocked Wide FM mode, frequency modulation is accomplished by applying the modulating signal to the main tuning coil of the YIG-tuned oscillator. Unlocked Wide FM mode allows maximum deviations of  $\pm 100$  MHz for DC to 100 Hz rates. *Internal FM Function* The FM7 command turns on the internal FM function in Unlocked Narrow mode, the FM8 command turns it on in Unlocked Wide mode, the FM9 command turns it on in Locked mode, and the FMN command turns it on in Locked Low-Noise mode. The FM deviation value is changed using the FDV

parameter entry command. The modulating waveform is selected using the FWV(x) command and the internal FM rate is set using the FMR parameter entry command. The FM0 command turns off the FM function.

#### *Programming Example:*

Programming "**FM9 FDV 20 MH FWV1 FMR 100 KH**" turns on the internal FM function in Locked mode, sets the FM deviation to 20 MHz, selects a sine wave as the modulating waveform, and sets the FM rate to 100 kHz.

#### *External FM Function*

The FM1 (or FMU) command turns on the external FM function in Unlocked Narrow mode, the FMW command turns it on in Unlocked Wide mode, the FML command turns it on in Locked mode, and the FM2 command turns it on in Locked Low-Noise mode. The external FM sensitivity value is changed using the FMS parameter entry command. The FM0 command turns off the FM function.

#### *Programming Example:*

Programming " **FMW FM4 FM6 FMS 50 MV**" turns on the external FM function in Unlocked Wide mode, selects the rear panel FM input, selects an input impedance of  $600\Omega$ , and sets the external FM sensitivity to 50 MHz/V.

*Phase Modulation* Two  $\Phi$ M modes are available—Narrow and Wide. In Narrow  $\Phi M$  mode, the maximum  $\Phi M$  deviation is the lesser of  $\pm 3$  radians or  $\pm 5$  MHz/rate for DC to 8 MHz rates. In Wide  $\Phi$ M mode, the maximum  $\Phi$ M deviation is the lesser of  $\pm 400$  radians or 10 MHz/rate for DC to 1 MHz rates.

#### *Internal M Function*

The PH7 command turns on the internal  $\Phi M$  function in Narrow mode and the PH8 command turns it on in Wide mode. The PHD parameter entry command is used to change the  $\Phi M$  deviation value. The modulating waveform is selected with the  $PHV(x)$  command and the  $\Phi M$  rate is set using the PHR parameter entry command. The PH0 command turns off the **M** function.

#### *Programming Example:*

Programming "**PH7 PHD 3 RD PHV1 PHR 200 KH**" turns on the internal  $\Phi M$  function in Narrow mode. sets the  $\Phi M$  deviation to 3 radians, selects a sine wave as the modulating waveform, and sets the  $\Phi M$ rate to 200 kHz.

#### *External M Function*

The PH1 (or PHN) command turns on the external M function in Narrow mode and the PH2 (or PHW) command turns it on Wide mode. The external  $\Phi M$ sensitivity value is changed using the PHS parameter entry command. The PH3 and PH4 commands select front panel or rear panel external  $\Phi M$  input.

#### **NOTE**

If the  $\Phi M$  function (Option 6) is not installed in the signal generator, the  $\Phi$ M function commands produce syntax errors.

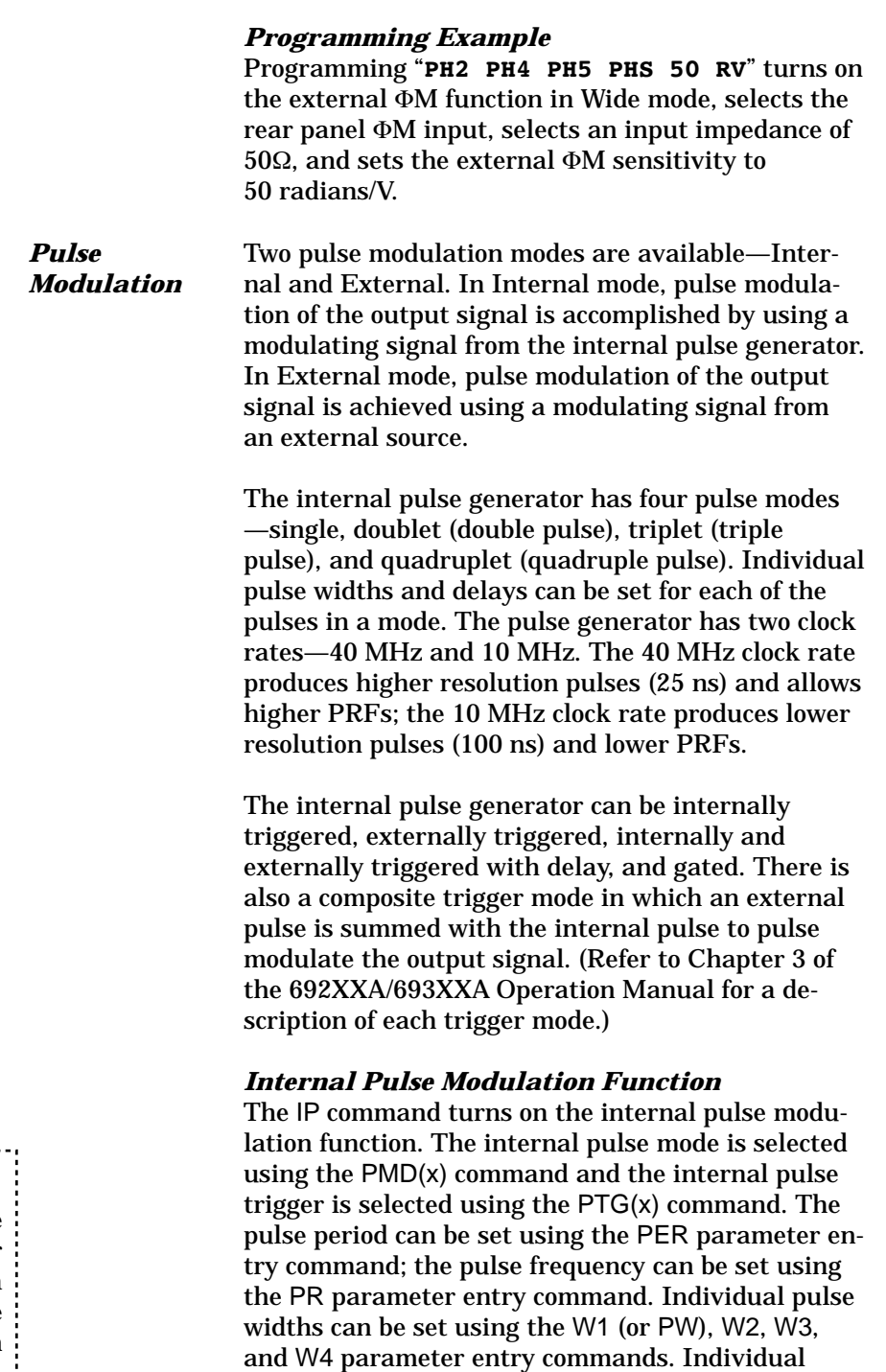

pulse delays can be set using the D1 (or PDY), D2, D3, and D4 parameter entry commands. The P0 (or SW0) command turns off the pulse modulation func-

tion.

#### **NOTE**

At a 40 MHz pulse clock rate, the pulse period must be 125 ns longer than the pulse widths + delays; at a 10 MHz pulse clock rate, the pulse period must be 500 ns longer than the pulse widths  $+$  delays. - 3 Square wave pulse modulation of the output signal by one of four internal modulating signals is available using the following commands:

- □ SW1 turns on square wave pulse modulation at 400 Hz.
- □ SW2 (or SQP) turns on square wave pulse modulation at 1 kHz.
- q SW3 turns on square wave pulse modulation at 7.8125 kHz.
- □ SW4 turns on square wave pulse modulation at 27.8 kHz.

#### *Programming Example:*

Programming "**IP PC4 PMD2 PTG1 PER 1 MS W1 2.5 US D2 10 US W2 2 US**" turns on the internal pulse modulation function; selects the 40 MHz pulse clock rate, doublet pulse mode, and free run trigger mode; and sets the pulse period to 1 ms, pulse width1 to 2.5  $\mu$ s, delay2 to 10  $\mu$ s, and pulse width2 to  $2 \mu s$ .

#### *Stepped Delay Mode*

The stepped delay mode automatically increments or decrements the pulse delay 1 value according to step delay parameters. Stepped delay mode is *only* available when the triggering commands PTG3 (delayed) or PTG5 (triggered with delay) are specified. The SD1 command turns on the stepped delay mode. The pulse delay 1 start time can be set using the SDS parameter entry command; the delay 1 stop time can be set using the SDE parameter entry command. Use the SDD parameter entry command to set the step size and the SDL parameter entry command to set the dwell-time-per-step. The SD0 command turns off the stepped delay mode.

#### *Programming Notes:*

Use the PTR and PTF commands in conjunction with the pulse trigger commands PTG2 (gated), PTG4 (triggered), and PTG5 (triggered with delay) to specify whether the pulse generator is triggered by the rising or falling edge of the external trigger pulse. Use the P3 (or SW5) and P4 (or SW6) commands to select front panel or rear panel external trigger pulse input.

#### -----------------------------**NOTE**

Use the EP0 and EP1 commands to select the polarity of the signal (TTL-low or TTL-high) that turns the RF on during pulse modulation.

#### *External Pulse Modulation Function*

The XP command turns on the external pulse modulation function. The P3 (or SW5) and P4 (or SW6) commands select front panel or rear panel external pulse input. The PO (or SW0) command turns off the pulse modulation function.

| <b>MNEMONIC</b><br><b>CODE</b> | <b>FUNCTION</b>                                                                                                    |
|--------------------------------|----------------------------------------------------------------------------------------------------|
| AM0                            | Turns off the internal or external AM function. (This is the<br>default mode.)                                                                                                    |
| AM <sub>1</sub>                | Turns on the external AM function in Linear mode.<br>Disables the internal AM function or the external AM function<br>in Log mode, had either of these modes been previously pro-<br>grammed. |
| AM <sub>2</sub>                | Turns on the external AM function in Log mode.<br>Disables the internal AM function or the external AM function<br>in Linear mode, had either of these modes been previously<br>programmed.   |
| AM3                            | Selects front panel external AM input.                                                                                                    |
| AM4                            | Selects rear panel external AM input.                                                                                                    |
| AM5                            | Selects external AM input impedance of $50\Omega$ .                                                                                                    |
| AM6                            | Selects external AM input impedance of 600 $\Omega$ .                                                                                                    |
| AM7                            | Turns on the internal AM function in Linear mode.<br>Disables the external AM function or the internal AM function<br>in Log mode, had either of these modes been previously pro-<br>grammed. |
| AM <sub>8</sub>                | Turns on the internal AM function in Log mode.<br>Disables the external AM function or the internal AM function<br>in Linear mode, had either of these modes been previously<br>programmed.   |
| AMW(x)                         | Selects the internal AM waveform, where $x = 1$ -sine wave,<br>2-square wave, 3-positive ramp, 4-negative ramp,<br>5-Gaussian noise, 6-uniform noise, 7-triangle wave.                        |
| <b>FM0</b>                     | Turns off the internal or external FM function. (This is the de-<br>fault mode.)                                                                                                    |

*Table 2-9. Modulation Commands (1 of 6)*

| <b>MNEMONIC</b><br><b>CODE</b> | <b>FUNCTION</b>                                                                                                    |
|--------------------------------|----------------------------------------------------------------------------------------------------|
| FM1                            | Turns on the external FM function in Unlocked Narrow mode.<br>(The signal generator output is not phase-locked.)<br>Disables the internal FM function or the external FM function in<br>Unlocked Wide, Locked, or Locked Low-Noise mode, had any<br>of these modes been previously programmed. |
| FM <sub>2</sub>                | Turns on the external FM function in Locked Low-Noise mode.<br>(The signal generator output is phase-locked.) Disables the in-<br>ternal FM function or the external FM function in Unlocked Nar-<br>row, Unlocked Wide, or Locked mode, had any of these modes<br>been previously programmed. |
| FM3                            | Selects front panel external FM input.                                                                                                    |
| FM4                            | Selects rear panel external FM input.                                                                                                    |
| FM <sub>5</sub>                | Selects external FM input impedance of $50\Omega$ .                                                                                                    |
| FM6                            | Selects external FM input impedance of $600\Omega$ .                                                                                                    |
| FM7                            | Turns on the internal FM function in Unlocked Narrow mode.<br>(The signal generator output is not phase-locked.)<br>Disables the external FM function or the internal FM function in<br>Unlocked Wide, Locked, or Locked Low-Noise mode, had any<br>of these modes been previously programmed. |
| FM <sub>8</sub>                | Turns on the internal FM function in Unlocked Wide mode.<br>(The signal generator is not phase-locked.)<br>Disables the external FM function or the internal FM function in<br>Unlocked Narrow, Locked, or Locked Low-Noise mode, had any<br>of these modes been previously programmed.        |
| FM9                            | Turns on the internal FM function in Locked mode. (The signal<br>generator output is phase-locked.)<br>Disables the external FM function or the internal FM function in<br>Unlocked Narrow, Unlocked Wide, or Locked Low-Noise mode,<br>had any of these modes been previously programmed.     |
| <b>FMN</b>                     | Turns on the internal FM function in Locked Low-Noise mode.<br>(The signal generator is phase-locked.)<br>Disables the external FM function or the internal FM function in<br>Unlocked Narrow, Unlocked Wide, or Locked mode, had any of<br>these modes been previously programmed.            |
| <b>FMW</b>                     | Turns on the external FM function in Unlocked Wide mode.<br>(The signal generator output is not phase-locked.)<br>Disables the internal FM function or the external FM function in<br>Unlocked Narrow, Locked, or Locked Low-Noise mode, had any<br>of these modes been previously programmed. |

*Table 2-9. Modulation Commands (2 of 6)*

| <b>MNEMONIC</b><br><b>CODE</b> | <b>FUNCTION</b>                                                                                                    |
|--------------------------------|----------------------------------------------------------------------------------------------------|
| FML                            | Turns on the external FM function in Locked mode.<br>(The signal generator output is phase-locked.)<br>Disables the internal FM function or the external FM function in<br>Unlocked Narrow, Unlocked Wide, or Locked Low-Noise mode,<br>had any of these modes been previously programmed.                         |
| <b>FMU</b>                     | Same as FM1. Turns on the external FM function in Unlocked<br>Narrow mode. (The signal generator output is not phase-<br>locked.) Disables the internal FM function or the external FM<br>function in Unlocked Wide, Locked, or Locked Low-Noise<br>mode, had any of these modes been previously programmed.       |
| FWV(x)                         | Selects the internal FM waveform, where $x = 1$ -sine wave,<br>2-square wave, 3-positive ramp, 4-negative ramp,<br>5-Gaussian noise, 6-uniform noise, 7-triangle wave                                                                                                    |
| PH <sub>0</sub>                | Turns off the internal or external $\Phi M$ function. (This is the<br>default mode.)<br>If the DM function (Option 6) is not installed, this command<br>produces a syntax error.                                                                                                    |
| PH <sub>1</sub>                | Turns on the external $\Phi M$ function in Narrow mode.<br>Disables the internal $\Phi M$ function or the external $\Phi M$ function<br>in Wide mode, had either of these modes been previously<br>programmed.<br>If the DM function (Option 6) is not installed, this command<br>produces a syntax error.         |
| PH <sub>2</sub>                | Turns on the external $\Phi M$ function in Wide mode.<br>Disables the internal $\Phi M$ function or the external $\Phi M$ function<br>in Narrow mode, had either of these modes been previously<br>programmed.<br>If the $\Phi M$ function (Option 6) is not installed, this command pro-<br>duces a syntax error. |
| PH <sub>3</sub>                | Selects front panel external $\Phi M$ input.<br>If the PM function (Option 6) is not installed, this command pro-<br>duces a syntax error.                                                                                                    |
| PH <sub>4</sub>                | Selects rear panel external $\Phi M$ input.<br>If the DM function (Option 6) is not installed, this command pro-<br>duces a syntax error.                                                                                                    |
| PH <sub>5</sub>                | Selects external $\Phi$ M input impedance of 50 $\Omega$ .<br>If the DM function (Option 6) is not installed, this command pro-<br>duces a syntax error.                                                                                                    |

*Table 2-9. Modulation Commands (3 of 6)*

| <b>MNEMONIC</b><br><b>CODE</b> | <b>FUNCTION</b>                                                                                                    |
|--------------------------------|----------------------------------------------------------------------------------------------------|
| PH <sub>6</sub>                | Selects external $\Phi M$ input impedance of 600 $\Omega$ .<br>If the DM function (Option 6) is not installed, this command<br>produces a syntax error.                                                                                                    |
| PH <sub>7</sub>                | Turns on the internal ΦM function in Narrow mode.<br>Disables the external $\Phi M$ function or the internal $\Phi M$ function in<br>Wide mode, had either of these modes been previously<br>programmed.<br>If the DM function (Option 6) is not installed, this command<br>produces a syntax error.                    |
| PH <sub>8</sub>                | Turns on the internal <b>ΦM</b> function in Wide mode.<br>Disables the external $\Phi M$ function or the internal $\Phi M$ function in<br>Narrow mode, had either of these modes been previously<br>programmed.<br>If the DM function (Option 6) is not installed, this command<br>produces a syntax error.             |
| <b>PHN</b>                     | Same as PH1. Turns on the external ΦM function in Narrow<br>mode. Disables the internal $\Phi$ M function or the external $\Phi$ M<br>function in Wide mode, had either of these modes been<br>previously programmed.<br>If the DM function (Option 6) is not installed, this command<br>produces a syntax error.       |
| <b>PHW</b>                     | Same as PH2. Turns on the external $\Phi M$ function in Wide<br>mode. Disables the internal $\Phi M$ function or the external $\Phi M$<br>function in Narrow mode, had either of these modes been<br>previously programmed.<br>If the DM function (Option 6) is not installed, this command<br>produces a syntax error. |
| PHV(x)                         | Selects the internal $\Phi M$ waveform, where $x = 1$ -sine wave,<br>2-square wave, 3-positive ramp, 4-negative ramp,<br>5-Gaussian noise, 6-uniform noise, 7-triangle wave<br>If the DM function (Option 6) is not installed, this command<br>produces a syntax error.                                                 |
| P0                             | Turns off the internal or external pulse modulation function.<br>(This is the default mode.)                                                                                                    |
| IP                             | Turns on the internal pulse modulation function.<br>Disables the external pulse modulation function, if previously<br>programmed.                                                                                                    |
| <b>XP</b>                      | Turns on the external pulse modulation function.<br>Disables the internal pulse modulation function, if previously<br>programmed.                                                                                                    |

*Table 2-9. Modulation Commands (4 of 6)*

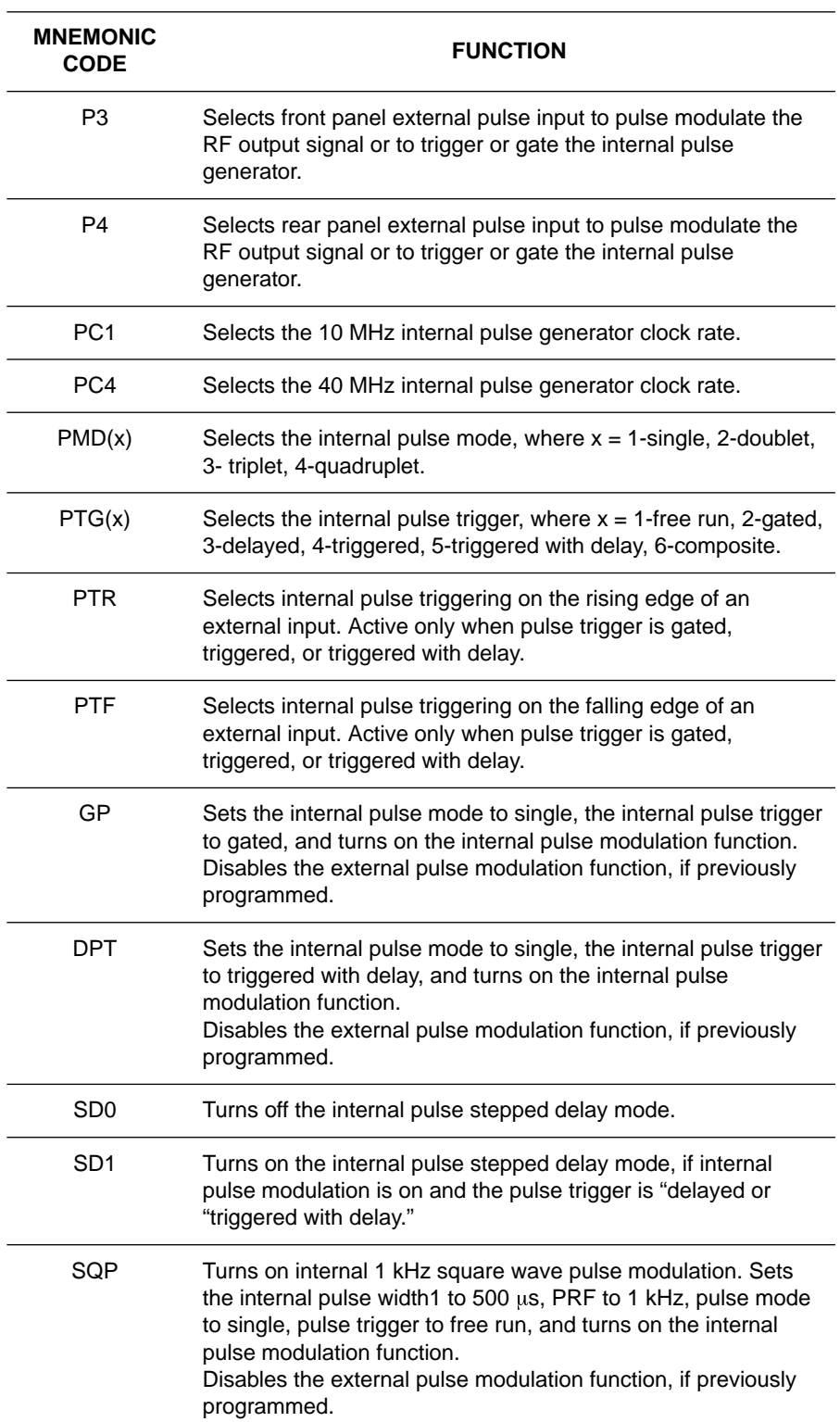

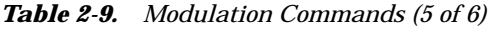

| <b>MNEMONIC</b><br><b>CODE</b> | <b>FUNCTION</b>                                                                                                    |
|--------------------------------|----------------------------------------------------------------------------------------------------|
| SW <sub>0</sub>                | Same as P0. Turns off the internal or external pulse modulation<br>function.                                                                                                    |
| SW <sub>1</sub>                | Turns on internal 400 Hz square wave pulse modulation. Sets<br>the internal pulse width1 to 1.25 $\mu$ s, PRF to 400 Hz, pulse<br>mode to single, trigger to free run, pulse clock rate to 40 MHz,<br>and turns on the internal pulse modulation function.<br>Disables the external pulse modulation function, if previously<br>programmed.         |
| SW <sub>2</sub>                | Same as SQP. Turns on internal 1 kHz square wave pulse<br>modulation. Sets the internal pulse width1 to 500 µs, PRF to<br>1 kHz, pulse mode to single, pulse trigger to free run, and turns<br>on the internal pulse modulation function.<br>Disables the external pulse modulation function, if previously<br>programmed.                          |
| SW <sub>3</sub>                | Turns on internal 7.8125 kHz square wave pulse modulation.<br>Sets the internal pulse width1 to 64 µs, PRF to 7.8125 kHz,<br>pulse mode to single, pulse trigger to free run, and turns on the<br>internal pulse modulation function.<br>Disables the external pulse modulation function, if previously<br>programmed.                              |
| SW <sub>4</sub>                | Turns on internal 27.8 kHz square wave pulse modulation. Sets<br>the internal pulse width1 to 18 $\mu$ s, PRF to 27.8 kHz, pulse<br>mode to single, pulse trigger to free run, pulse clock rate to<br>40 MHz, and turns on the internal pulse modulation function.<br>Disables the external pulse modulation function, if previously<br>programmed. |
| SW <sub>5</sub>                | Same as P3. Selects front panel external pulse input to pulse<br>modulate the RF output signal or to trigger or gate the internal<br>pulse generator.                                                                                                    |
| SW <sub>6</sub>                | Same as P4. Selects rear panel external pulse input to pulse<br>modulate the RF output signal or to trigger or gate the internal<br>pulse generator.                                                                                                    |
| SC <sub>0</sub>                | Turns SCAN modulation function off. If the SCAN Modulator<br>(Option 20) was not installed, this command produces a syntax<br>error.                                                                                                    |
| SC <sub>1</sub>                | Turns SCAN modulation function on. If the SCAN Modulator<br>(Option 20) was not installed, this command produces a syntax<br>error.                                                                                                    |

*Table 2-9. Modulation Commands (6 of 6)*

# *2-10 MEASURE FUNCTION COMMANDS*

Table 2-10 lists the measure function commands. These commands provide for measuring the following:

- $\Box$  The actual modulation depth of the RF output signal, as caused by an external AM signal connected to either the front panel or rear panel AM IN connector.
- $\Box$  The actual frequency deviation of the RF output signal, as caused by an external FM signal connected to either the front panel or rear panel FM IN connector.
- q The actual RF power of an external source, via a 560-7, 5400-71, or 6400-71 Series Detector connected to the rear panel POWER METER connector. (To make RF power measurements, Option 8 must be installed.)

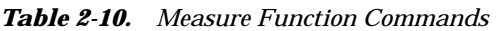

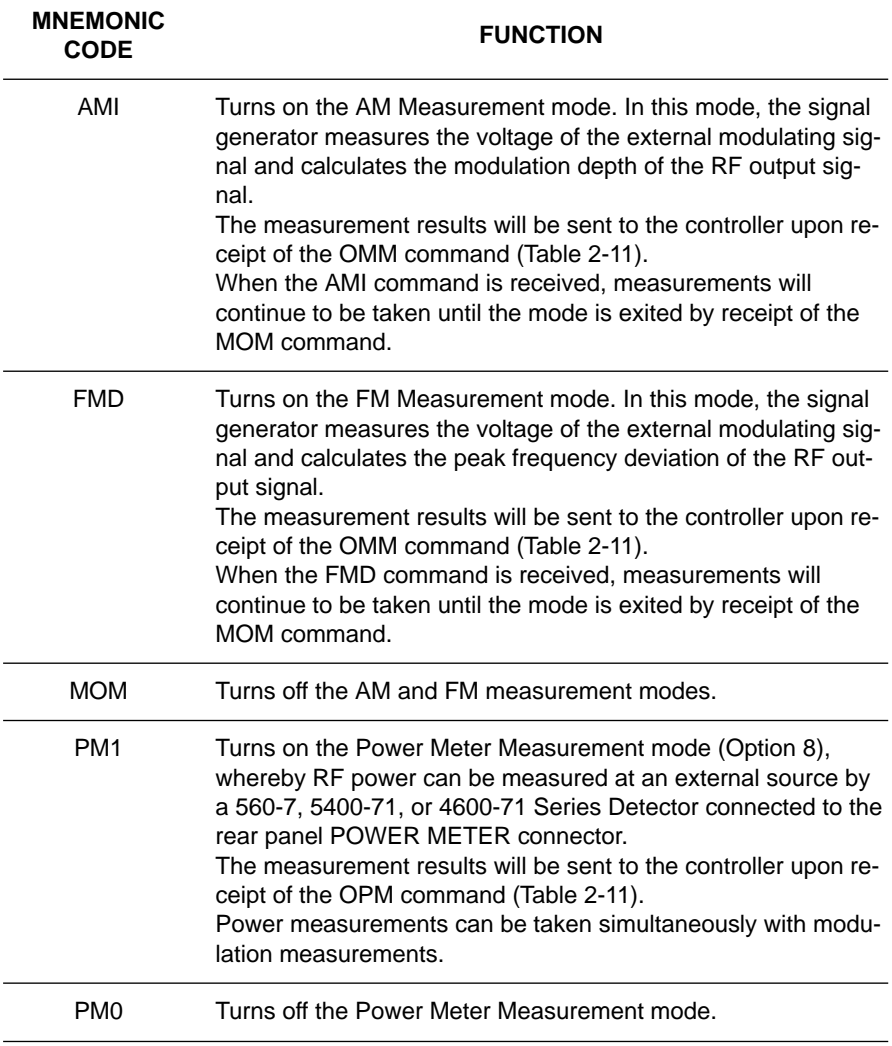

*2-11 OUTPUT COMMANDS* Table 2-11 lists the output command mnemonic codes. These commands provide for the output of data from the signal generator to the controller. Figure 2-8 (page 2-45) shows examples of output command programming.

| <b>MNEMONIC</b><br><b>CODE</b> | <b>FUNCTION</b>                                                                                                    |
|--------------------------------|----------------------------------------------------------------------------------------------------|
| *IDN?                          | Causes the signal generator to return an identification string in<br>IEEE-488.2 specified <nr1> format (four fields separated by<br/>commas). The fields are:<manufacturer>, <model>, <serial #="">,<br/><firmware level="" revision="">; where the actual model number,<br/>serial number, and firmware version of the 692XXA/693XXA<br/>will be passed.</firmware></serial></model></manufacturer></nr1>                                                                                                    |
| $\overline{O}$                 | Causes the signal generator to identify itself by sending the<br>following parameter information over the bus; model number,<br>low-end frequency, high-end frequency, minimum output power<br>level, maximum output power level, software revision number,<br>serial number, model prefix (A or B), and series (2 or 3). This<br>command can be used to send parameter information to the<br>controller automatically, thus relieving the operator from having<br>to input the information manually. The string is 36 characters<br>long. |
| <b>OFL</b>                     | Returns the low-end frequency value (in MHz) to the controller.                                                                                                    |
| OFH                            | Returns the high-end frequency value (in MHz) to the control-<br>ler.                                                                                                    |
| OF <sub>0</sub>                | Returns the F0 frequency value (in MHz) to the controller.                                                                                                    |
| OF <sub>1</sub>                | Returns the F1 frequency value (in MHz) to the controller.                                                                                                    |
| OF <sub>2</sub>                | Returns the F2 frequency value (in MHz) to the controller.                                                                                                    |
| OF <sub>3</sub>                | Returns the F3 frequency value (in MHz) to the controller.                                                                                                    |
| OF4                            | Returns the F4 frequency value (in MHz) to the controller.                                                                                                    |
| OF <sub>5</sub>                | Returns the F5 frequency value (in MHz) to the controller.                                                                                                    |
| OF <sub>6</sub>                | Returns the F6 frequency value (in MHz) to the controller.                                                                                                    |
| OF <sub>7</sub>                | Returns the F7 frequency value (in MHz) to the controller.                                                                                                    |
| OF <sub>8</sub>                | Returns the F8 frequency value (in MHz) to the controller.                                                                                                    |
| OF <sub>9</sub>                | Returns the F9 frequency value (in MHz) to the controller.                                                                                                    |
| OM <sub>0</sub>                | Returns the M0 frequency value (in MHz) to the controller.                                                                                                    |

*Table 2-11. Output Commands (1 of 5)*

| <b>MNEMONIC</b><br><b>CODE</b> | <b>FUNCTION</b>                                                         |
|--------------------------------|-------------------------------------------------------------------------|
| OM <sub>1</sub>                | Returns the M1 frequency value (in MHz) to the controller.              |
| OM <sub>2</sub>                | Returns the M2 frequency value (in MHz) to the controller.              |
| OM3                            | Returns the M3 frequency value (in MHz) to the controller.              |
| OM4                            | Returns the M4 frequency value (in MHz) to the controller.              |
| OM5                            | Returns the M5 frequency value (in MHz) to the controller.              |
| OM <sub>6</sub>                | Returns the M6 frequency value (in MHz) to the controller.              |
| OM7                            | Returns the M7 frequency value (in MHz) to the controller.              |
| OM <sub>8</sub>                | Returns the M8 frequency value (in MHz) to the controller.              |
| OM <sub>9</sub>                | Returns the M9 frequency value (in MHz) to the controller.              |
| OL <sub>0</sub>                | Returns the L0 power value (in dBm) to the controller.                  |
| OL <sub>1</sub>                | Returns the L1 power value (in dBm) to the controller.                  |
| OL <sub>2</sub>                | Returns the L2 power value (in dBm) to the controller.                  |
| OL <sub>3</sub>                | Returns the L3 power value (in dBm) to the controller.                  |
| OL <sub>4</sub>                | Returns the L4 power value (in dBm) to the controller.                  |
| OL <sub>5</sub>                | Returns the L5 power value (in dBm) to the controller.                  |
| OL6                            | Returns the L6 power value (in dBm) to the controller.                  |
| OL7                            | Returns the L7 power value (in dBm) to the controller.                  |
| OL8                            | Returns the L8 power value (in dBm) to the controller.                  |
| OL <sub>9</sub>                | Returns the L9 power value (in dBm) to the controller.                  |
| <b>OLO</b>                     | Returns the Level Offset power value (in dB) to the controller.         |
| <b>ODF</b>                     | Returns the $\Delta F$ frequency value (in MHz) to the controller.      |
| <b>OPD</b>                     | Returns the dwell time of the power sweep (in ms) to the<br>controller. |
| <b>OPS</b>                     | Returns the number-of-steps of the power sweep to the<br>controller.    |
| <b>OSD</b>                     | Returns the dwell time of the step sweep (in ms) to the<br>controller.  |

*Table 2-11. Output Commands (2 of 5)*

| <b>MNEMONIC</b><br><b>CODE</b> | <b>FUNCTION</b>                                                                                                    |
|--------------------------------|----------------------------------------------------------------------------------------------------|
| <b>OSS</b>                     | Returns the number-of-steps of the step sweep to the<br>controller.                                                                                                  |
| OST                            | Returns the sweep time value (in ms) to the controller.                                                                                                    |
| OAD1                           | Returns the internal AM depth value (in %) to the controller.                                                                                                    |
| OAD2                           | Returns the internal AM depth value (in dB) to the controller.                                                                                                    |
| <b>OAR</b>                     | Returns the internal AM rate (in Hz) to the controller.                                                                                                    |
| <b>OAW</b>                     | Returns the name of the internal AM waveform ("SINE",<br>"SQUARE WAVE", "RAMP UP", "RAMP DOWN", "GAUSSIAN<br>NOISE", "UNIFORM NOISE", "TRIANGLE") to the controller. |
| <b>OAS</b>                     | Returns the external AM sensitivity value (in %/V) to the<br>controller.                                                                                             |
| OAB.                           | Returns the external AM sensitivity value (in dB) to the<br>controller.                                                                                              |
| <b>OAI</b>                     | Returns the external AM impedance value (in $\Omega$ ) to the<br>controller.                                                                                         |
| <b>OAE</b>                     | Returns the name of the AM source ("FRONT", "REAR",<br>"INTERNAL") to the controller.                                                                                |
| <b>OFD</b>                     | Returns the internal FM deviation value (in Hz) to the<br>controller.                                                                                                |
| <b>OFR</b>                     | Returns the internal FM rate (in Hz) to the controller.                                                                                                    |
| <b>OFW</b>                     | Returns the name of the internal FM waveform ("SINE",<br>"SQUARE WAVE", "RAMP UP", "RAMP DOWN", "GAUSSIAN<br>NOISE", "UNIFORM NOISE", "TRIANGLE") to the controller. |
| <b>OFK</b>                     | Returns the internal or external FM lock status ("UNLOCKED<br>NARROW", "UNLOCKED WIDE", "LOCKED") to the controller.                                                 |
| <b>OFS</b>                     | Returns the external FM sensitivity value (in MHz/V) to the<br>controller.                                                                                           |
| OFI                            | Returns the external FM impedance value (in $\Omega$ ) to the<br>controller.                                                                                         |
| <b>OFE</b>                     | Returns the name of the FM source ("FRONT", "REAR",<br>"INTERNAL") to the controller.                                                                                |
| OPHD                           | Returns the internal $\Phi M$ deviation value (in radians) to the<br>controller                                                                                      |

*Table 2-11. Output Commands (3 of 5)*

| uvit ~ 11.                     | $\sigma$ output commands ( $\tau$ or $\sigma$ )                                                                                                    |
|--------------------------------|----------------------------------------------------------------------------------------------------|
| <b>MNEMONIC</b><br><b>CODE</b> | <b>FUNCTION</b>                                                                                                    |
| OPHR                           | Returns the internal $\Phi M$ rate (in Hz) to the controller.                                                                                                    |
| <b>OPHW</b>                    | Returns the name of the internal <b>ΦM</b> waveform ("SINE".<br>"SQUARE WAVE", "RAMP UP", "RAMP DOWN", "GAUSSIAN<br>NOISE", "UNIFORM NOISE", "TRIANGLE") to the controller. |
| <b>OPHM</b>                    | Returns the internal or external $\Phi M$ mode ("NARROW",<br>"WIDE") to the controller.                                                                                     |
| <b>OPHS</b>                    | Returns the external $\Phi M$ sensitivity value (in radians/V) to the<br>controller.                                                                                        |
| OPHI                           | Returns the external $\Phi M$ impedance value (in $\Omega$ ) to the<br>controller.                                                                                          |
| <b>OPHE</b>                    | Returns the name of the $\Phi M$ source ("FRONT", "REAR",<br>"INTERNAL") to the controller.                                                                                 |
| OPR                            | Returns the internal pulse frequency (in MHz) to the controller.                                                                                                    |
| <b>OPP</b>                     | Returns the internal pulse period (in $\mu s$ ) to the controller.                                                                                                    |
| OPW, OW1                       | Returns the internal pulse width1 value (in $\mu s$ ) to the controller.                                                                                                    |
| OW <sub>2</sub>                | Returns the internal pulse width2 value (in $\mu$ s) to the controller.                                                                                                    |
| OW3                            | Returns the internal pulse width 3 value (in $\mu$ s) to the controller.                                                                                                    |
| OW4                            | Returns the internal pulse width4 value (in $\mu s$ ) to the controller.                                                                                                    |
| ODP, OD1                       | Returns the internal pulse delay1 value (in $\mu s$ ) to the controller.                                                                                                    |
| OD <sub>2</sub>                | Returns the internal pulse delay2 value (in $\mu s$ ) to the controller.                                                                                                    |
| OD <sub>3</sub>                | Returns the internal pulse delay3 value (in $\mu s$ ) to the controller.                                                                                                    |
| OD4                            | Returns the internal pulse delay4 value (in $\mu s$ ) to the controller.                                                                                                    |
| ODD                            | Returns the internal pulse stepped delay mode step size value<br>(in $\mu$ s) to the controller.                                                                            |
| ODE                            | Returns the internal pulse stepped delay mode delay 1 steop<br>value (in $\mu s$ ) to the controller.                                                                       |
| ODL                            | Returns the internal pulse stepped delay mode dwell-time-per-<br>step value (in ms) to the controller.                                                                      |
| <b>ODS</b>                     | Returns the internal pulse stepped delay mode delay 1 start<br>value (in $\mu s$ ) to the controller.                                                                       |

*Table 2-11. Output Commands (4 of 5)*

| <b>MNEMONIC</b><br><b>CODE</b> | <b>FUNCTION</b>                                                                                                    |
|--------------------------------|----------------------------------------------------------------------------------------------------|
| <b>OMD</b>                     | Returns the name of the internal pulse mode ("SINGLE", "DOU-<br>BLET", "TRIPLET","QUADRUPLET") to the controller.                                                                                                    |
| <b>OPC</b>                     | Returns the internal pulse clock rate (in MHz) to the controller.                                                                                                    |
| <b>OPM</b>                     | Returns the internal power meter measurement value (in dBm)<br>to the controller.                                                                                                    |
| <b>OPT</b>                     | Returns the name of the internal pulse trigger ("FREE RUN",<br>"GATED", "DELAYED", "TRIGGERED", "TRIG WITH DELAY",<br>"COMPOSITE") to the controller.                                                                                                    |
| OP <sub>5</sub>                | Returns the internal or external pulse polarity ("HIGH", "LOW")<br>to the controller.                                                                                                    |
| OP3                            | Returns the name of the pulse source ("FRONT", "REAR",<br>"INTERNAL FRONT TRIG", "INTERNAL REAR TRIG") to the<br>controller.                                                                                                    |
| <b>OMM</b>                     | 1. Returns the AM depth measurement value (in %) to the<br>controller, when the AMI command either has been or is also<br>programmed.<br>2. Returns the FM deviation measurement value (in MHz) to the<br>controller, when the FMD command either has been or is also<br>programmed. |
| <b>OVN</b>                     | Returns the ROM version number to the controller.                                                                                                    |
| <b>OWT</b>                     | Returns the GPIB termination status to the controller. (0=CR;<br>$1=CRLF$ )                                                                                                    |
| <b>OSE</b>                     | Returns the last GPIB syntax error to the controller.                                                                                                    |
| <b>OEM</b>                     | Returns the Extended SRQ Mask bytes (3 binary bytes) to the<br>controller.                                                                                                    |
| <b>OES</b>                     | Returns the GPIB Status bytes (3 binary bytes) to the controller.                                                                                                    |
| <b>OSB</b>                     | Returns the Primary GPIB Status byte to the controller.                                                                                                    |
| <b>OSM</b>                     | Returns the Primary SRQ Mask byte to the controller.                                                                                                    |
| <b>OSR</b>                     | Returns the self-test results (6 binary bytes) to the controller.                                                                                                    |

*Table 2-11. Output Commands (5 of 5)*

```
760 OUTPUT 705;"OF1"
770 ENTER 705;A
780 PRINT "F1 is set at ";A;" MHz"
1050 OUTPUT 705;"OSS"
1060 ENTER 705;A
1070 PRINT "Step Sweep has ";A;" Steps"
```
*Figure 2-8. Output Command Programming Examples*

Table 2-12 lists the stored setup command mnemonic codes. These commands provide for saving instrument setups and recalling them for use.

A current instrument setup can be saved to internal setup memory using the SSN( $M_1$  to 9) command, where M = memory locations 1 to 9. Up to nine instrument setups can be stored in this manner. The command  $RSN(M_{1 to 9})$  recalls a stored instrument setup from internal setup memory locations 1 to 9.

If more than nine instrument setups are needed, or if it is desirable to store the setups in the controller instead of the signal generator memory, the 692XXA/693XXA can be commanded to output and accept stored setups over the bus.

The SAF command outputs the current instrument setup to the controller in a 3000-byte (approximately) binary data string. The controller stores the instrument setup. The RCF command readies the signal generator to receive a new instrument setup recalled from the controller. Figure 2-9 shows an example of SAF and RCF command programming.

The SAM and RCM commands perform the same functions as described for the SAF and RCF commands, except that all of the stored instrument setups are included in the binary data string along with the current instrument setup. For these commands, the binary data string is approximately 30000 bytes long.

*2-12 STORED SETUP COMMANDS*

| <b>MNEMONIC</b><br><b>CODE</b> | <b>FUNCTION</b>                                                                                                    |
|--------------------------------|----------------------------------------------------------------------------------------------------|
| SAF                            | Outputs the current instrument setup to the controller.                                                            |
| SAM                            | Outputs both the current instrument setup and all stored instru-<br>ment setups to the controller.                 |
| <b>SM</b>                      | Recalls the next stored instrument setup in sequence.                                                              |
| $SSN(M_1.9)$                   | Saves the current instrument setup to internal setup memory<br>location M, where $M = 1$ to 9.                     |
| <b>RCF</b>                     | Readies the 692XXA/693XXA to receive a new instrument<br>setup recalled from the controller.                       |
| <b>RCM</b>                     | Readies the 692XXA/693XXA to receive a new instrument<br>setup and new stored setups recalled from the controller. |
| $RSN(M1-9)$                    | Recalls the instrument setup stored in internal setup memory<br>location M, where $M = 1$ to 9.                    |

*Table 2-12. Stored Setup Commands*

*Programming Note:* The SAF and SAM commands output binary data. The data string is terminated with "EOI" on the last byte sent (no CR or LF is sent).

```
10 DIM A$ [3000]
20 OUTPUT 705; "SAF"
30 ENTER 705 USING "#%, #%K"; A$ (Requires EOI
    to be the terminator of the read.)
40 OUTPUT 705; "RCF"; A$ (A$ must follow the SAF.)
```
*Figure 2-9. SAF and RCF Commands Programming Example*

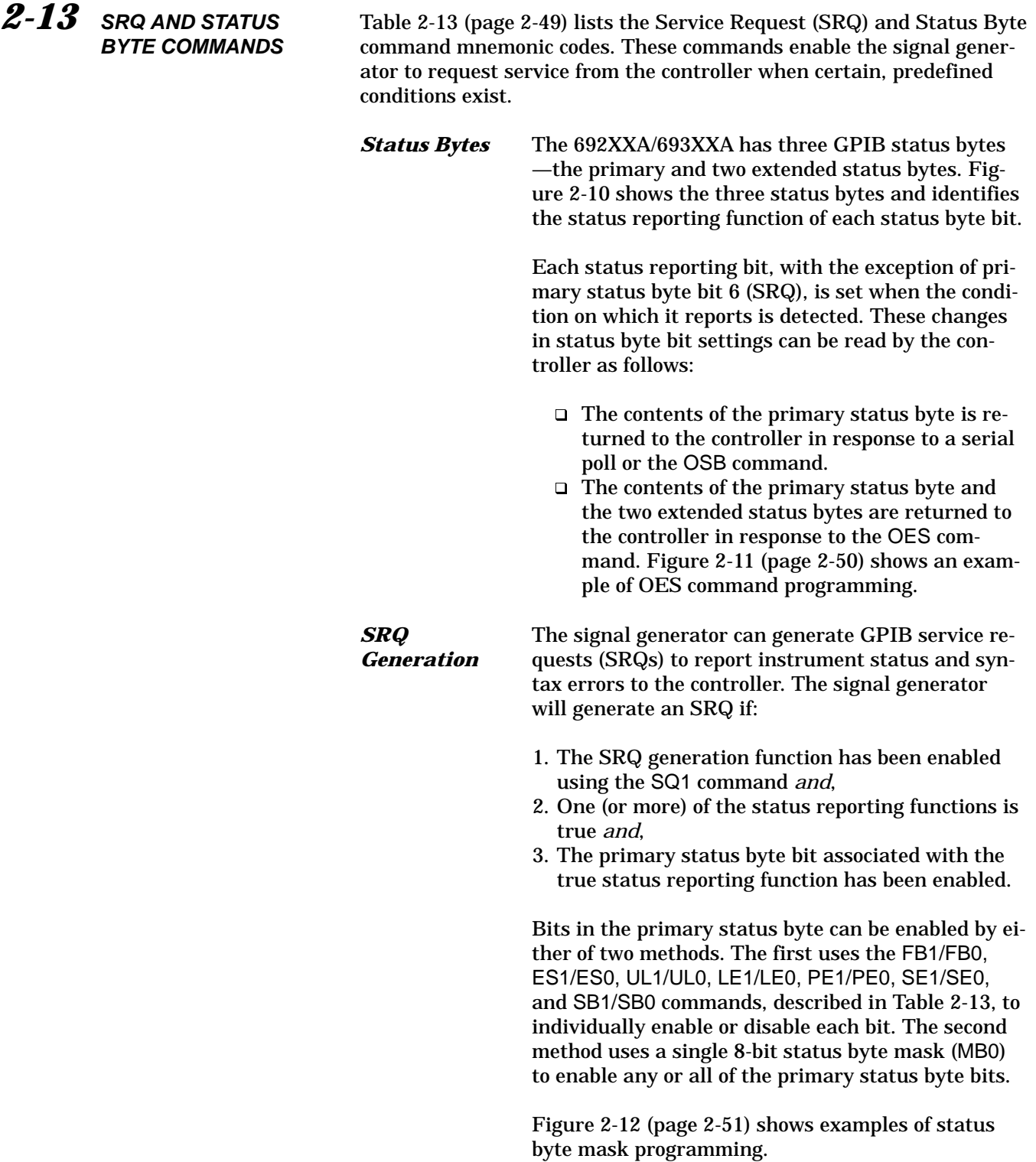

#### *NOTE*

All status byte bits are latched except for those indicated with the "\*". Once set, an OES or OSB command must be received before the condition will be reset. The primary status byte bit 6 (SRQ) is cleared by a serial poll only.

#### *Primary Status Byte*

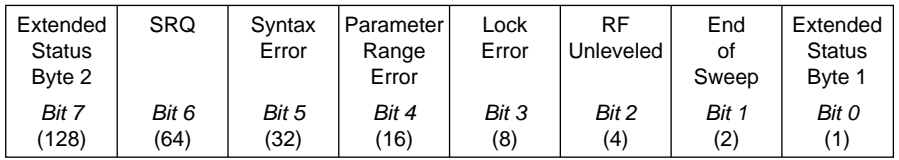

Primary status byte bit 0 is set whenever one of the status conditions reported by an extended status byte 1 is true and the associated status bit is enabled. This bit is cleared when the controller sends the OES command.

Primary status byte bit 7 is set whenever one of the status conditions reported by an extended status byte 2 is true and the associated status bit is enabled. This bit is cleared when the controller sends the OES command.

Primary status byte bit 6 (SRQ) is not maskable. This bit is set by the SQ1 command and cleared by a serial poll.

#### *Extended Status Byte 1*

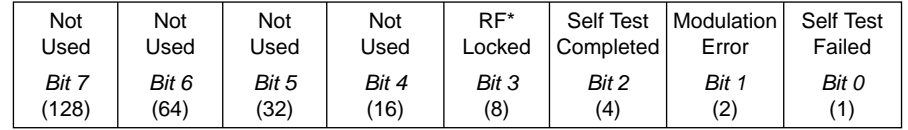

Extended status byte 1 bits are enabled by the extended status byte 1 mask command, MB1.

Extended status byte 1 bit 0 (SelfTest Failed) and bit 2 (Self Test Complete) should not be unmasked at the same time.

Extended status byte 1 bit 3 (RF Locked) is only used with the Model 360B interface. The setting of this bit is blocked or unblocked by the commands, LS0 and LS1 (See Table 2-13).

#### *Extended Status Byte 2*

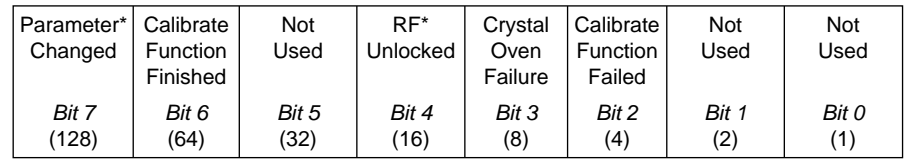

Extended status byte 2 bits are enabled by the extended status byte 2 mask command, MB2.

The setting of extended status byte 2 bit 4 (RF Unlocked) is blocked or unblocked by the commands, EL0 and EL1 (See Table 2-13).

Extended status byte 2 bit 7 (Parameter Changed) is only used with the Model 562 interface. The setting of this bit is blocked or unblocked by the commands, II0 and II1 (See Table 2-13).

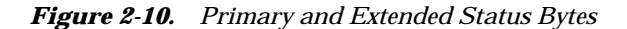

| <b>MNEMONIC</b><br><b>CODE</b> | <b>FUNCTION</b>                                                                                                    |
|--------------------------------|----------------------------------------------------------------------------------------------------|
| ES <sub>1</sub>                | Enables an SRQ to be generated when Primary Status Byte bit<br>1 (End of Sweep) is set and SQ1 has been programmed.                                                                                                    |
| ES <sub>0</sub>                | Inhibits an SRQ from being generated when the End of Sweep<br>bit is set. This is the default mode.                                                                                                    |
| FB1                            | Enables an SRQ to be generated when Primary Status Byte bit<br>0 (Extended Status Byte 1) is set and SQ1 has been<br>programmed. The Extended Status Byte 1 bit is set whenever<br>one (or more) of the unmasked status reporting functions in<br>Extended Status Byte 1 is true.                                                 |
| FB <sub>0</sub>                | Inhibits an SRQ from being generated when the Extended<br>Status Byte 1 bit is set. This is the default mode.                                                                                                    |
| LE <sub>1</sub>                | Enables an SRQ to be generated when Primary Status Byte bit<br>3 (Lock Error) is set and SQ1 has been programmed.                                                                                                    |
| LE <sub>0</sub>                | Inhibits an SRQ from being generated when the Lock Error bit<br>is set. This is the default mode.                                                                                                    |
| MB0                            | Sets an 8-bit data mask that is used to enable specific bits of<br>the Primary Status Byte (Figure 2-12). This enables any or all<br>of the bits (except for bit 6) in the Primary Status Byte to<br>generate an SRQ using one 8-bit byte. This command can be<br>equivalent to sending ES1, FB1, LE1, PE1, SE1, SB1, and<br>UL1. |
| MB <sub>1</sub>                | Sets the enable mask byte for Extended Status Byte 1.                                                                                                    |
| MB <sub>2</sub>                | Sets the enable mask byte for Extended Status Byte 2.                                                                                                    |
| PE <sub>1</sub>                | Enables an SRQ to be generated when Primary Status Byte bit<br>4 (Parameter Range Error) is set and SQ1 has been<br>programmed.                                                                                                    |
| PE <sub>0</sub>                | Inhibits an SRQ from being generated when the Parameter<br>Range Error bit is set. This is the default mode.                                                                                                    |
| SB <sub>1</sub>                | Enables an SRQ to be generated when Primary Status Byte bit<br>7 (Extended Status Byte 2) is set and SQ1 has been<br>programmed. The Extended Status Byte 2 bit is set whenever<br>one (or more) of the unmasked status reporting functions in<br>Extended Status Byte 2 is true.                                                 |
| SB <sub>0</sub>                | Inhibits an SRQ from being generated when the Extended<br>Status Byte 2 bit is set. This is the default mode.                                                                                                    |
| SE <sub>1</sub>                | Enables an SRQ to be generated when Primary Status Byte bit<br>5 (Syntax Error) is set and SQ1 has been programmed.                                                                                                    |

*Table 2-13. SRQ and Status Byte Commands (1 of 2)*

| <b>MNEMONIC</b><br><b>CODE</b> | <b>FUNCTION</b>                                                                                                    |
|--------------------------------|----------------------------------------------------------------------------------------------------|
| SE <sub>0</sub>                | Inhibits an SRQ from being generated when the Syntax Error<br>bit is set. This is the default mode.                                                                                                    |
| SQ <sub>1</sub>                | Enables the SRQ generation function. This command allows a<br>status reporting function, that is true and enabled, to pull the<br>SRQ line LOW (true) and request service from the controller.                                  |
| SQ <sub>0</sub>                | Disables the SRQ generation function. This is the default<br>mode.                                                                                                    |
| UL1                            | Enables an SRQ to be generated when Primary Status Byte bit<br>2 (RF Unleveled) is set and SQ1 has been programmed.                                                                                                    |
| UL <sub>0</sub>                | Inhibits an SRQ from being generated when the RF Unleveled<br>bit is set. This is the default mode.                                                                                                    |
| LS <sub>1</sub>                | Unblocks updating of the Extended Status Byte 1 bit 3 (RF<br>Locked). This bit is only used with the Model 360B interface.                                                                                                    |
| LS <sub>0</sub>                | Disables updating of the Extended Status Byte 1 bit 3. This is<br>the default setting.                                                                                                    |
| EL <sub>1</sub>                | Unblocks updating of the Extended Status Byte 2 bit 4 (RF)<br>Unlocked).                                                                                                    |
| EL <sub>0</sub>                | Blocks updating of the Extended Status Byte 2 bit 4. This is<br>the default setting because it is normal for the RF to be<br>momentarily unlocked during sweeps and sweep retrace.                                              |
| II1                            | Unblocks updating of the Extended Status Byte 2 bit 7<br>(Parameter Changed). This bit is only used with the Model 562<br>interface. This bit is cleared when the 562 sends the OCP<br>command (Output Last Parameter Changed). |
| $\overline{110}$               | Disables updating of the Extended Status Byte2 bit 7. This is<br>the default setting.                                                                                                    |
| <b>CSB</b>                     | Clears all GPIB status bytes.                                                                                                    |

*Table 2-13. SRQ and Status Byte Commands (2 of 2)*

```
OUTPUT 705; "OES"
ENTER 705 USING "#, B"; A, B, C
MAIN = A
1 EXT = B
2 EXT = C
```
*Figure 2-11. OES Command Programming Example*

# *PROGRAMMING WITH SRQ AND STATUS* **GPIB COMMANDS**

The 692XXA/693XXA has a software mask that permits manipulation of the three status bytes over the bus. This manipulation is accomplished by sending the command codes MB0, MB1, MB2, or all three at once, followed by an argument that assigns an on/off condition for each bit in the byte. Two examples are shown below:

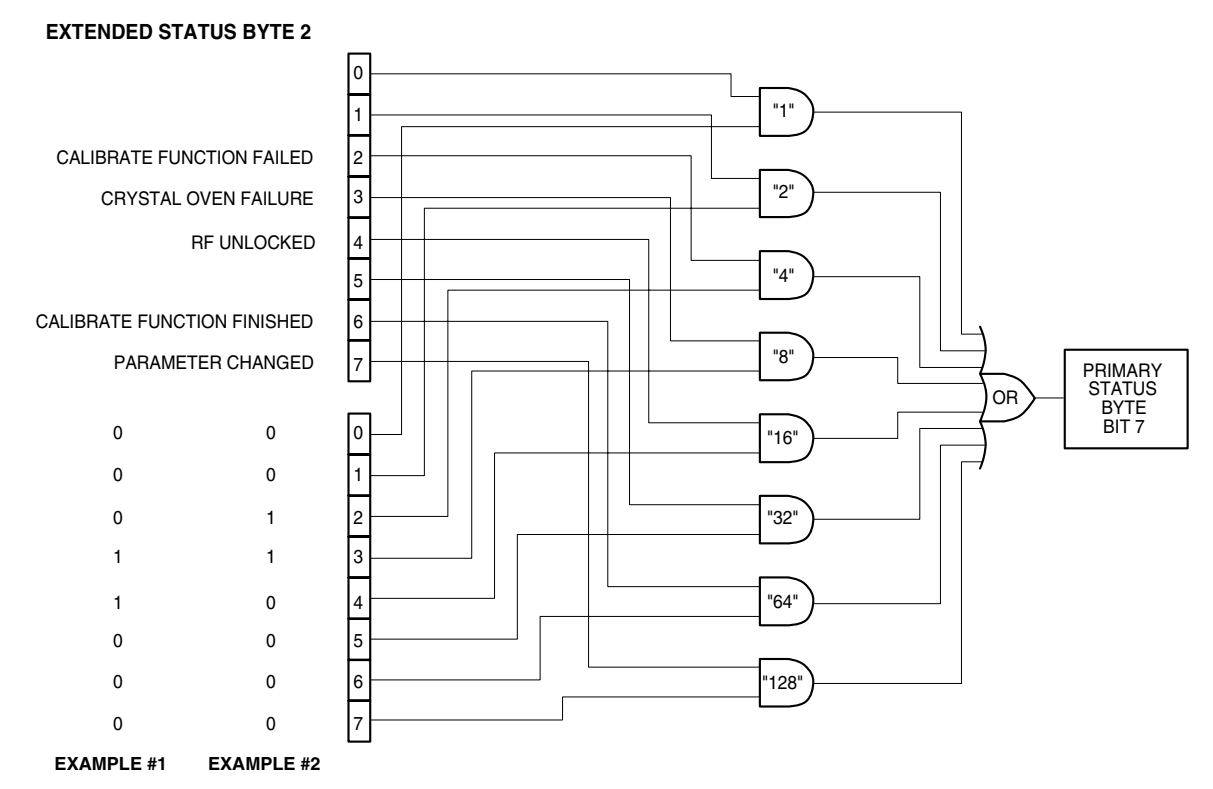

**MASK BYTE 2**

```
EXAMPLE #1: "MB2" (CHR $(24))
```
Sets bits 3 and 4 in Mask Byte 2 to 1 and all other bits to 0, thus enabling bits 3 and 4 in Extended Status Byte 2 to be read from the bit 7 position of the Primary Status Byte.

```
EXAMPLE #2: "MB2" (CHR $(12))
```
Sets bits 2 and 3 in Mask Byte 2 to 1 and all other bits to 0, thus enabling bits 2 and 3 in Extended Status Byte 2 to be read from the bit 7 position of the Primary Status Byte.

*Figure 2-12. Status Byte Mask Programming Examples*

# *PROGRAMMING WITH CONFIGURATION* **GPIB COMMANDS**

# *2-14 CONFIGURATION COMMANDS*

Table 2-14 lists the configuration command mnemonic codes. These commands permit selection/setting of the following system configuration items via the bus:

- $\Box$  A +5V or –5V level for the rear panel retrace and bandswitch blanking outputs.
- $\Box$  A TTL-low or TTL-high signal to turn RF on during pulse moduation.
- $\Box$  Setting the frequency scaling reference multiplier value.
- □ Normally-open or normally-closed contacts on the internal penlift relay.
- $\Box$  RF on or RF off during frequency switching in CW and step sweep modes.
- $\Box$  RF on or RF off during sweep retrace.
- □ RF on or RF off at reset.
- $\Box$  0V or 10V ramp rest point.
- $\Box$  40 dB or 0 dB of attenuation when RF is switched off in units with a step attenuator (Option 2).

The system configuration selections made with GPIB commands remain in effect when the instrument is returned to local control.

*Table 2-14. Configuration Commands (1 of 2)*

| <b>MNEMONIC</b><br><b>CODE</b> | <b>FUNCTION</b>                                                                                                    |
|--------------------------------|----------------------------------------------------------------------------------------------------|
| <b>BPN</b>                     | Selects a -5V level for the retrace and bandswitch blanking<br>outputs. (The retrace blanking output signal is available at pin<br>6 of the AUX I/O connector; the bandswitch blanking output<br>signal at pin 20 of the AUX I/O connector.)                                                                                                    |
| <b>BPP</b>                     | Selects a +5V level for the retrace and bandswitch blanking<br>outputs.                                                                                                    |
| EP <sub>0</sub>                | Selects TTL-low to turn RF on during pulse modulation.                                                                                                    |
| EP <sub>1</sub>                | Selects TTL-high to turn RF on during pulse modulation.                                                                                                    |
| <b>FRS</b>                     | Permits setting the frequency scaling reference multiplier<br>value. The multiplier value must be between 0.1 and 14 and<br>must be terminiated with TMS.<br><b>Programming Example:</b><br>Programming "FRS 3 TMS" sets the frequency scaling<br>reference multiplier to 3.<br>This command affects all entered and displayed frequencies,<br>but does not affect the output of the instrument. |
| <b>PPO</b>                     | Selects normally-open contacts on the internal penlift relay.<br>(The penlift relay output, optionally available at the rear panel,<br>is used to lift a plotter pen during retrace.)                                                                                                    |
| <b>MNEMONIC</b><br><b>CODE</b> | <b>FUNCTION</b>                                                                                                    |  |  |
|--------------------------------|----------------------------------------------------------------------------------------------------|--|--|
| <b>PPC</b>                     | Selects normally-closed contacts on the internal penlift relay.                                                                                                    |  |  |
| RC <sub>0</sub>                | Selects RF to be off during frequency switching in CW and<br>step sweep modes.                                                                                                    |  |  |
| RC <sub>1</sub>                | Selects RF to be on during frequency switching in CW and<br>step sweep modes.                                                                                                    |  |  |
| R <sub>T0</sub>                | Selects RF to be off during retrace.                                                                                                    |  |  |
| RT <sub>1</sub>                | Selects RF to be on during retrace.                                                                                                    |  |  |
| RO <sub>0</sub>                | Selects RF to be on at reset. (This is the default mode.)                                                                                                    |  |  |
| RO <sub>1</sub>                | Selects RF to be off at reset.                                                                                                    |  |  |
| RR <sub>0</sub>                | Selects 0V for the ramp rest point for sweeps triggered by a<br>single trigger or external trigger. (The ramp is available at the<br>rear panel HORIZ OUT connector and pin 1 of the AUX I/O<br>connector.)                                 |  |  |
| RR <sub>1</sub>                | Selects 10V for the ramp rest point.                                                                                                    |  |  |
| TR <sub>0</sub>                | Sets 0 dB of attenuation when RF is switched off in units with a<br>step attenuator (Option 2) installed. If Option 2 is not installed,<br>this command produces a syntax error.                                                            |  |  |
| TR <sub>1</sub>                | Sets 40 dB (minimum) of attenuation when RF is switched off<br>in units with a step attenuator (Option 2) installed. This pro-<br>vides a better output source match. If Option 2 is not installed,<br>this commad produces a syntax error. |  |  |

*Table 2-14. Configuration Commands (2 of 2)*

## *2-15 GROUP EXECUTE TRIGGER COMMANDS*

Table 2-15 lists the group execute trigger (GET) command mnemonic codes. These commands let a GET bus message (Table 1-3) be used to trigger certain signal generator functions and thus speed up bus operations.

In the default state, the 692XXA/693XXA responds to a GET message by triggering a single sweep.

| <b>MNEMONIC</b><br><b>CODE</b> | <b>FUNCTION</b>                                                                                                    |
|--------------------------------|----------------------------------------------------------------------------------------------------|
| <b>GTC</b>                     | Configures the 692XXA/693XXA to execute a SQF command<br>(scan to the next higher preset CW frequency) each time a<br>GET message is received.        |
| GTD                            | Configures the 692XXA/693XXA to execute a DN command<br>(steps the open parameter down by the step size) each time a<br>GET message is received.      |
| <b>GTF</b>                     | Configures the 692XXA/693XXA to execute a fast-frequency-<br>switching step (Table 2-16) each time a GET message is re-<br>ceived.                    |
| <b>GTL</b>                     | Configures the 692XXA/693XXA to execute a TSS command<br>(steps to the next point in a dual step sweep mode) each time<br>a GET message is received.  |
| <b>GTO</b>                     | Disables the GET functions.                                                                                                    |
| <b>GTS</b>                     | Configures the 692XXA/693XXA to execute a TRS command<br>(trigger a single sweep) each time a GET message is re-<br>ceived. This is the default mode. |
| GTT                            | Configures the 692XXA/693XXA to execute a TST command<br>(execute a complete signal generator self test) each time a<br>GET message is received.      |
| GTU                            | Configures the 692XXA/693XXA to execute a UP command<br>(steps the open parameter up by the step size) each time a<br>GET message is received.        |
| Υ                              | Sending a "Y" is equivalent to sending a GET.                                                                                                    |

*Table 2-15. Group Execute Trigger Commands*

*2-16 FAST-FREQUENCY-SWITCHING COMMANDS*

Table 2-16 lists the fast-frequency-switching command mnemonic codes. These commands provide for reducing the time that it takes to switch between two CW frequencies.

In the fast-frequency-switching mode, up to 1000 frequencies can be loaded into a stack. A stack pointer can then be set to point to a specific frequency on the stack and the signal generator commanded to switch from that frequency through the following stack frequencies to the bottom of the stack. Figure 2-13 provides an example of fastfrequency-switching programming.

*Table 2-16. Fast-Frequency-Switching Commands*

| <b>MNEMONIC</b><br><b>CODE</b> | <b>FUNCTION</b>                                                                                   |
|--------------------------------|---------------------------------------------------------------------------------------------------|
| ZL(X000-999)                   | Loads a CW frequency into the stack at location X. The loca-<br>tion is a number from 000 to 999. |
| ZFL                            | Ends frequency loading.                                                                           |
| $ZS(X_{000-999})$              | Sets the stack pointer to point to location X. The location is a<br>number from 000 to 999.       |

```
OUTPUT 705; "ZL000" . . . Set pointer for load
OUTPUT 705; "10 GH, 11 GH, 12 GH, 13 GH"
OUTPUT 705; "ZEL GTF"
NEW
OUTPUT 705; "ZS000" . . . Set pointer to start
TRIGGER 705; .... Sets 10 GHz
TRIGGER 705; .... Sets 11 GHz
TRIGGER 705; .... Sets 12 GHz
TRIGGER 705; .... Sets 13 GHz
GO TO NEW
```
*Figure 2-13. Fast-Frequency-Switching Programming Example*

## *2-17 POWER-OFFSET-TABLE COMMANDS*

Table 2-17 list the power-offset-table command mnemonic codes. These commands provide for maintaining a consistent power level at a point within a test setup across the measurement frequencies. This "flattening" of the test point power level is accomplished by summing a power offset word (from the power offset table) with the signal generator's normal power level DAC word at each frequency point.

The power-offset mode works in conjunction with the fast-frequencyswitching mode (paragraph 2-16). The frequency stack must be loaded before loading the power-offset table because the frequency loading sets the upper limit for the number of entries in the power-offset table. The same pointer is used for both the frequency stack and the poweroffset table. Once the power-offset table is loaded, the PT1 command turns on the power-offset mode; the PT0 command turns it off.

#### *Loading the Power-Offset Table*

To load the power-offset table, use the command, PTL clch dldh....., where "clch" is the number of power-offset words and "dldh" is a power-offset word. Both "clch" and "dldh" are two-byte binary words sent LOW byte first and HIGH byte second. The power-offset word is in hundreths of a dB. Negative power offsets use twos-complement representation.

To change a power-offset word in the table, use the PTC dldh command, where "dldh" is the new poweroffset word for the current power level setting.

## *Programming Note:*

Care must be taken to send the exact number of power-offset words specified in the wordcount, "clch". If too few words are sent, the GPIB interface may not respond properly.

Figures 2-14 and 2-14a show an example of power-offset mode programming.

| <b>MNEMONIC</b><br><b>CODE</b> | <b>FUNCTION</b>                                                                                                 |  |  |
|--------------------------------|----------------------------------------------------------------------------------------------------|--|--|
| PT <sub>0</sub>                | Disable the Power Offset Table                                                                                  |  |  |
| PT <sub>1</sub>                | <b>Enable the Power Offset Table</b>                                                                            |  |  |
| <b>PTC</b>                     | Change a Power Offset Table entry (PTC dldh), where dldh is<br>the new offset word for the current table entry. |  |  |
| PTL                            | Load a Power Offset Table (PTL clch didh ), where clch is the<br>data word count and dldh is the data word.     |  |  |

*Table 2-17. Power-Offset-Table Commands*

# *PROGRAMMING WITH POWER-OFFSET-*

The following is an example of power-offset mode programming. This program is written for use with an IBM-PC type computer/controller containing an IOtech GPIB interface.

```
#include <stdio.h>
#include <stdlib.h>
#include <string.h>
/* IOtech Driver488/LIB Subroutine Interface definitions... */
#include "\ieee488\iotlib.h"
#include "\ieee488\iot main.h"
/* Define the device handles */
DevHandleT Synth, ieee;
void main()
{
  char CmdString[10], DataString[40], String[40];
  unsigned char XString[160];
  int next_step,i,j;
  /*************************************************************************/
  /* Initialize the IOtech interface board and */
  /* obtain the interface's handle. */
  #define ADDRESS 5
  if((ieee=InitIeee488(btMP488CT, 21, -1, 0x02el, 7, 5, 1, 10000,0))==-1)
     {
     printf("Cannot initialize IEEE 488 system.\n \n \begin{bmatrix}\n 2 & 4 & 4 \\
 0 & 4 & 4\n \end{bmatrix}exit(1);}
  if(( Synth=CreateDevice( ADDRESS, -1 ) )==-1)
     {
     printf("Cannot create Synth device.\ln");
     exit(1);/* Set the device timeout so you don't wait forever if there's a problem */
  TimeOut(Synth, 2000);
  /* Handle the errors in the program */
  Error(Synth,OFF);
  /*************************************************************************/
  /* Address the Synthesizer to listen */
```
NOTE: This program is continued in Figure 2-14a.

*Figure 2-14. Power-Offset Mode Programming Example (1 of 2)*

# *PROGRAMMING WITH POWER-OFFSET-*

```
strcpy(XString,"_?U%");
  SendCmd(Synth,XString,strlen(XString));
  Output(Synth,"RST");
  Output(Synth,"GTF");
  Output(Synth,"ZL000");
  Output(Synth,"1 GH 2 GH 3 GH 4 GH 5 GH 6 GH 7 GH 8 GH 9 GH 10 GH");
  Output(Synth,"ZEL");
  /* Make a data array with the PTL command, the word count *//* and the binary data in low-byte, high-byte order. */DataString[0]='P';
  DataString[1]='T';
 DataString[2]='L';
 DataString[3]=10; \qquad /* Low byte -- ten words */<br>DataString[4]=0; \qquad /* High byte -- \qquad */
 DataString[4]=0; /* High byte -- */DataString[5]=0; /* 0 */DataString[6]=0;
 DataString[7]=20; /* 276 */
 DataString[8]=1;
 DataString[9]=30; /* 542 */
  DataString[10]=2;
 DataString[11]=40; /* 808 */
 DataString[12]=3;
 DataString[13]=50; /* 1074 */
 DataString[14]=4;
 DataString[15]=60; /* 1340 */
 DataString[16]=5;DataString[17]=70; /* 1606 */
 DataString[18]=6;
 DataString[19]=80; /* 1872 */
 DataString[20]=7;
 DataString[21]=90; /* 2138 */
 DataString[22]=8;
 DataString[23]=100; /* 2404 */
 DataString[24]=9;
  /* Send the data with an EOI on the last byte */SendEoi(Synth,DataString,25);
  Output(Synth,"PT1");
  Output(Synth,"ZS000");
  for(next_step=0;next_step<10;next_step++)
    {
      Output(Synth,"Y");
     printf("Press Enter for Next Frequency");
      getchar();
    }
\} /* End of main() */
```
*Figure 2-14a. Power-Offset Mode Programming Example (2 of 2)*

*2-18 USER LEVEL CALIBRATION COMMANDS*

Table 2-18 lists the user level calibration commands. These commands provide for (1) activating individual user level calibration tables, (2) sending the tables to the controller, and (3) recalling the tables from the controller.

The user level (flatness correction) calibration function provides for calibrating out path variations in a test setup. This is accomplished by means of an entered power-offset table from a GPIB power meter or calculated data. When the user level calibration table is activated, the set power level is delivered to the point in the test setup where the calibration was performed. Up to five user level calibration tables from 2 to 801 frequency points/table can be created and stored in signal generator's memory for recall. (Refer to Chapter 3 of the 692XXA/ 693XXA Operation Manual for user level calibration procedures.)

The commands, LU1 thru LU5, each activate an individual user level calibration table (#1 thru #5). The LU0 command turns off the active user level calibration table. The LUS command sends all five tables of user level calibration data to the controller where they are stored in a binary data file. While stored in the file, the data can be edited (see page 2-64). The LUR command readies the 692XXA/693XXA to receive the five tables of user level calibration data from the controller. Figures 2-15 thru 2-15b show an example program for saving and recalling user level calibration tables.

*Table 2-18. User Level Calibration Commands*

| <b>MNEMONIC</b><br><b>CODE</b> | <b>FUNCTION</b>                                                                                         |
|--------------------------------|----------------------------------------------------------------------------------------------------|
| LUO                            | Turns off the active user level calibration table.                                                      |
| LU <sub>1</sub>                | Activates user level calibration table #1.<br>Turns off any other active user level calibration table.  |
| LU2.                           | Activates user level calibration table #2.<br>Turns off any other active user level calibration table.  |
| LU3                            | Activates user level calibration table #3.<br>Turns off any other active user level calibration table.  |
| LU4                            | Activates user level calibration table #4.<br>Turns off any other active user level calibration table.  |
| LU5                            | Activates user level calibration table #5.<br>Turns off any other active user level calibration table.  |
| LUR                            | Readies the 692XXA/693XXA to receive five tables of user<br>level calibration data from the controller. |
| LUS                            | Sends all five tables of user level calibration data to the<br>controller.                              |

## *PROGRAMMING WITH USER LEVEL GPIB COMMANDS CALIBRATION COMMANDS*

The following is an example program for saving and recalling user level calibration tables. This program uses the National Instruments NI-288.2 C language interface library (mcib.lib) and header (decl.h).

```
#include <stdio.h>
#include "decl.h"
void gpiberr(char *);
#define BOARD_ID 0
#define USER_LVL_SAVE 1
#define USER_LVL_RECALL 2
#define USER LVL NUM BYTES 8232
void main()
{
Addr4882 t source addr = 5
              device_addr[2] = {5, NODDR};
unsigned char user_lvl_tables[USER_LVL_NUM_BYTES];
init user_lvl_received,
             user_input;
FILE *fp_user_lvl_data:
/** Clear the bus and take control.
 **/
SendIFC(BOARD_ID);
if(ibsta & ERR)
     gpiberr("SendIFC error");
/** Set the remote enable line.
**/
EnableRemote(BOARD ID, device addr);
if(ibsta & ERR)
     gpiberr("EnableRemote error");
/** Prompt the user to save or recall the data.
 **/
printf("1. Save the data from the source\n");
printf("2. Recall the data to the source\n");
printf("Option: ");
scanf("%d", &user_input);
if(user_input == USER_LVL_SAVE)
     {
```
NOTE: This program is continued in Figure 2-15a.

*Figure 2-15. Programming Example of Saving and Recalling User Level Calibration Tables (1 of 3)*

```
/** The LUS command tells the source to send the user level
       ** table data over the bus.
      **/
     Send(BOARD_ID, source_addr, "LUS\r\n", 5L, DABend);
     if(ibsta & ERR)
          gpiberr("Send error");
     /** Receive the user level table data.
      **/
     printf("Receiving data from the source\n");
     Receive(BOARD ID, source addr, user lvl tables,
              (long)USER_LVL_NUM_BYTES, STOPend);
     if(ibsta & ERR)
          gpiberr("Receive error");
     user_lvl_received = ibcntl;
     printf("Received %d bytes of user level data\n",
              user_lvl_received);
     /** Open binary data file and output the data.
      **/
     if((fp_user_lvl_data = fopen("userlvl.dat", "w+b")) == NULL){
          printf("Can't open the userlvl.dat data file\n");
          }
     else
          {
          printf("Outputting to userlvl.dat in the current
                    divectory\ (n'');
          fwrite(user_lvl_tables, sizeof(user_lvl_tables[0]),
                   USER LVL NUM BYTES, fp user lvl data);
          }
     }
else
     {
     /** Open the binary data file and read the data.
      **/
     if((fp\_user\_lvl\_data = fopen("userlvl.dat", "rb")) == NULL){
          printf("Can't open the userlvl.dat data file\n");
          }
     else
          {
          printf("Inputting from userlvl.dat in the current
                    directory\n'\nfread(user_lvl_tables, sizeof(user_lvl_tables[0]),
                  USER_LVL_NUM_BYTES, fp_user_lvl_data);
          }
```
NOTE: This program is continued in Figure 2-15b.

*Figure 2-15a. Programming Example of Saving and Recalling User Level Calibration Tables (2 of 3)*

## *PROGRAMMING WITH USER LEVEL GPIB COMMANDS CALIBRATION COMMANDS*

```
/** The LUR command readies the source to receive the user
       ** level table data. Notice that there is no carriage
      ** return, line feed, or EOI sent with the LUR command.
     **/
     Send(BOARD ID, source addr, "LUR", 3L, NULLend);
     if(ibsta & ERR)
          gpiberr("Send error; LUR");
     /** The data is sent to the source immediately following the
      ** LUR command.
      **/
     printf("Sending %d bytes of data to the source\n",
              USER_LVL_NUM_BYTES);
     Send(BOARD_ID, source_addr, user_lvl_tables,
          (long)USER_LVL_NUM_BYTES, DABend);
     if(ibsta & ERR)
          gpiberr("Send error; data");
     }
fclose(fp_user_lvl_data);
exit(0);\}/** end of main **/
/****************************************************************************************
***Name: gpiberr
**Desc: Display error code and message for all GPIB operation
**Receives: errsta - the error string to display
**Returns: nothing
**/
void gpiberr(char *errstr)
{
printf("\n%s\nError code = %d\n", errstr, iberr);
}/** end of gpiberr **/
```
*Figure 2-15b. Programming Example of Saving and Recalling User Level Calibration Tables (3 of 3)*

#### *Editing the Table Data*

While stored in the binary data file of the controller, the data of the five user level calibration tables can be edited. An editor that can display the data file in hexadecimal will be needed to perform the edit.

## *Types of Data Storage Methods*

There are three types of data storage methods used for user level calibration data. Each is described in the following paragraphs. (The data item descriptions will refer back to these data types.)

#### **Double:**

8 bytes. Most significant byte first. ANSI/IEEE-754 64-bit floating point format.

 $|S| \longleftarrow E \longrightarrow |\longleftarrow F \longrightarrow |$ where:  $S(1 \text{ bit}) = sign bit, 0 positive, 1 negative$ E (11 bits) = exponent, biased by 1023 base 10  $F(52 \text{ bits}) = \text{fraction}, 0 \leq F \leq 1$ 

value =  $[(-1)$  raised to the S power]  $\times$ [2 raised to the  $(E - 1023)$  power]  $\times$  $[1 + F]$ 

*Example:*

801 is stored as 40 89 08 00 00 00 00 00, base 16.  $S=0$  $E = 408$  base  $16 = 1032$  base  $10$  $F = 0.908$  base  $16 = 0.564453125$  base 10  $801 = 1 \times 512 \times 1.564453125$ 

#### **Integer:**

4 bytes. Most significant byte first. Stored as a signed integer. The sign bit is the most significant bit. Negative numbers are stored in 2's complement form.

#### *Example:*

7025 is stored as 00 00 1B 71, base 16. –7025 is stored as FF FF D4 8F, base 16 2's com plement.

#### **Short:**

2 bytes. Most significant byte first. Stored as a signed short. The sign bit is the most significant bit. Negative numbers are stored in 2's complement form.

*Example:*

350 is stored as 01 5E, base 16. –350 is stored as FE A2, base 16.

## *PROGRAMMING WITH USER LEVEL GPIB COMMANDS CALIBRATION COMMANDS*

## *Data Item Descriptions*

Each data item contained in the binary data file is described below with the following information:

- □ Data name
- □ Description
- □ Type of data storage
- □ Offset into the data file for each user level calibration table
- □ Data units

Figure 2-16 (page 2-66) shows a printout of a section of the data file that contains each of these data items for user level calibration table #2.

## **Name: Start Frequency**

Description: The starting frequency for each user level calibration.

Type: Double Offsets (base 16): Table #1 **0006** Table #2 **0674** Table #3 **0CE2** Table #4 **1350** Table #5 **19BE**

Units: mHz (millihertz)

## **Name: Stop Frequency**

Description: The ending frequency for each user level calibration. Type: Double Offsets (base 16): Table #1 **000E** Table #2 **067C**

Table #3 **0CEA** Table #4 **1358** Table #5 **19C6**

Units: mHz (millihertz)

## **Name: Frequency Increment**

Description: The frequency increment for 1 point. This value = (stop frequency – start frequency) divided by the number of points. Type: Double Offset (base 16): Table #1 **0016** Table #2 **0684** Table #3 **0CF2** Table #4 **1360** Table #5 **19CE** Units: mHz (millihertz)

## **Name: Number of Points**

Description: The number of frequency points. Type: Double Offsets (base 16): Table #1 **001E** Table #2 **068C** Table #3 **0CFA** Table #4 **1368** Table #5 **19D6**

Units: a value of  $1 = 1$  point

#### **Name: Level Correction Offset**

Description: This is the power level that is added to the front panel power before the level correction point table power levels are subtracted. It represents the maximum power deviations read during the calibration.

Type: Integer

Offsets (base 16): Table #1 **0026** Table #2 **0694** Table #3 **0D02** Table #4 **1370** Table #5 **19DE**

Units: mdB (milli-dB)

#### **Name: Level Correction Point Table**

Description: These are the power level correction values with respect to the maximum power deviation read during the calibration.

Type: Short (Array of 801 Points) Offsets (base 16): Table #1 **002A** Table #2 **0698** Table #3 **0D06** Table #4 **1374** Table #5 **19E2** Units: mdB (milli-dB)

000640 00 00 00 00 00 00 00 00 00 00 00 00 00 00 00 00 000650 00 00 00 00 00 00 00 00 00 00 00 00 00 00 00 00 000660 00 00 00 00 00 00 00 00 00 00 00 00 00 00 BA BE 000670 00 00 DA BE 42 7D 1A 94 A2 00 00 00 42 A2 30 9C 000680 E5 40 00 00 42 6D 1A 94 A2 00 00 00 40 22 00 00 000690 00 00 00 00 00 00 17 83 FF 11 FF 56 FF 56 FF 74<br>0006A0 FF 93 FF 9C FF F6 00 00 FF C4 D1 21 E8 37 00 00 0006A0 FF 93 FF 9C FF F6 00 00 FF C4 D1 21 E8 37 00 00 0006B0 00 00 00 00 00 00 00 00 00 00 00 00 00 00 00 00 0006C0 00 00 00 00 00 00 00 00 00 00 00 00 00 00 00 00 0006D0 00 00 00 00 00 00 00 00 00 00 00 00 00 00 00 00

#### *Printout Explanation*

The printout shows a section of the user level calibration data file, in hexadecimal, that contains each of the data items for user level calibration table #2. The offset into the data file is shown at the left in the printout.

Offset **0674**: Start Frequency **42 7D 1A 94 A2 00 00 00** = 2 GHz Offset **067C**: Stop Frequency **42 A2 30 9C E5 40 00 00** = 10 GHz Offset **0684**: Frequency Increment **42 6D 1A 94 A2 00 00 00** = 1 GHz Offset **068C**: Number of Points **40 22 00 00 00 00 00 00** = 9 points Offset **0694**: Level Correction Offset **00 00 17 83** = 6.016 dB Offset **0698**: Level Correction Point Table (9 points) **FF**  $11 = -0.239$  dB **FF 56** =  $-0.170$  dB **FF 56** =  $-0.170$  dB **FF**  $74 = -0.140$  dB **FF**  $93 = -0.109$  dB **FF**  $9C = -0.100$  **dB FF F6** =  $-0.010$  dB **00**  $00 = 0$  **dB FF**  $C4 = -0.060$  dB

*Figure 2-16. Printout of a Section of the User Level Calibration Binary Data File*

*2-19 MASTER-SLAVE OPERATION COMMANDS*

Table 2-19 lists the master-slave operation command mnemonic codes. These commands provide for enabling two instruments (69XXXA and/or 68XXXB) that are connected in a master-slave configuration to produce CW and synchronized, swept output signals at a frequency offset.

In a master-slave configuration, one instrument (the Master) controls the other (the Slave) via interface cables between their rear panel AUX I/O and SERIAL I/O connectors. The two units are phase-locked together by connecting them to the same 10 MHz reference time base. (Refer to the 692XXA/693XXA Operation Manual, Chapter 7—Use With Other Instruments, for master-slave interconnection and operating instructions.)

The parameter entry commands, SLF0 - SLF9 and SLM0 - SLM9, are used to set the F0 - F9 and M0 - M9 frequencies for the Slave unit; the SLDF parameter entry command is used to set the  $\Delta F$  parameter for the Slave unit. The main output power level (L1) for the Slave unit is set using the SLV or SLL1 parameter entry command; the alternate sweep power level (L2) for the Slave unit is set using the SLL2 parameter entry command. The S1 command turns on the masterslave mode of operation; the S0 command turns off the Master-Slave mode of operation.

## *Programming Example:*

Programming "**SLF1 5 GH SLF2 8 GH SLL1 3 DM S1**" sets the Slave unit F1 frequency to 5 GHz, its F2 frequency to 8 GHz, and its output power level to 3 dBm and turns on the master-slave mode of operation. Now, when the Master unit is programmed to perform a F1 to F2 sweep, the Slave unit will produce a synchronous 5 GHz to 8 GHz frequency sweep that has an output power level of 3 dBm.

## *Programming Note:*

Use the SOF parameter entry command *only* to set the frequency offset for a Slave unit that is (1) slave to a Master unit that is connected to a 360B VNA in a source or dual-source configuration or (2) slave to a Master unit that is programmed to perform non-sequential frequency step sweeps (refer to Special Step Sweep on page 2-22).

*Table 2-19. Master-Slave Operation Commands*

| <b>MNEMONIC</b><br><b>CODE</b> | <b>FUNCTION</b>                               |  |
|--------------------------------|-----------------------------------------------|--|
| S0                             | Turns off the Master-Slave mode of operation. |  |
| S1                             | Turns on the Master-Slave mode of operation.  |  |

*2-20 SELF TEST COMMAND* Table 2-20 lists the self test command mnemonic code. This command provides for executing a signal generator self test.

> When a TST command is received, the signal generator performs a self test, then places a "P" (for pass) or a "F" (for fail) on the bus. It also generates six self test results bytes. Figure 2-18 shows the six self-test results bytes and identifies the reporting function of each bit.

When self test is completed, bit 7 of Self Test Results Byte 6 and bit 2 of Extended Status Byte 1 are both set. If a failure(s) occurs during self test, the Self Test Results Byte bit(s) reporting the failure(s) and bit 0 of Extended Status Byte 1 are set.

The OSR command returns the six self test results bytes to the controller. Figure 2-17 provides an example of self test command programming.

*Programming Note:* The "P or "F" character placed on the bus by the signal generator self test must be cleared from the output buffer (read by the controller) before another output command, such as OSR, is sent. If it is not cleared, the first character of the next output will be missing. Line 30 (Figure 2-17) shows clearing of the "P" or "F" character.

*Table 2-20. Self Test Command*

| <b>MNEMONIC</b><br><b>CODE</b> | <b>FUNCTION</b>                                                                                                    |
|--------------------------------|----------------------------------------------------------------------------------------------------|
| TST                            | Executes a signal generator self test. Extended Status Byte 1<br>bit 0 is set if self test fails; bit 2 is set when self test is<br>complete. |

```
10 OUTPUT 705; "CSB"
20 OUTPUT 705; "TST"
30 ENTER 705; D$
40 DISP D$
50 OUTPUT 705; "OSR"
60 ENTER 705 USING "#,B"; A, B, C, D, E, F
70 DISP A; B; C; D; E; F
80 END
```
*Figure 2-17. Self Test Command Programming Example*

## *PROGRAMMING WITH SELF TEST* **GPIB COMMANDS**

## *Self Test Results Byte 1*

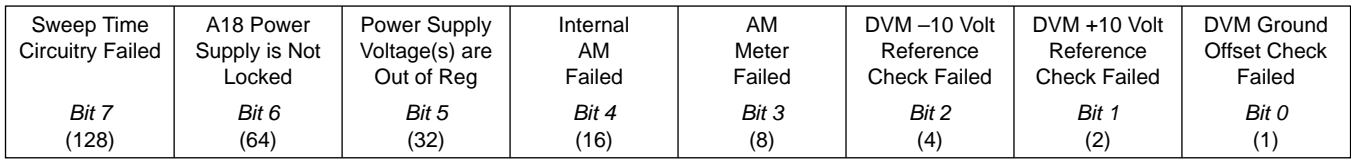

## *Self Test Results Byte 2*

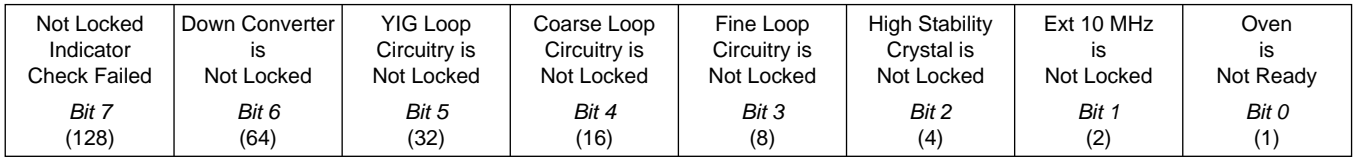

## *Self Test Results Byte 3*

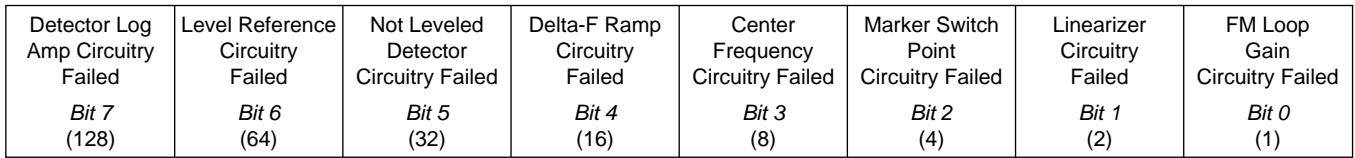

## *Self Test Results Byte 4*

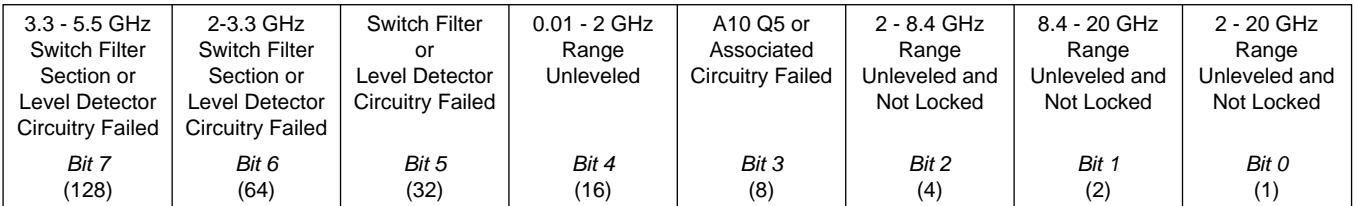

#### *Self Test Results Byte 5*

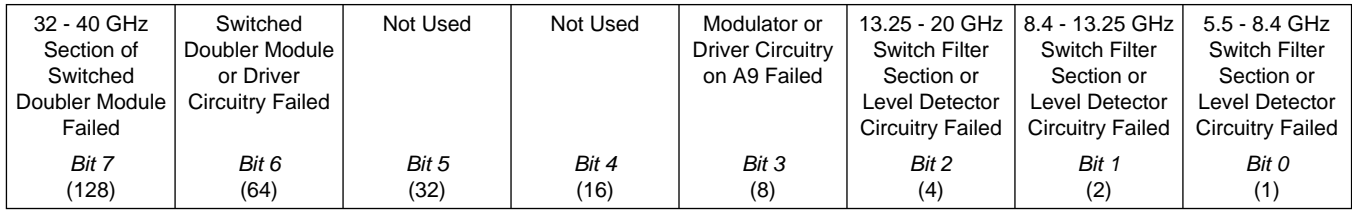

#### *Self Test Results Byte 6*

| Self Test<br>is<br>Complete | <b>Internal Pulse</b><br>Reference<br>Failed | Internal<br>FM<br>Failed | RF Was Off<br>When Self Test<br>Started | Slope DAC or<br>Associated<br>Circuitry Failed | Sample and<br><b>Hold Circuitry</b><br>Failed | 20 - 25 GHz<br>Section of<br>Switched<br>Doubler Module<br>Failed | 25 - 32 GHz<br>Section of<br>Switched<br>Doubler Module<br>Failed |
|-----------------------------|----------------------------------------------|--------------------------|-----------------------------------------|------------------------------------------------|-----------------------------------------------|-------------------------------------------------------------------|-------------------------------------------------------------------|
| Bit 7                       | Bit 6                                        | Bit 5                    | Bit 4                                   | Bit 3                                          | Bit 2                                         | Bit 1                                                             | Bit 0                                                             |
| (128)                       | (64)                                         | (32)                     | (16)                                    | (8)                                            | (4)                                           | (2)                                                               | (1)                                                               |

*Figure 2-18. Self Test Results Bytes*

## *2-21 MISCELLANEOUS COMMANDS*

Table 2-21 is a list of miscellaneous command mnemonic codes that do not fit into any of the other classifications. These commands provide the following operations:

- q GPIB Address Change
- □ CW Ramp
- $\Box$  Secure Mode
- q Returning the 692XXA/693XXA to local control
- □ Instrument Reset
- □ Serial Number Entry

#### *Table 2-21. Miscellaneous Commands*

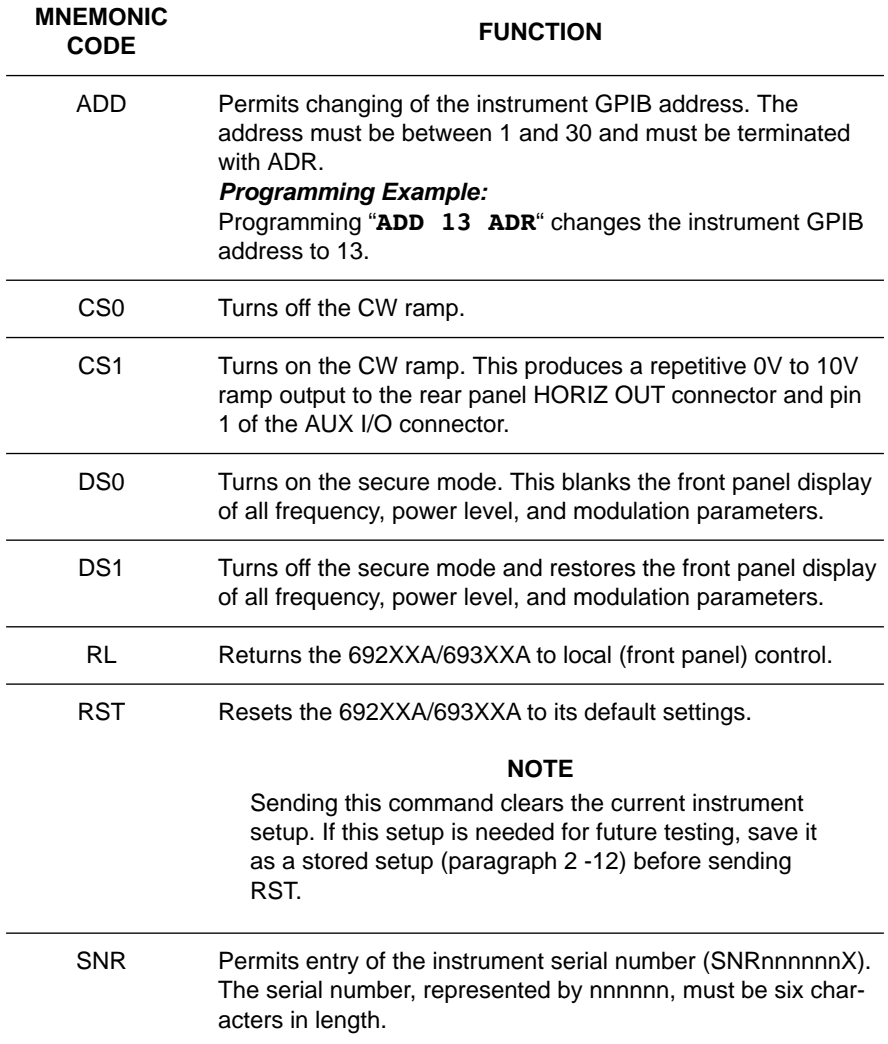

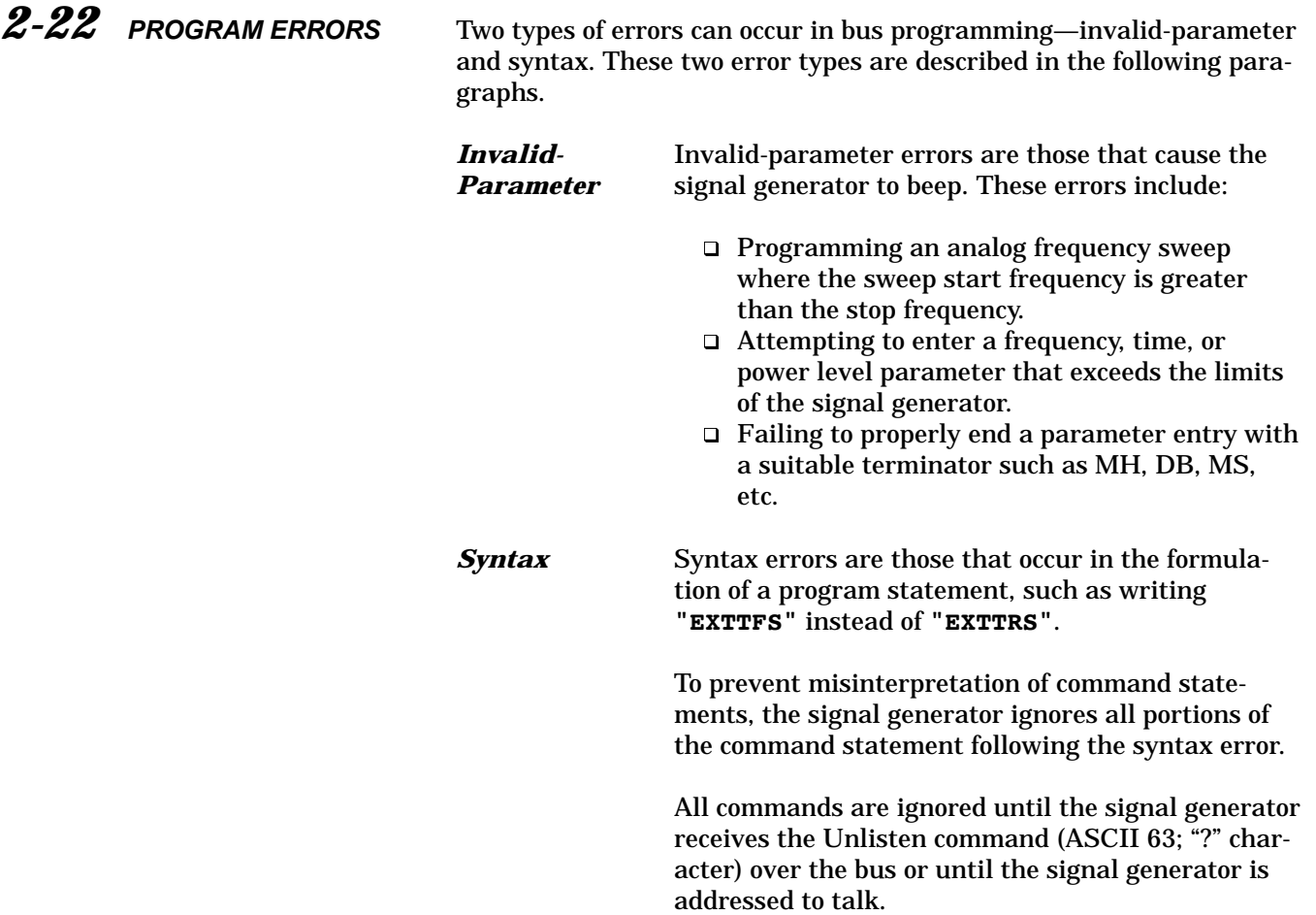

## PROGRAMMING WITH **RESET PROGRAMMING**<br>GPIB COMMANDS *AND DEFAULT CONDITIONS* **AND DEFAULT CONDITIONS**

#### *2-23 RESET PROGRAM-MING AND DEFAULT CONDITIONS* Table 2-22 describes the five methods that can be used to reset the signal generator GPIB interface. They provide a means for quickly returning the 692XXA/693XXA to its default (preprogrammed) operational state.

The default settings for the numeric frequency, sweep time, and power level parameters are the same as those listed in Table 3-1 of the 692XXA/693XXA Operation Manual.

Figure 2-19 provides an example of a recommended sequence for programming a reset command. Using this command sequence ensures that all parameters and commands assume their preprogrammed state each time reset is desired.

*Table 2-22. Resetting the 692XXA/693XXA GPIB Interface Circuits*

| <b>Methods of Resetting</b><br><b>GPIB Interface Circuits</b>    | <b>Functions</b><br><b>Affected</b> | <b>Default</b><br><b>Conditions</b>                                                 |  |
|------------------------------------------------------------------|-------------------------------------|-------------------------------------------------------------------------------------|--|
| 1. Pressing the front panel<br>menu RETURN TO<br>LOCAL soft-key. | Bus Messages                        | Local<br>Instrument state does not<br>change.                                       |  |
| 2. Pressing the front panel<br>System menu RESET<br>soft-key.    | Service Request Modes               | ESO, FBO, PEO, SBO,<br>SE0, SQ0, UL0, SB0<br>GTS<br>Local and Local Lockout         |  |
| 3. Sending the RST com-<br>mand over the bus.                    | Same as 2 above                     | Same as 2 above except<br>that the local bus<br>message is not reset.               |  |
| 4. Executing the interface<br>message Device Clear.              | Same as 2 above.                    | Same as 2 above except<br>that the local bus<br>message is not reset.               |  |
| 5. Turning power on and<br>off.                                  | Same as 2 above.                    | Places the GPIB into the<br>power-on state.<br>Instrument state does not<br>change. |  |

*2-24 PROGRAMMING EXAMPLES* Figures 2-20 thru 2-22, on the following pages, provide three examples of GPIB programming using 692XXA/693XXA command codes. *Sample Coding In Basic* **10 CLEAR 705 20 OUTPUT 705; "FUL IL1 L1 10DM"** *Explanation of Code* Line 10 sends the Device Clear bus message.This message clears the signal generator GPIB interface. Line 20 sends new front panel settings: Full Sweep, Internal Leveling, and Output Power Level of 10 dBm. *Figure 2-19. Reset Programming Example*

The following subroutine uses the output identify (OI) command to identify the signal generator's model number, serial number, minimum and maximum frequencies, minimum and maximum power level, and software revision level. This subroutine is used in the example programs in Figures 2-21 and 2-22 to read the limits of the signal generator.

```
10 ! "GET OI"
 20 ! Gets the output id string
 30 ! from a 69XXXX Signal Generator
100 OUTPUT 705; "OI"
110 DIM A$[36]
120 ENTER 705; A$
130 M$=A$[1,2] ! Model
140 M1$=A$[3,4] ! Model Number
150 F1$=A$[5,9] ! Freq Low
160 F2$=A$[10,14] ! Freq High
170 L2$=A$[15,20] ! Min Power
180 L1$=A$[21,24] ! Max Power
190 S$=A$[25,28] ! Software Ver
200 S1$=A$[29,34] ! Serial Number
210 P$=A$[35,35] ! Model Prefix
220 S2$=A$[36] ! Series
230 PRINT "Model Number :";M$;S2$;M1$;P$
240 PRINT "Serial Number : ";S1$
250 PRINT "Low Freq : "; F1$
260 PRINT "High Freq :";F2$
270 PRINT "Max Power :";L1$
280 PRINT "Min Power :";L2$
290 PRINT "Software Ver :";S$
300 END
```
#### *Program Explanation*

*Line 100:* Sends the "OI" command. *Line 110:* Dimensions the variable. *Line 120:* Gets the "OI" string. *Line 130:* Sets M\$ to the model (69). *Line 140:* Sets M1\$ to the model number. *Line 150:* Sets F1\$ to the signal generator low-end frequency. *Line 160:* Sets F2\$ to the signal generator high-end frequency. *Line 170:* Sets L2\$ to the minimum power point. *Line 180:* Sets L1\$ to the maximum power point. *Line 190:* Sets S\$ to the software version number. *Line 200:* Sets S1\$ to the serial number. *Line 210:* Sets P\$ to the model prefix number (2 or 3). *Line 220:* Sets S2\$ to the model series (A or B). *Lines 230-290:* Prints the data obtained.

*Figure 2-20. Using the Output Identify (OI) Command*

\_\_\_\_\_\_\_\_\_\_\_\_\_\_\_\_\_\_\_\_\_

The following program (1) receives entries from the keyboard to set intial frequency and step-size parameters, and (2) activates the soft keys on the controller so that they can step the frequency up or down.

**Program Explanation** *Line 30:* Sets the address of the signal generator. *Line 40:* Calls the device identification subroutine described in Line 1010. *Line 50:* Turns off the key definitions. *Lines 60-110:* Accept the starting frequency entry and checks its validity. *Lines 120-170:* Accept the step size entry and checks its validity. *Line 180:* Sets the signal generator to the starting frequency and step size. *Lines 190-240:* Set up keys and key labels. *Line 250:* Waits for a key to be pressed. *Line 300:* Reports that the STEP UP key was pressed; sends the UP command. *Line 310:* Waits for the next key. *Line 320:* Reports that the STEP DOWN key was pressed; send the DN command. *Line 330:* Waits for the next key. *Line 340:* Ends the main program. *Lines 1010-1120:* Identify the signal generator address, model, frequency range, and power range.

20 ! PARAMETER ENTRY, SYZ, UP, AND DN COMMANDS 30 Address=705 40 CALL Iddev(Address,Model,Fmin,Fmax,Pmin,Pmax) 50 OFF KEY 60 DISP "ENTER FREQUENCY IN GHz"; 70 INPUT Freq 80 IF Freq>Fmax OR Freq<Fmin THEN 90 DISP "FREQUENCY OUT OF RANGE - "; 100 GOTO 60 110 END IF 120 DISP "ENTER STEP SIZE IN GHZ"; 130 INPUT Stepsize 140 IF Stepsize>Fmax-Fmin OR Stepsize<.000001 THEN 150 DISP "ILLEGAL STEP SIZE - "; 160 GOTO 120 170 END IF 180 OUTPUT Address;"CF1";Freq;"GH SYZ";Stepsize;"GH" 190 ON KEY 0 LABEL "STEP" GOTO 300 200 ON KEY 5 LABEL " UP " GOTO 300 210 ON KEY 1 LABEL "STEP" GOTO 320 220 ON KEY 6 LABEL "DOWN" GOTO 320 230 ON KEY 2 LABEL "NEW " GOTO 50 240 ON KEY 7 LABEL "FREQ" GOTO 50 250 GOTO 250 300 OUTPUT Address;"UP" 310 GOTO 250 320 OUTPUT Address;"DN" 330 GOTO 250 340 END 1010 SUB Iddev(Address,Model,Fmin,Fmax,Pmin,Pmax) 1020 DIM Ident\$[36] 1030 OUTPUT Address;"OI" 1040 ENTER Address;Ident\$ 1050 Model=VAL(Ident\$[1,2]) 1060 Model Number=VAL(Ident\$[3,4]) 1070 Fmin=VAL(Ident\$[5,9]) 1080 Fmax=VAL(Ident\$[10,14]) 1090 Pmin=VAL(Ident\$[15,20]) 1100 Pmax=VAL(Ident\$[21,24]) 1110 Model Prefix=Ident\$[35,35] 1120 Series=VAL(Ident\$[36]) 1130 SUBEND

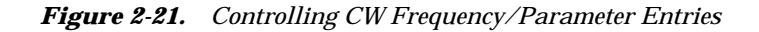

**Program Explanation**

subroutine described in line 1010. *Lines 60-110:* Accept the starting

*Lines 120-170:* Accept the ending

*Lines 180-230:* Accept the power sweep number-of-steps entry and

*Lines 240-290:* Accept the power

ator to perform the above defined

*Line 340:* Ends the main program.

range, and power range.

generator.

ity.

ity.

validity.

checks it validity.

power sweep.

The following program accepts user inputs for (1) power sweep starting and ending levels, (2) number of steps in the sweep, and (3) sweep dwell times. After accepting such imputs, the program then commands the signal generator to obtain a display of the power sweep.

NOTE: The signal generator should be connected to a scalar network analyzer.

30 Address=705 40 CALL Iddev(Address,Model,Fmin,Fmax,Pmin,Pmax) 60 DISP "ENTER POWER SWEEP STARTING LEVEL (dBm)"; 70 INPUT Powerstart 80 IF Powerstart>Pmax OR Powerstart<Pmin THEN 90 DISP "POWER OUT OF RANGE - "; 100 GOTO 60 110 ENDIF 120 DISP "ENTER POWER SWEEP ENDING LEVEL (dBm)"; 130 INPUT Powerstop 140 IF Powerstop>Pmax OR Powerstop<Pmin THEN 150 DISP "POWER OUT OF RANGE - "; 160 GOTO 120 170 END IF 180 DISP "ENTER NUMBER OF STEPS"; 190 INPUT Noofsteps 200 IF Noofsteps<1 OR Noofsteps>10000 THEN 210 DISP "NUMBER OF STEPS OUT OF RANGE - "; 220 GOTO 180 230 END IF 240 DISP "ENTER DWELL TIME AT EACH STEP (mS)"; 250 INPUT Dwell 260 IF Dwell<1 OR Dwell>99000 THEN 270 DISP "DWELL TIME OUT OF RANGE - "; 280 GOTO 240 290 END IF 300 OUTPUT Address;"L1";Powerstart:"DM L2";Powerstop; "DM PNS";Noofsteps;"SPS" 310 OUTPUT Address;"PDT";Dwell;"MS LSP" 340 END 1010 SUB Iddev(Address,Model,Fmin,Fmax,Pmin,Pmax) 1020 DIM Ident\$[36] 1030 OUTPUT Address;"OI" 1040 ENTER Address;Ident\$ 1050 Model=VAL(Ident\$[1,2]) 1060 Model Number=VAL(Ident\$[3,4]) 1070 Fmin=VAL(Ident\$[5,9]) 1080 Fmax=VAL(Ident\$[10,14]) 1090 Pmin=VAL(Ident\$[15,20]) 1100 Pmax=VAL(Ident\$[21,24]) 1110 Model Prefix=Ident\$[35,35] 1120 Series=VAL(Ident\$[36]) 1130 SUBEND *Line 30:* Set the address of the signal *Line 40:* Call the device identification power level entry and checks its validpower level entry and checks its validsweep dwell time entry and checks its *Lines 300-310:* Sets the signal gener-*Lines 1010-1120:* Identify the signal generator address, model, frequency

*Figure 2-22. Controlling Power Level and Power Sweep*

# *Appendix A Index of GPIB Commands*

*A-1 INTRODUCTION* This appendix provides an alphabetical index of the GPIB Product Specific Commands for the 692XXA/693XXA. The index lists the command mnemonic code, a brief description of the command function, and the page number in Chapter 2 where a complete description of the command can be found.

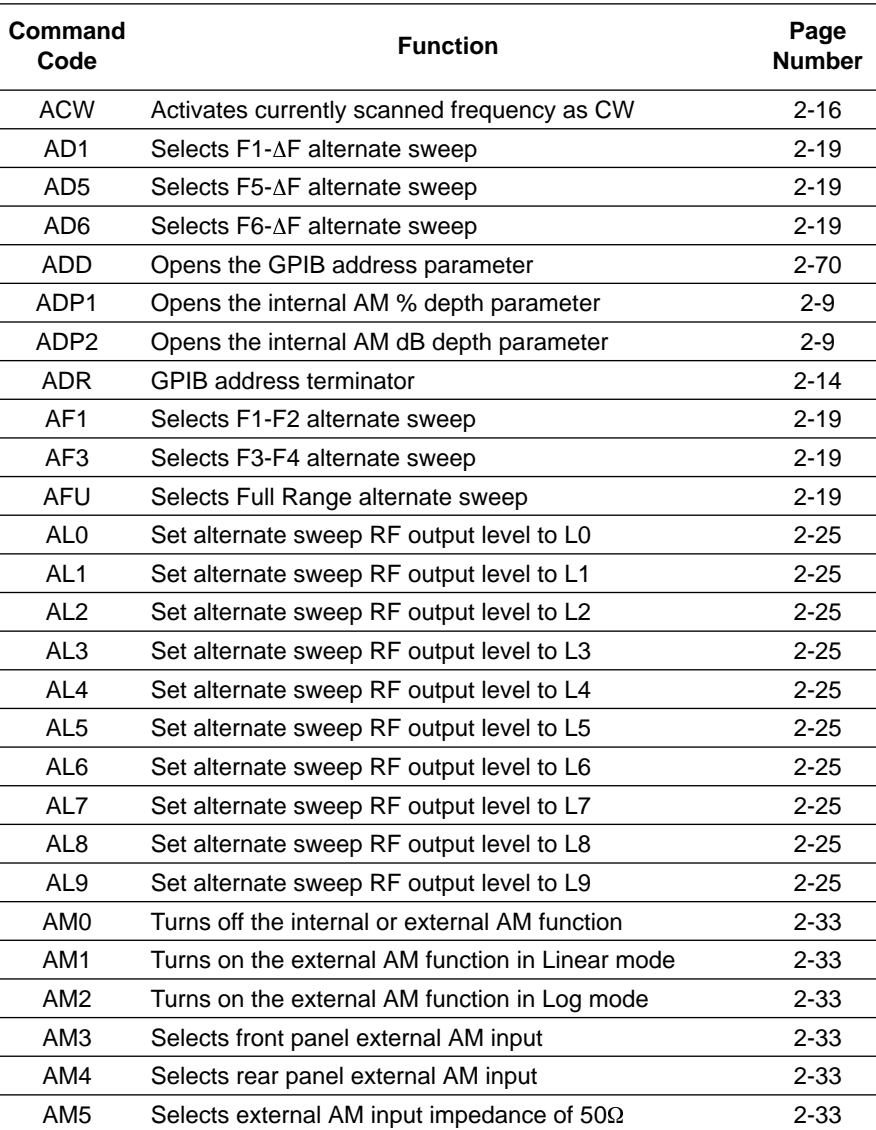

GPIB Commands (1 of 16)

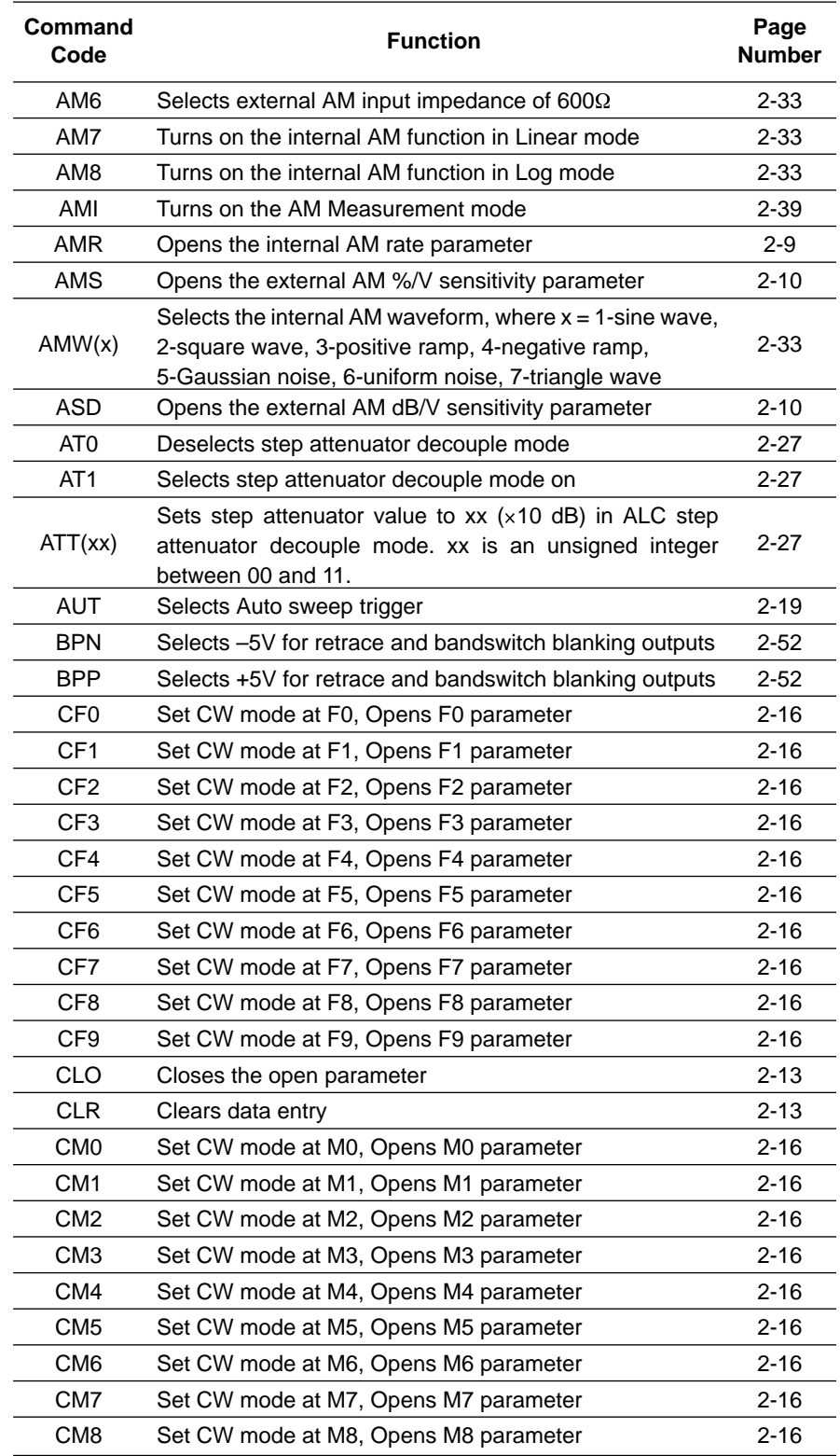

## GPIB Commands (2 of 16)

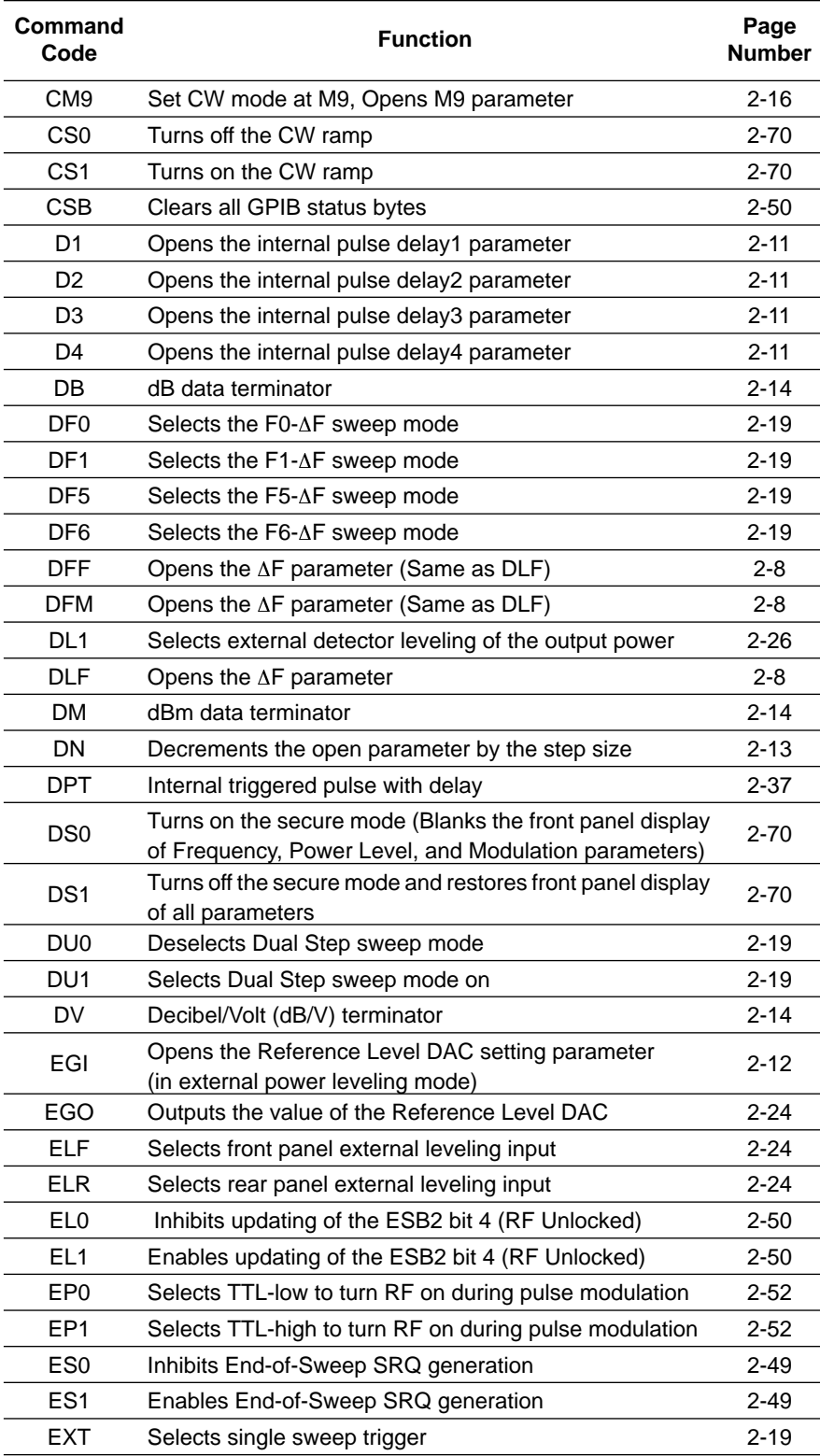

## GPIB Commands (3 of 16)

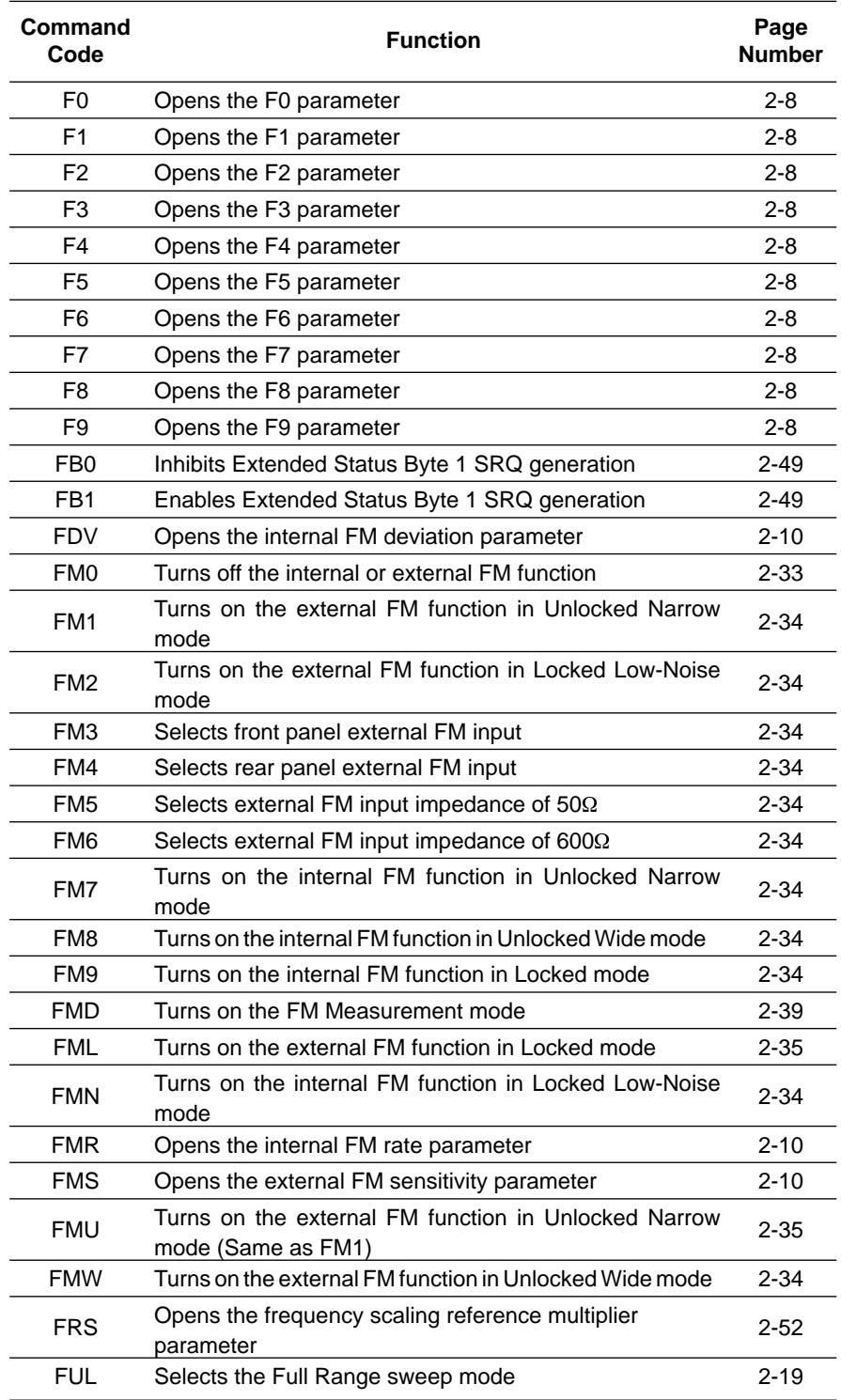

## GPIB Commands (4 of 16)

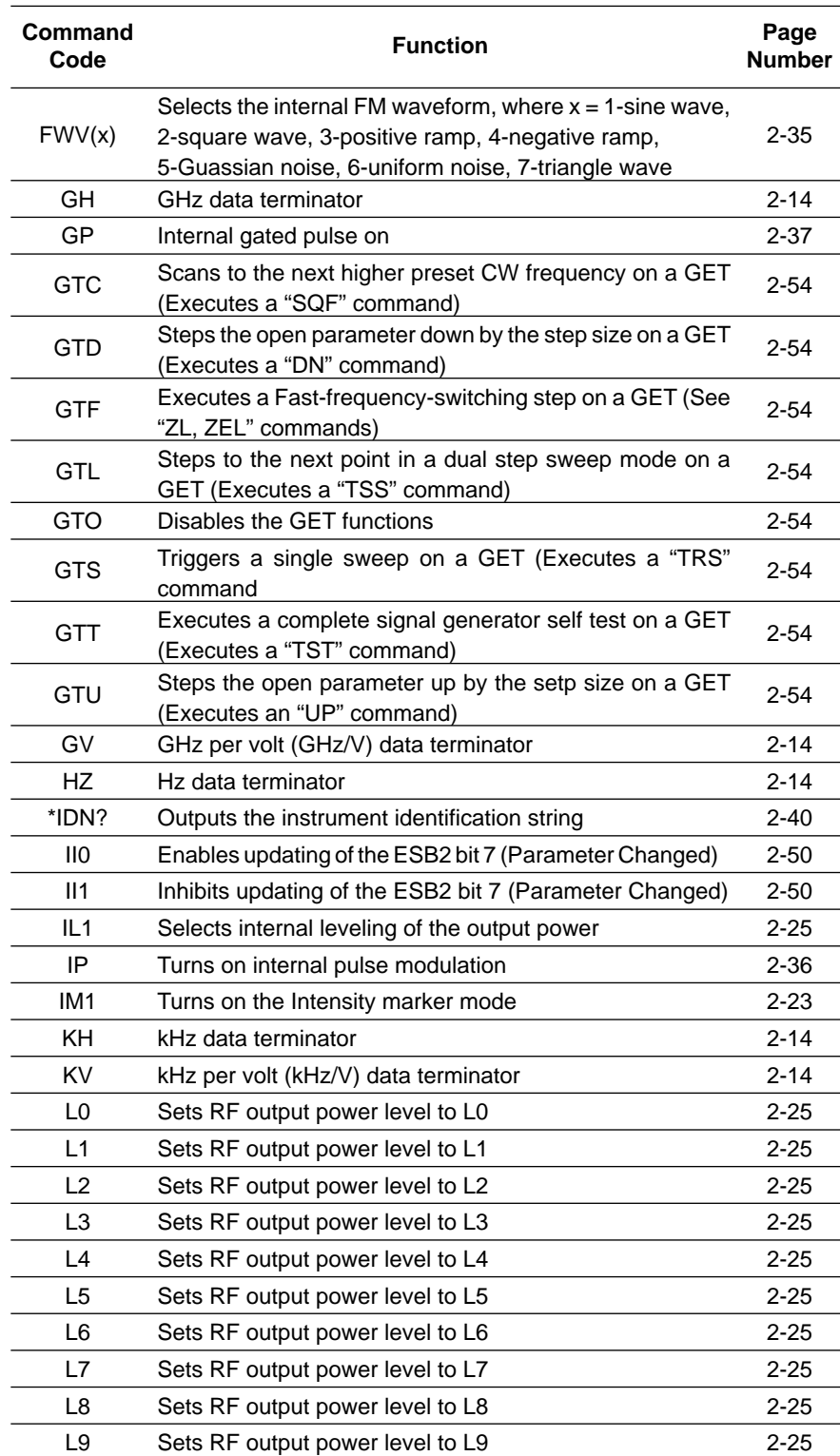

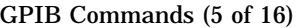

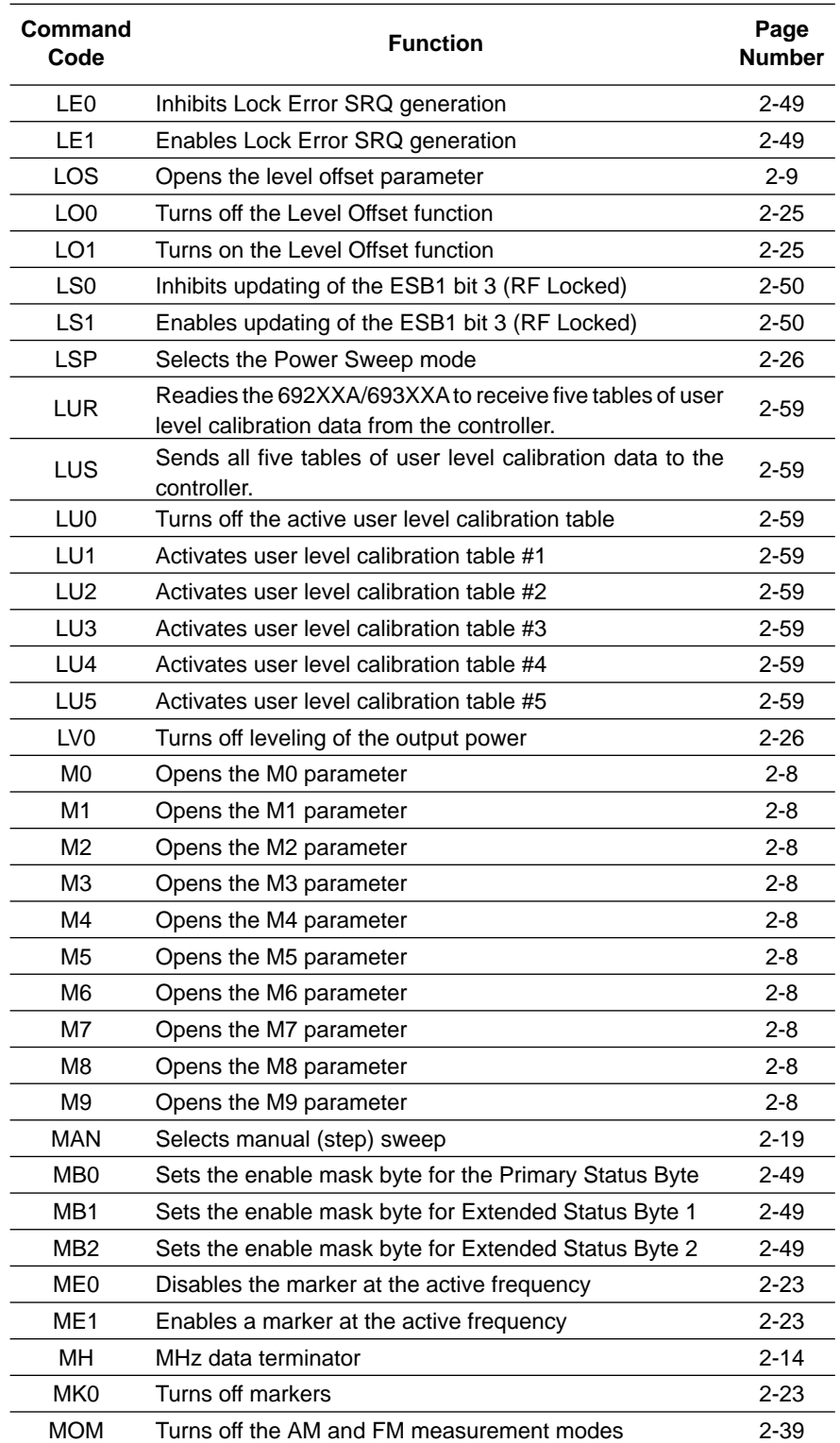

## GPIB Commands (6 of 16)

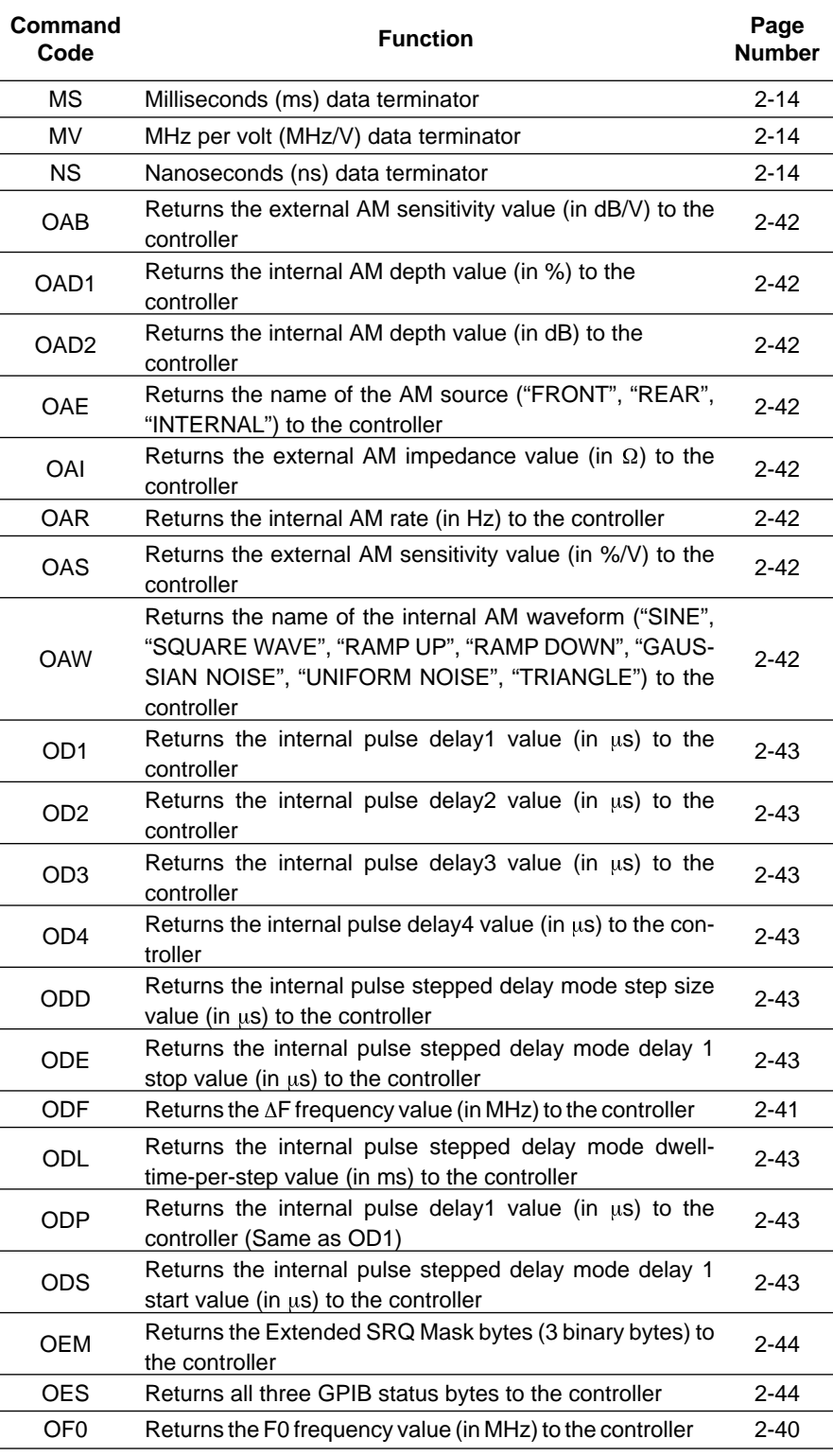

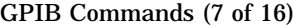

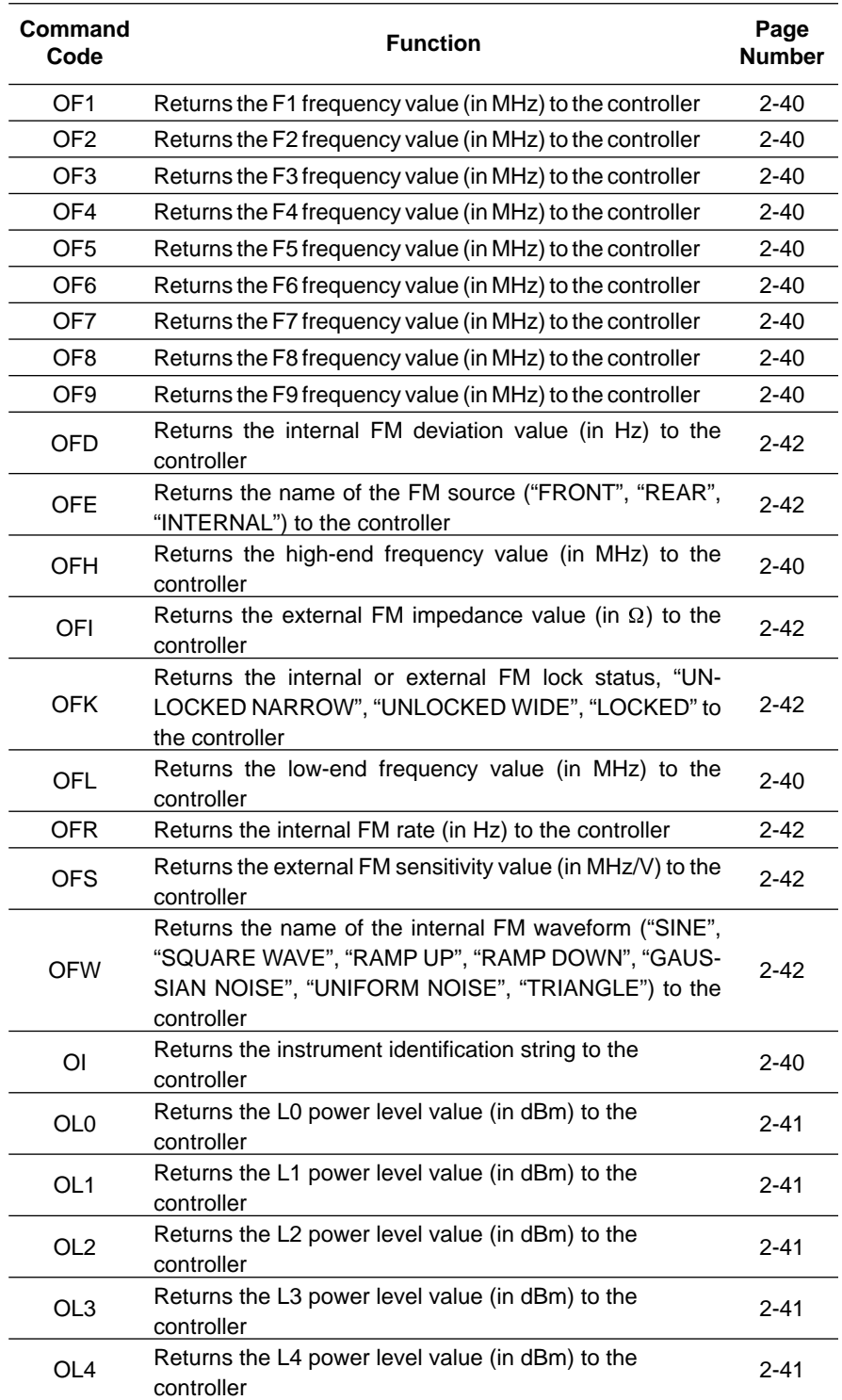

## GPIB Commands (8 of 16)

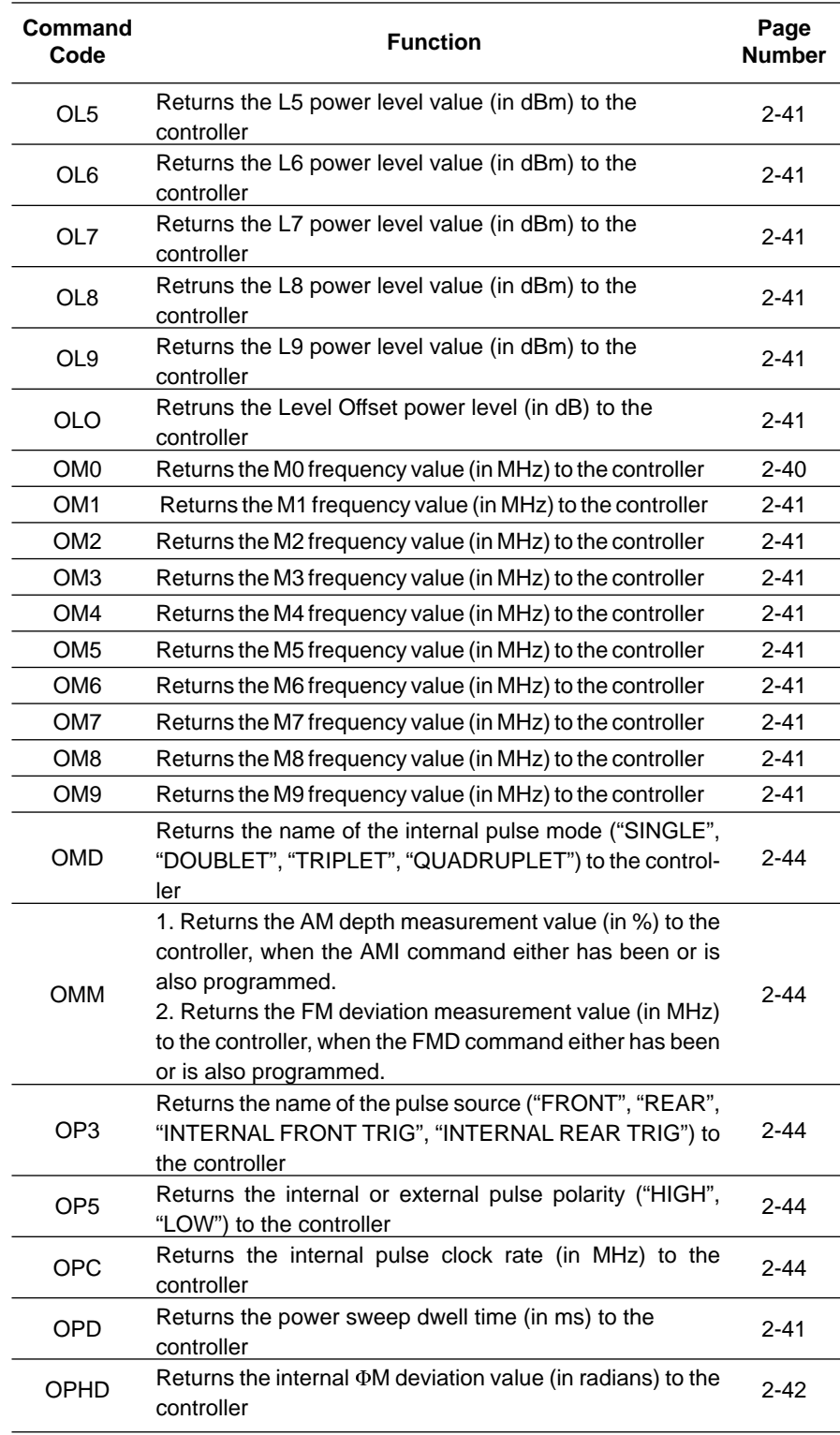

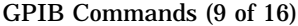

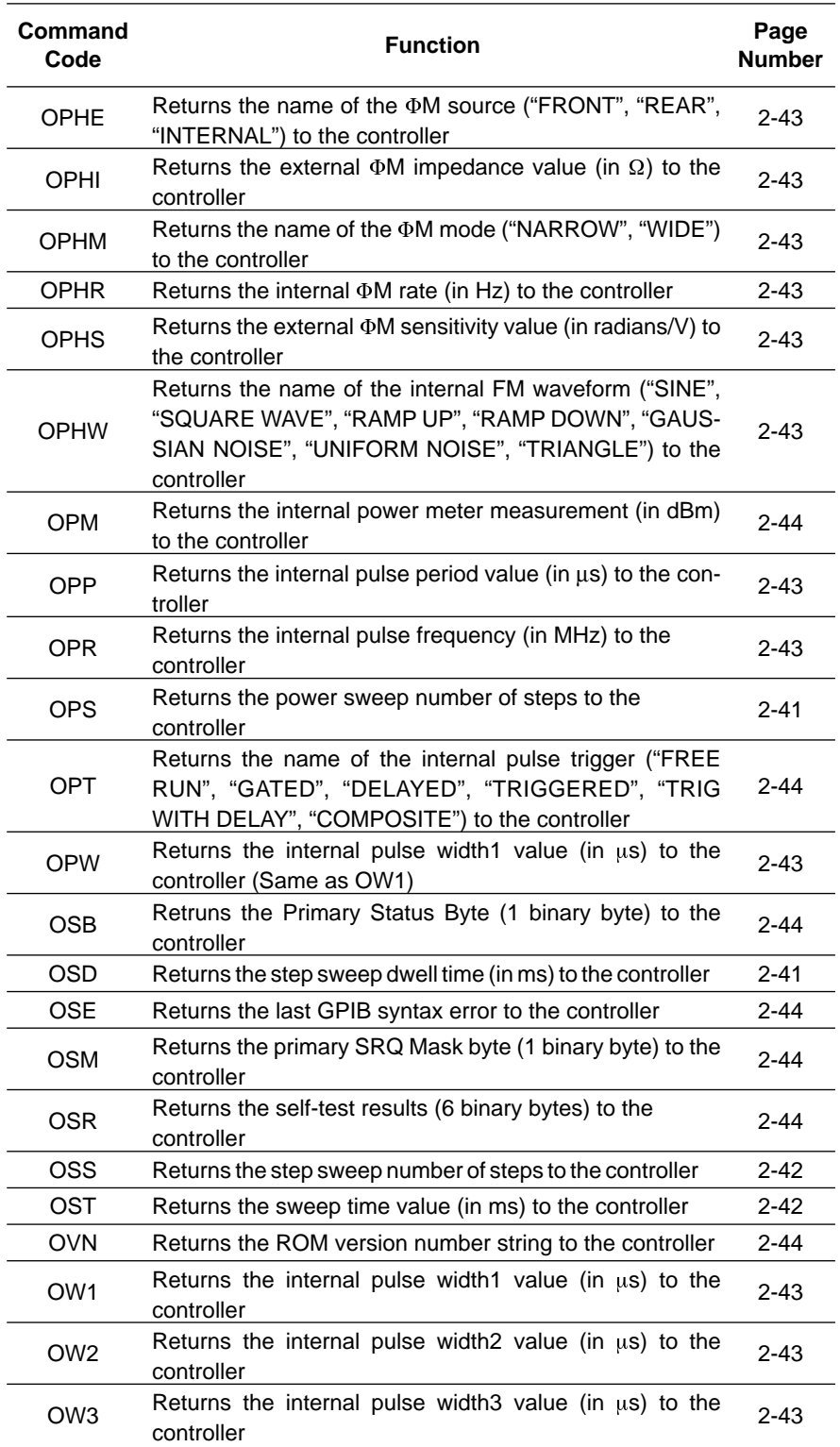

## GPIB Commands (10 of 16)

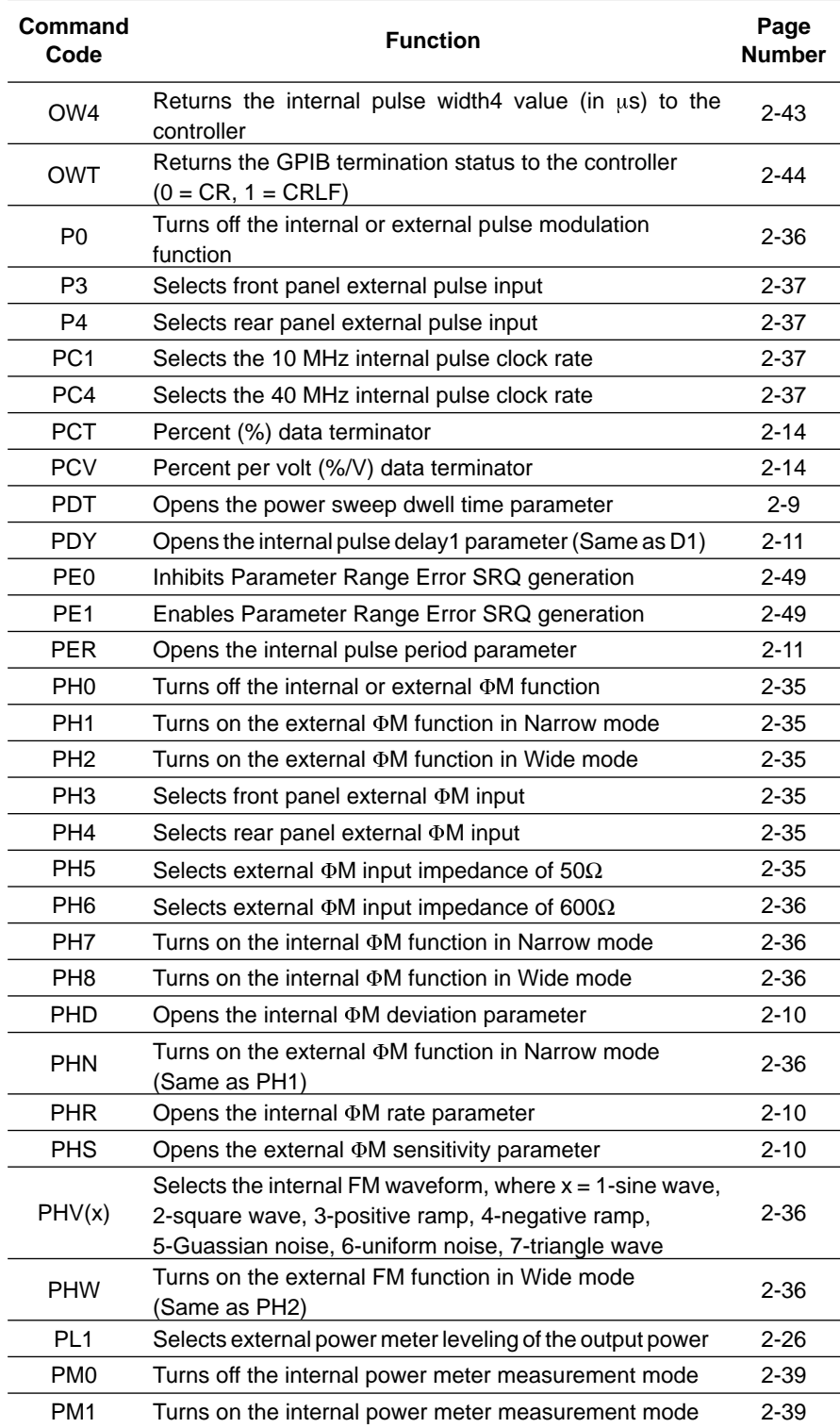

#### GPIB Commands (11 of 16)

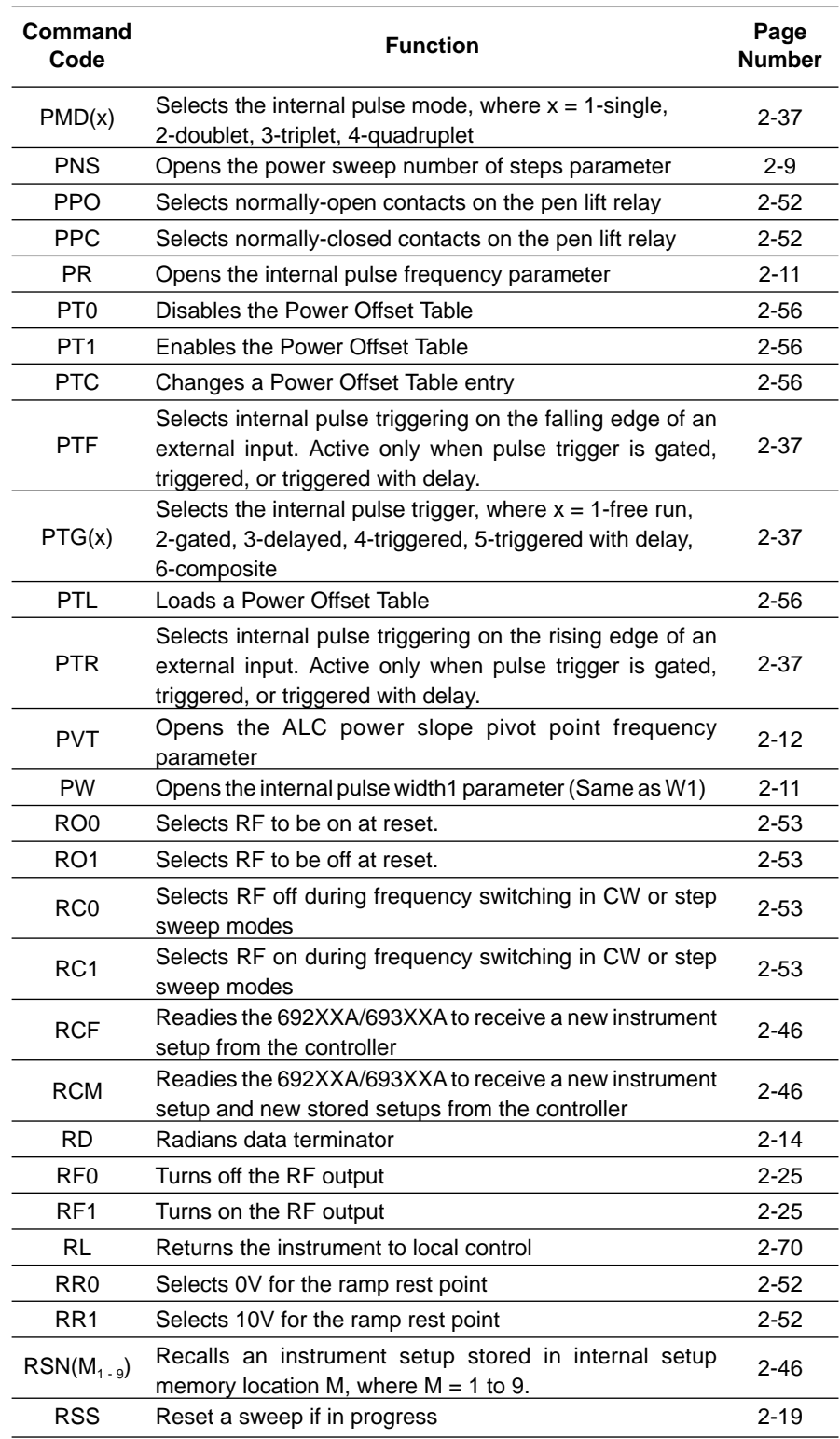

## GPIB Commands (12 of 16)
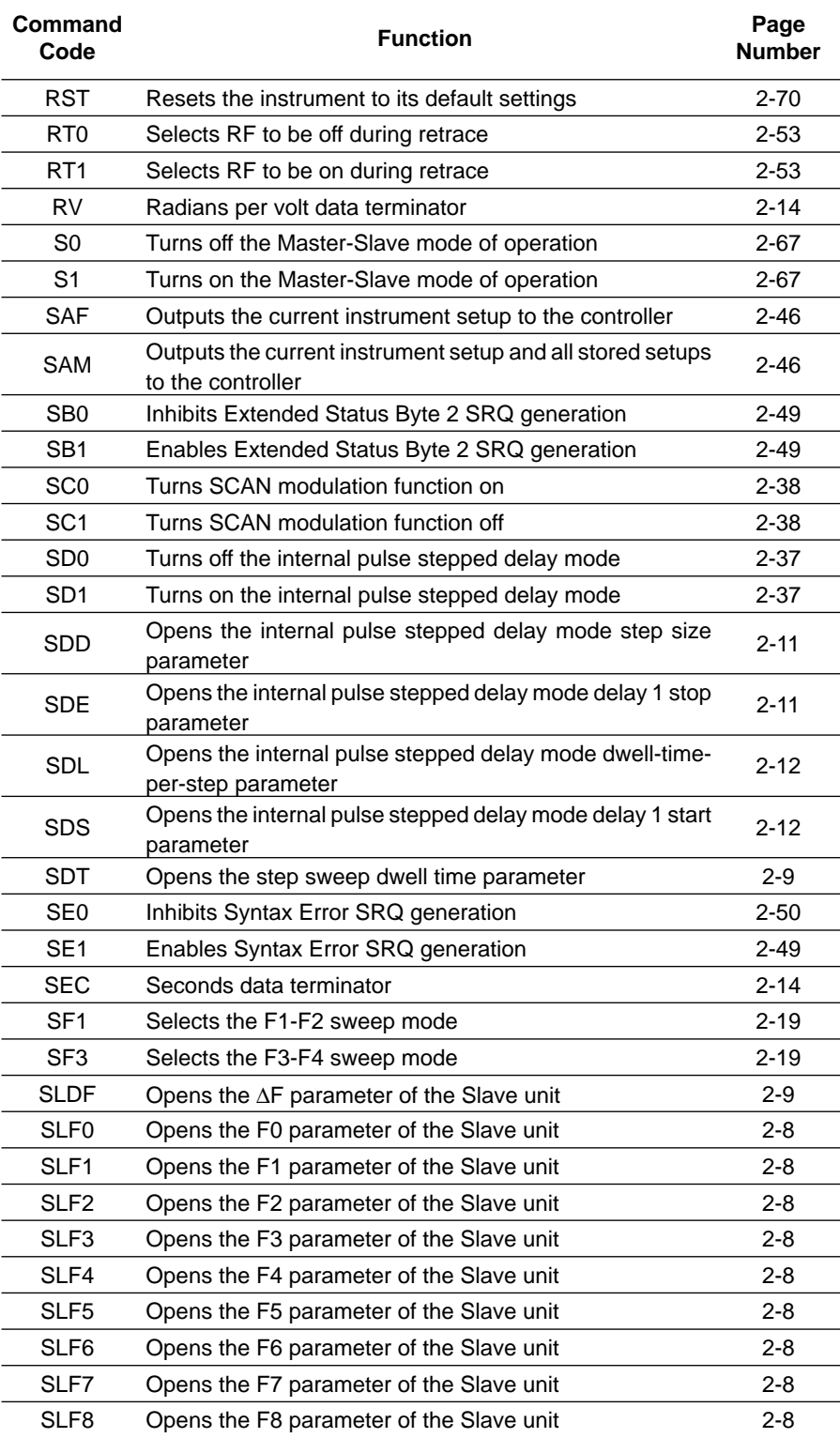

### GPIB Commands (13 of 16)

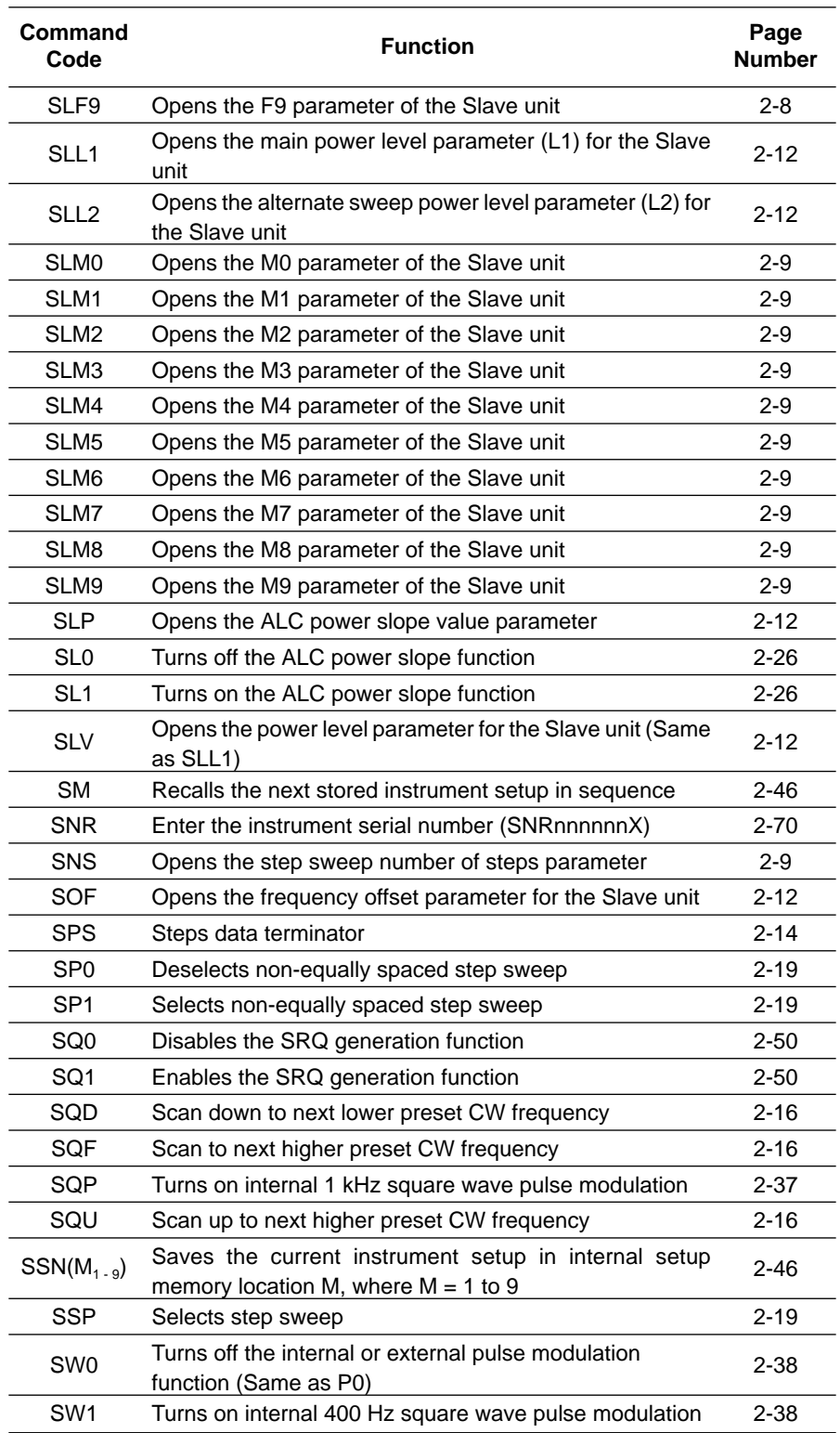

#### GPIB Commands (14 of 16)

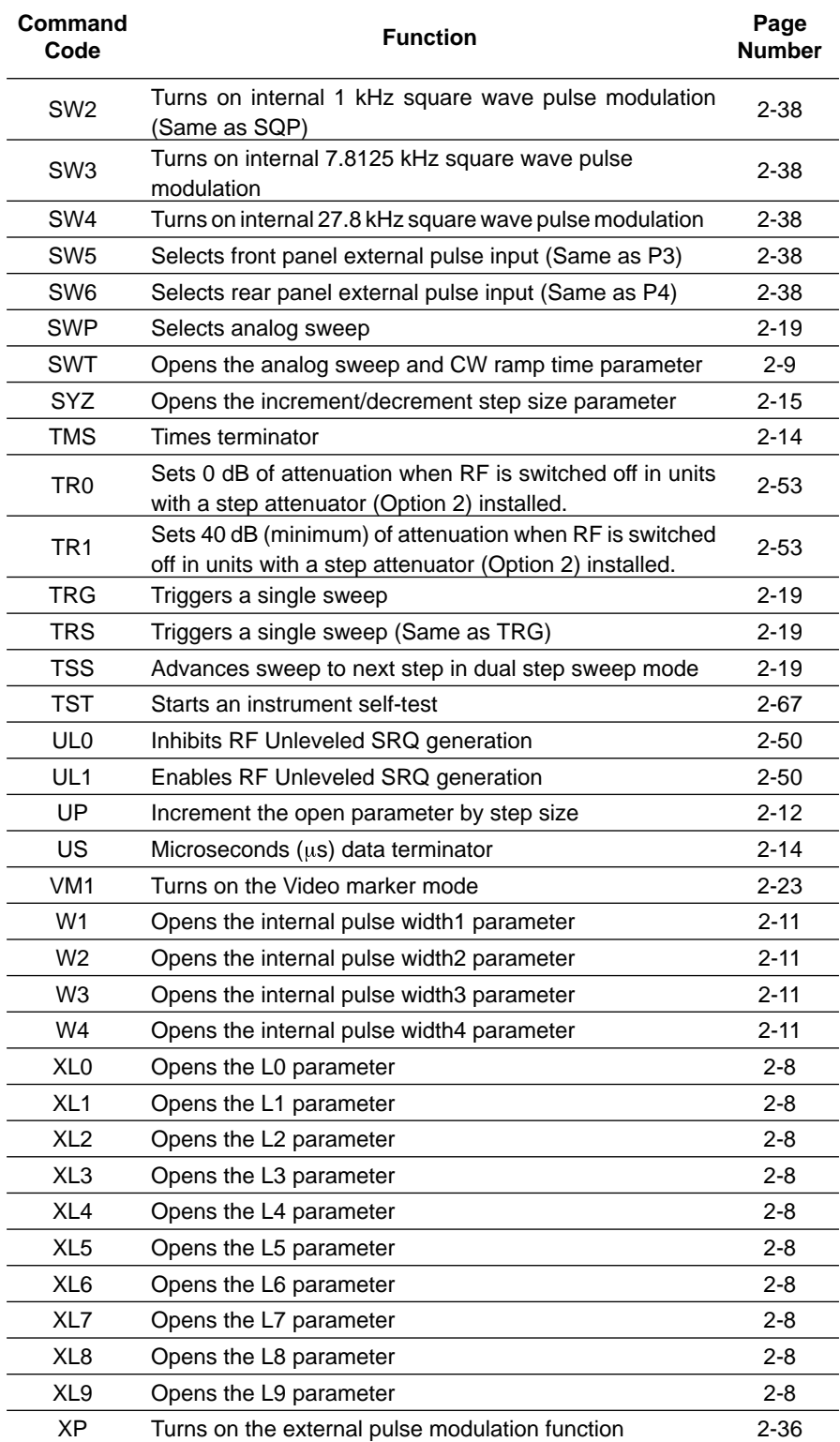

#### GPIB Commands (15 of 16)

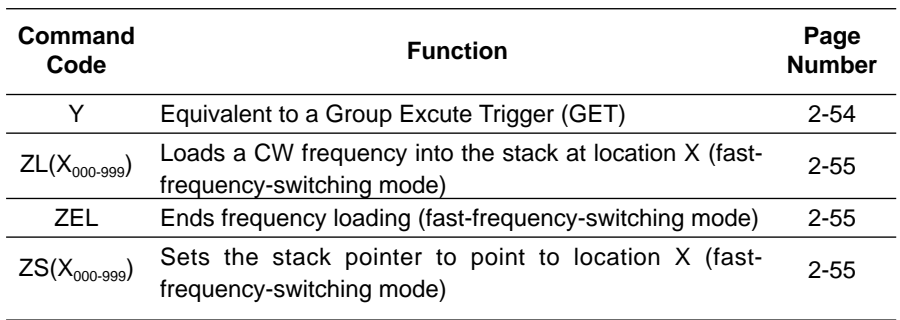

### GPIB Commands (16 of 16)